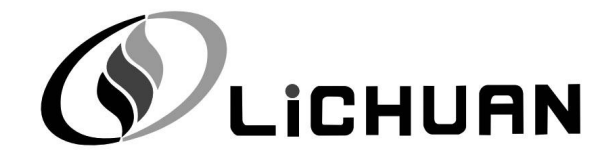

# LC10 Series AC Servo Drive

# User's Manual

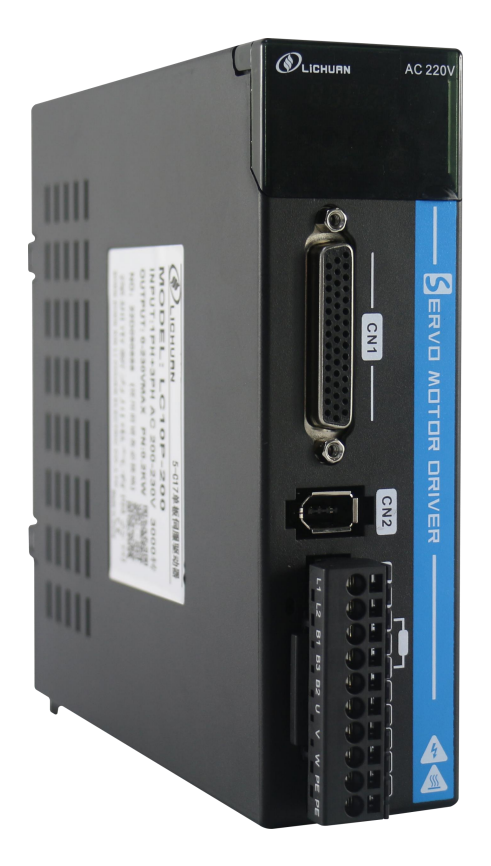

Shenzhen Xinlichuan Electric Co., Ltd.

# Contents

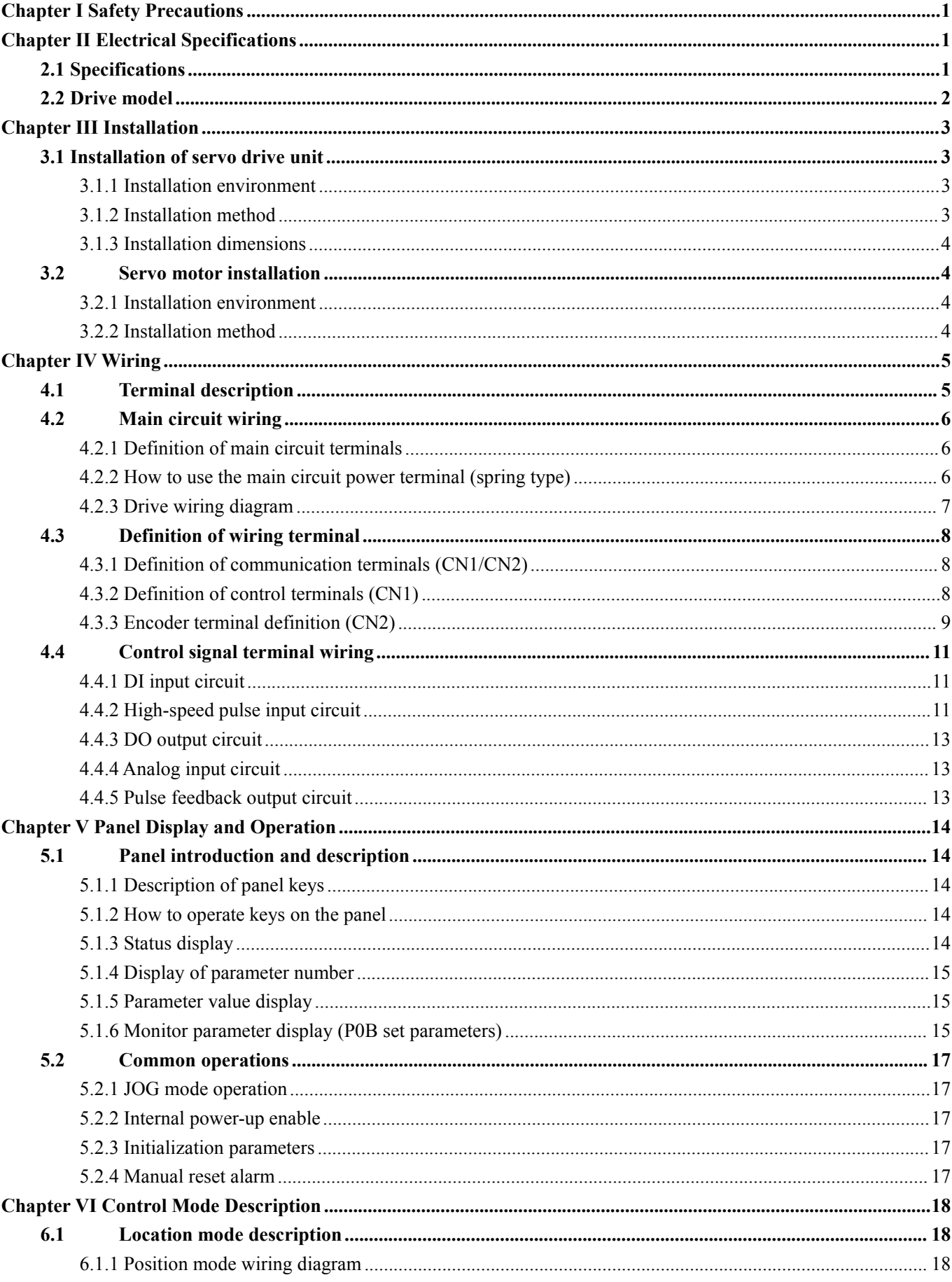

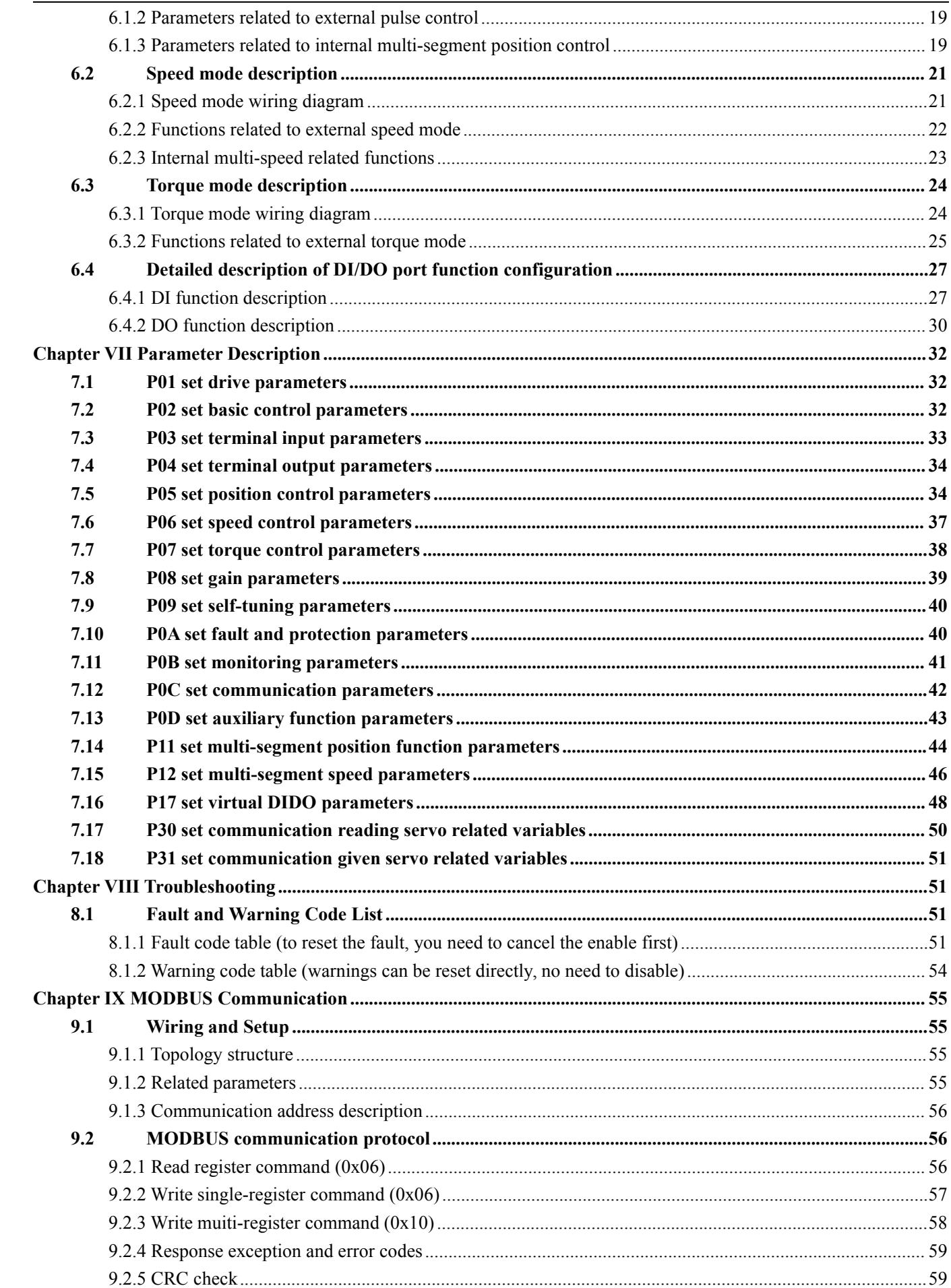

Version No.: V1.0

# <span id="page-4-0"></span>**Chapter I Safety Precautions**

Before using the servo drive system, please read the related precautions carefully, and be sure to abide by the safety precautions and operating procedures for installation and commissioning. The company is not responsible for any equipment damage or personal injury caused by not operating in accordance with the requirements.

 $\blacklozenge$  This product is a general industrial product and is not intended for use in machines and systems that are related to human life.

◆ Only qualified personnel are allowed to perform wiring, running, maintenance, inspection and other operations.

 $\blacklozenge$  Safety devices must be equipped if it is used on devices that may cause serious accidents or losses.

◆ Although this product is perfectly sound in terms of quality control, the noise, static electricity, input power supply, wiring, parts and other factors may cause unexpected actions. Please fully consider mechanical safety measures to ensure safety within the possible range of motion

## <span id="page-4-1"></span>**Chapter II Electrical Specifications**

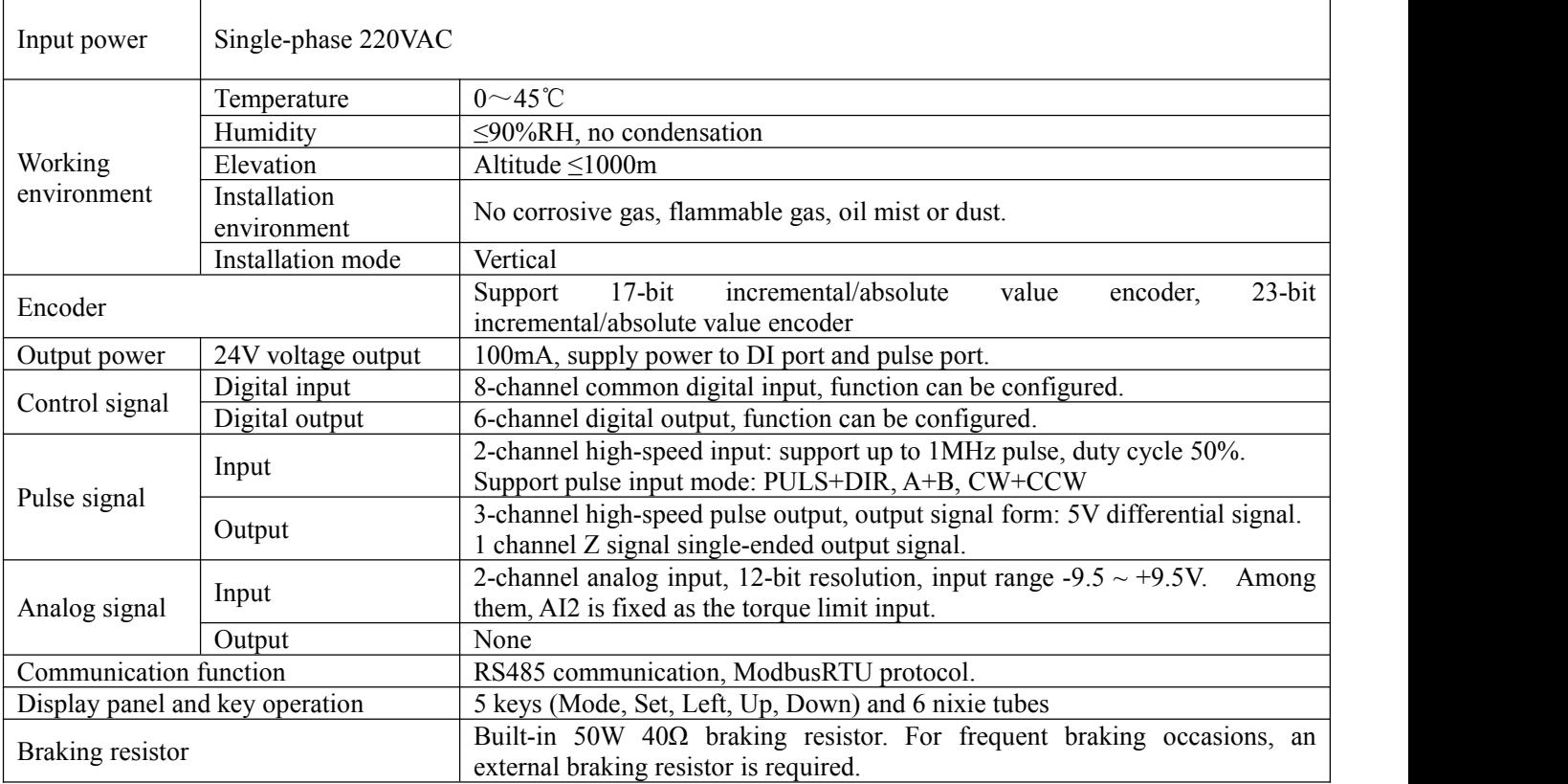

### <span id="page-4-2"></span>**2.1 Specifications**

### <span id="page-5-0"></span>**2.2 Drive model**

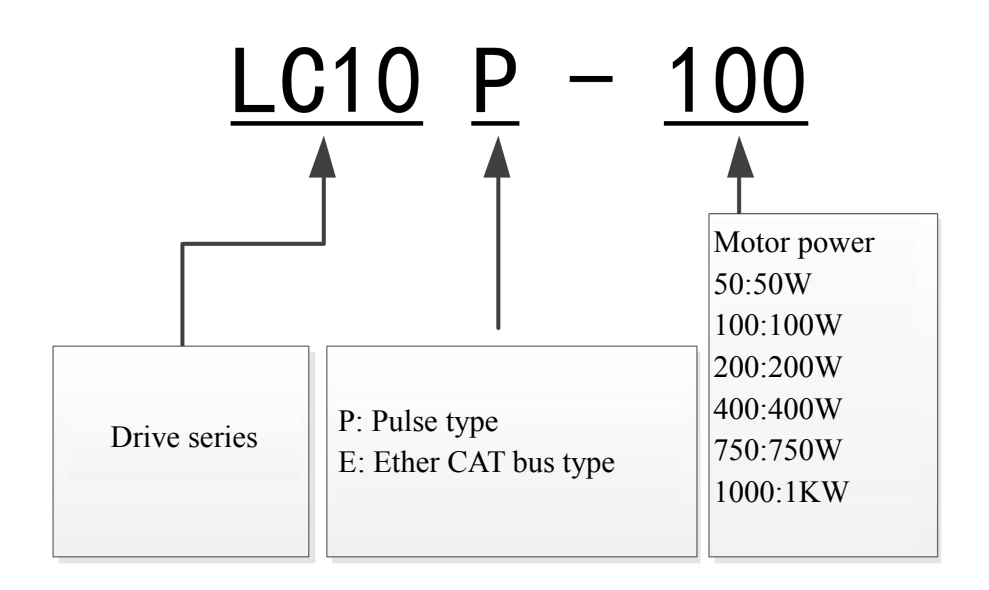

#### **2.3 Motor model**

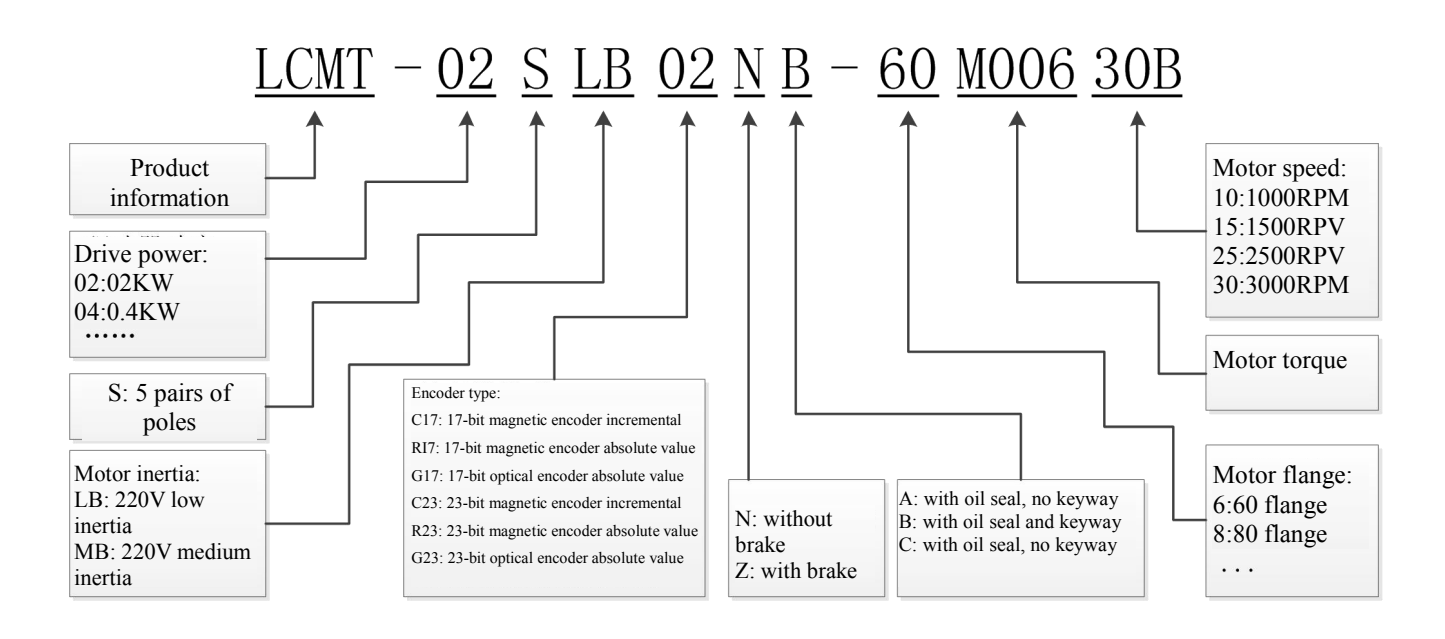

# <span id="page-6-0"></span>**Chapter III Installation**

# Warning

- The storage and installation of the product must meet the environmental conditions.
- Damaged or incomplete products should not be installed and used.
- The product requires fireproof materials for installation, and must not be installed on or near flammable materials to prevent fire.
- The servo drive unit must be installed in the electric cabinet to prevent the intrusion of dust, corrosive gas, conductive objects, liquids, and inflammables.
- Servo drive unit and servo motor should be protected from vibration and shock.
- It is strictly forbidden to drag the servo motor wires and encoder lines.

### <span id="page-6-1"></span>**3.1 Installation of servo drive unit**

# Note

- The servo drive unit must be installed in a well-protected electric cabinet.
- The servo drive unit must be installed in the specified direction and interval, and ensure good heat dissipation conditions.
- Do not install on or near flammable objects to prevent fire.

#### <span id="page-6-2"></span>3.1.1 Installation environment

- Operating temperature/humidity: 0~55℃ (no frost), < 90%RH (no condensation).
- Storage temperature/humidity: -20~65℃ (no frost), < 90%RH (no condensation).
- Atmospheric environment: inside the control cabinet, without corrosive or flammable gas, oil mist, dust, etc.
- Elevation: below 1000m above sea level.
- Vibration:  $\leq 0.5G$  (4.9m/s2), 10 $\sim$ 60 Hz (non-continuous operation).
- Protection: The servo drive itself has no protection, so it must be installed in a well-protected electrical cabinet, and protected from the intrusion of corrosive or flammable gases, conductive objects, metal dust, oil mist and liquids.

#### <span id="page-6-3"></span>3.1.2 Installation method

- The servo drive of our company is in vertical structure, so please install it vertically. The installation direction should be upwards perpendicular to the installation surface.
- The installation layout of single or multiple servo drives is shown in the figure below.

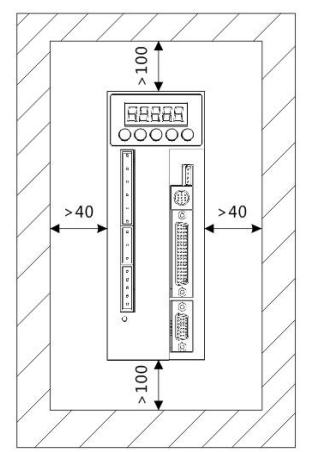

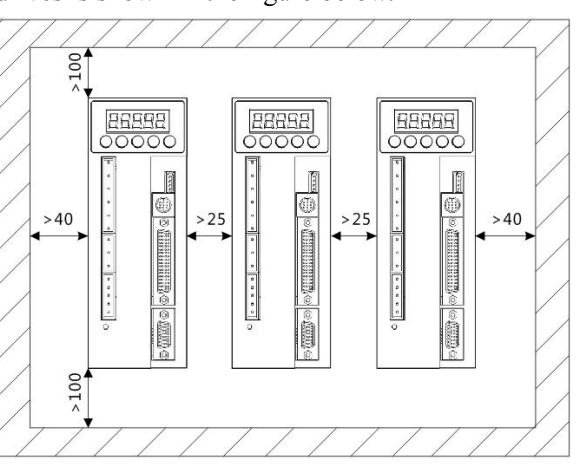

Installation interval of a single servo drive unit Installation interval of multiple servo units

### <span id="page-7-0"></span>3.1.3 Installation dimensions

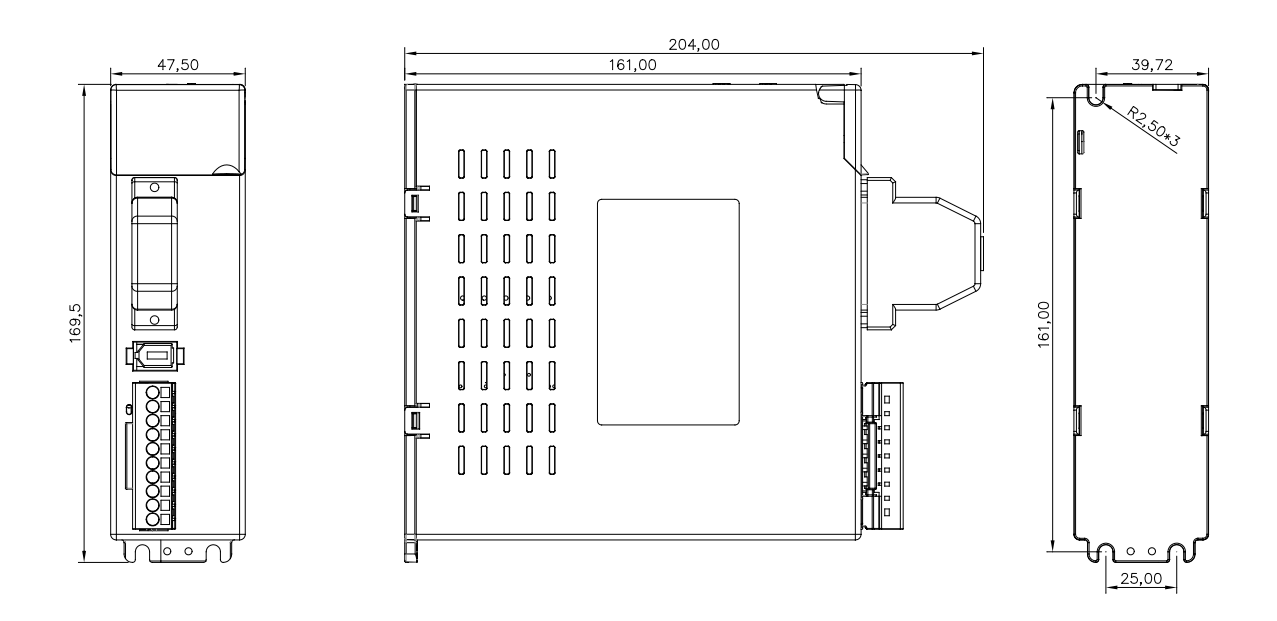

### <span id="page-7-1"></span>**3.2 Servo motor installation**

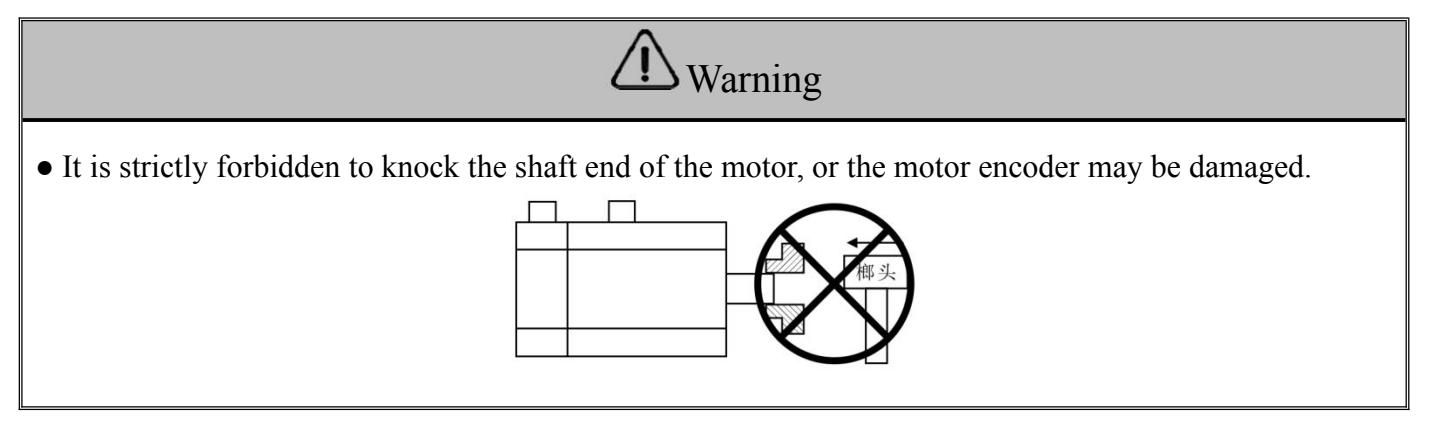

### <span id="page-7-2"></span>3.2.1 Installation environment

- Operating temperature/humidity: 5~40℃ (no frost), < 90%RH (no condensation).
- Storage temperature/humidity: -20~55°C (no frost),  $\leq 80\% RH$  (no condensation).
- Atmospheric environment: indoor (no exposure), without corrosive or flammable gas, oilmist, dust, etc.
- Elevation: below 1000m above sea level.
- Vibration: < 0.5G (4.9m/s2), 10~60 Hz (non-continuous operation).
- Protection level: IP54

#### <span id="page-7-3"></span>3.2.2 Installation method

- Installation direction: To prevent water, oil and other liquids from flowing into the motor from the motor outlet, please place the cable outlet at the bottom. If the motor shaft is installed upwards and a reducer is attached, it is necessary to prevent oil stains in the reducer from penetrating into the motor from the motor shaft.
- Concentric: When connecting with the machine, please use the coupling, and keep the axle center of the servo motor and the axle center of the machine in a straight line.
- Cable: Do not "bend" or put "tension" on the cables, do not over-tension the cable when wiring (using).
- Fixing: The motor installation must be firm, and there should be anti-loosening measures.

# <span id="page-8-0"></span>**Chapter IV Wiring**

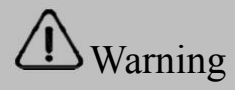

- The power supply of this series of drives is single-phase 220V. The power supply must be identified when wiring.
- When using this product, the user must consider safety protection measures in the design and assembly to prevent accidents caused by wrong operations.
- The drive terminals U, V and W must correspond to the motor U, V and W, or it may cause a crash.
- The drive and motor must be well grounded.
- The power must be turned off at least 5 minutes before disassembling the drive.
- It is forbidden to turn on/off the power frequently. When the power is off, you need to wait for the nixie tube to go out before powering on again.
- When using the internal braking resistor, the short-circuit wire must be connected between terminals B2 and B3. It is forbidden to connect the wire between B1 and B2 directly.

### <span id="page-8-1"></span>**4.1Terminal description**

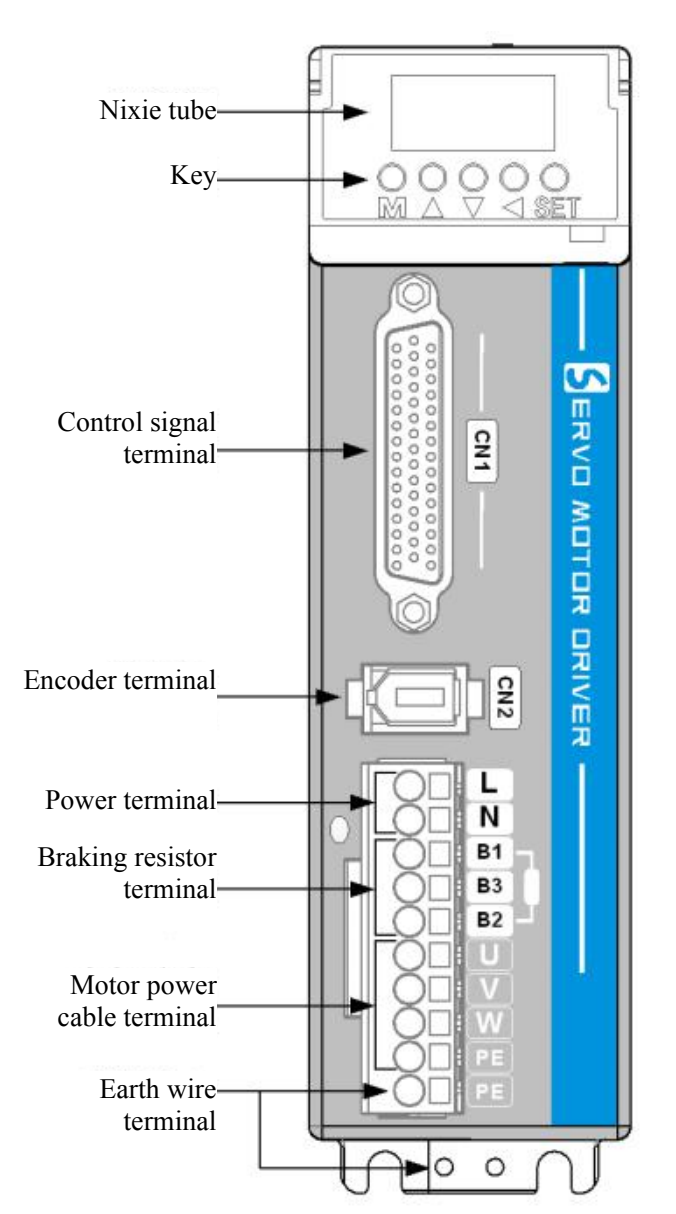

### <span id="page-9-0"></span>**4.2Main circuit wiring**

### <span id="page-9-1"></span>4.2.1 Definition of main circuit terminals

#### **Input power terminal**

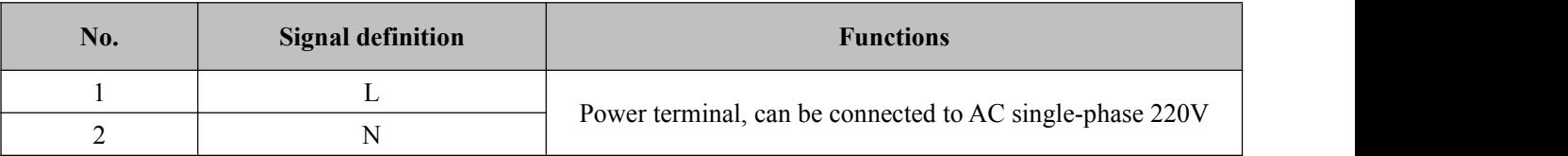

#### **Braking resistor terminal**

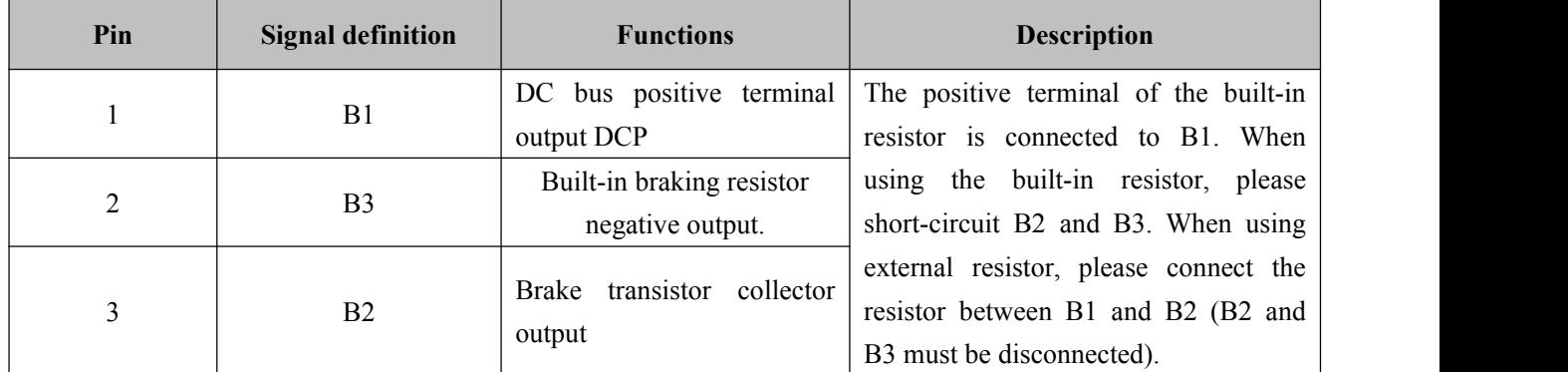

#### **Motor terminal**

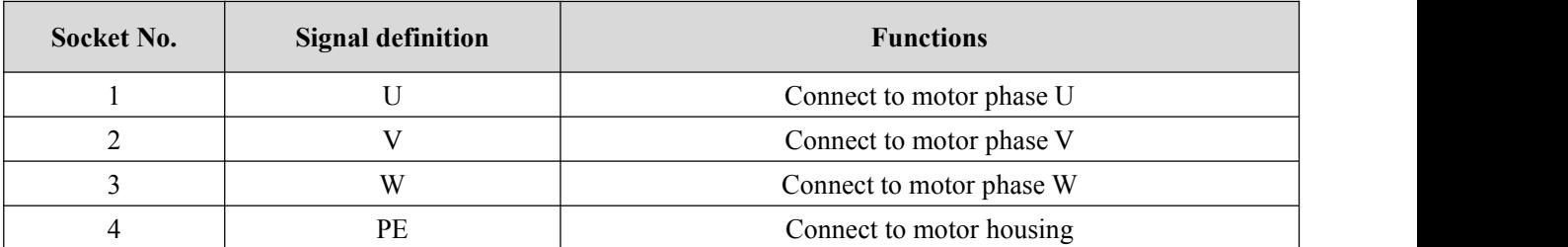

<span id="page-9-2"></span>4.2.2 How to use the main circuit power terminal (spring type)

1. Strip the outer sheath of the wire to expose 8-9mm bare copper wire.

- 2. The pressing method is as follows:
	- Use the control bar provided with the servo drive to pry up the slot (as shown in Fig. A);

• Insert a slotted screwdriver into the terminal opening  $(3.0~3.5~mm)$  width at the end), then press firmly to open the slot (as shown in Fig. B).

3. The pressing method is as follows:

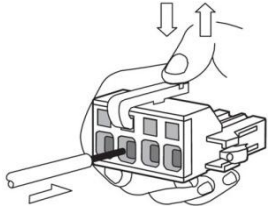

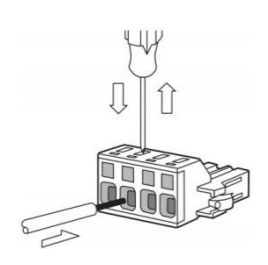

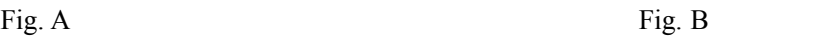

#### <span id="page-10-0"></span>4.2.3 Drive wiring diagram

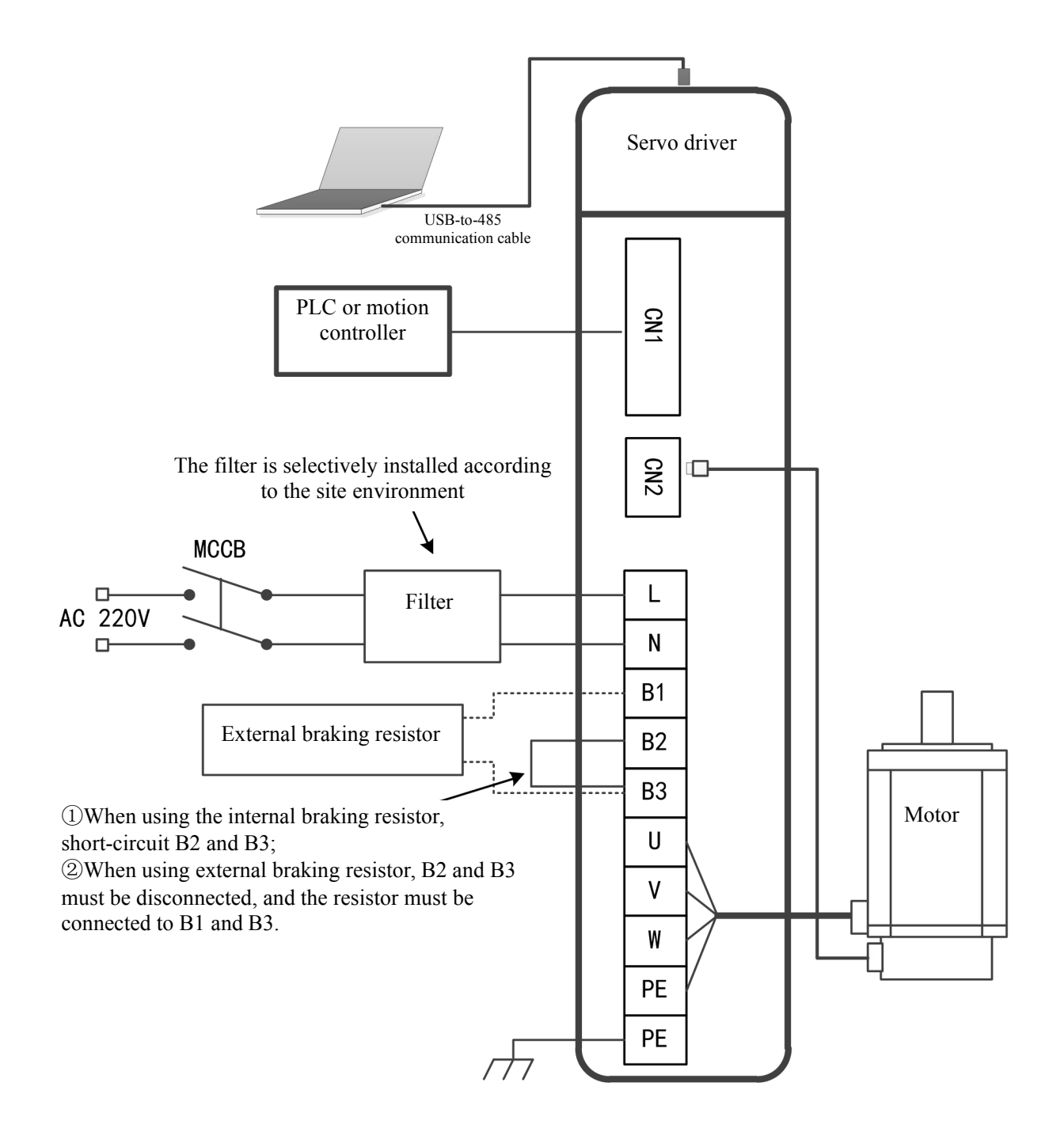

Note: When using the internal braking resistor, short-circuit B2 and B3 (connected at the factory); when using the external braking resistor, disconnect B2 and B3, and connect the external braking resistor between B1 and B2.

## <span id="page-11-0"></span>**4.3 Definition of wiring terminal**

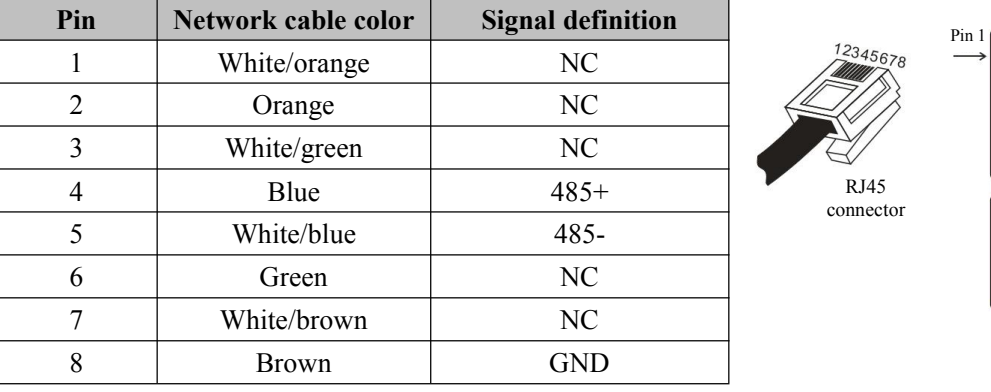

#### <span id="page-11-1"></span>4.3.1 Definition of communication terminals (CN1/CN2)

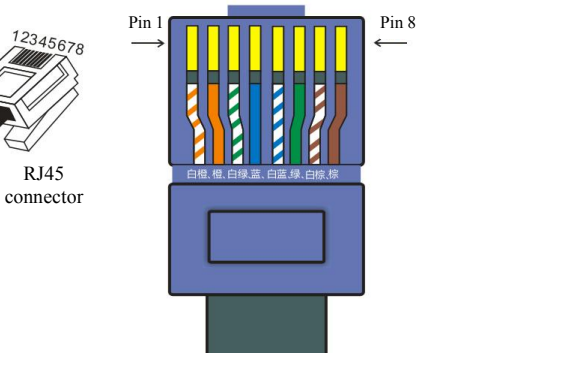

**Registered jack pin order**

### <span id="page-11-2"></span>4.3.2 Definition of control terminals (CN1)

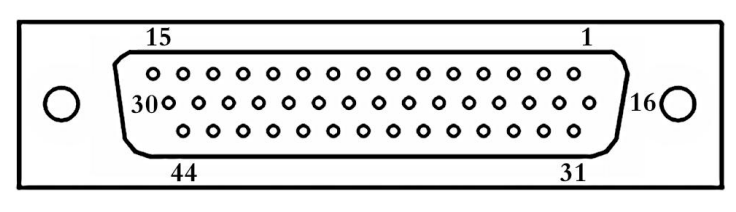

**Terminal welding surface**

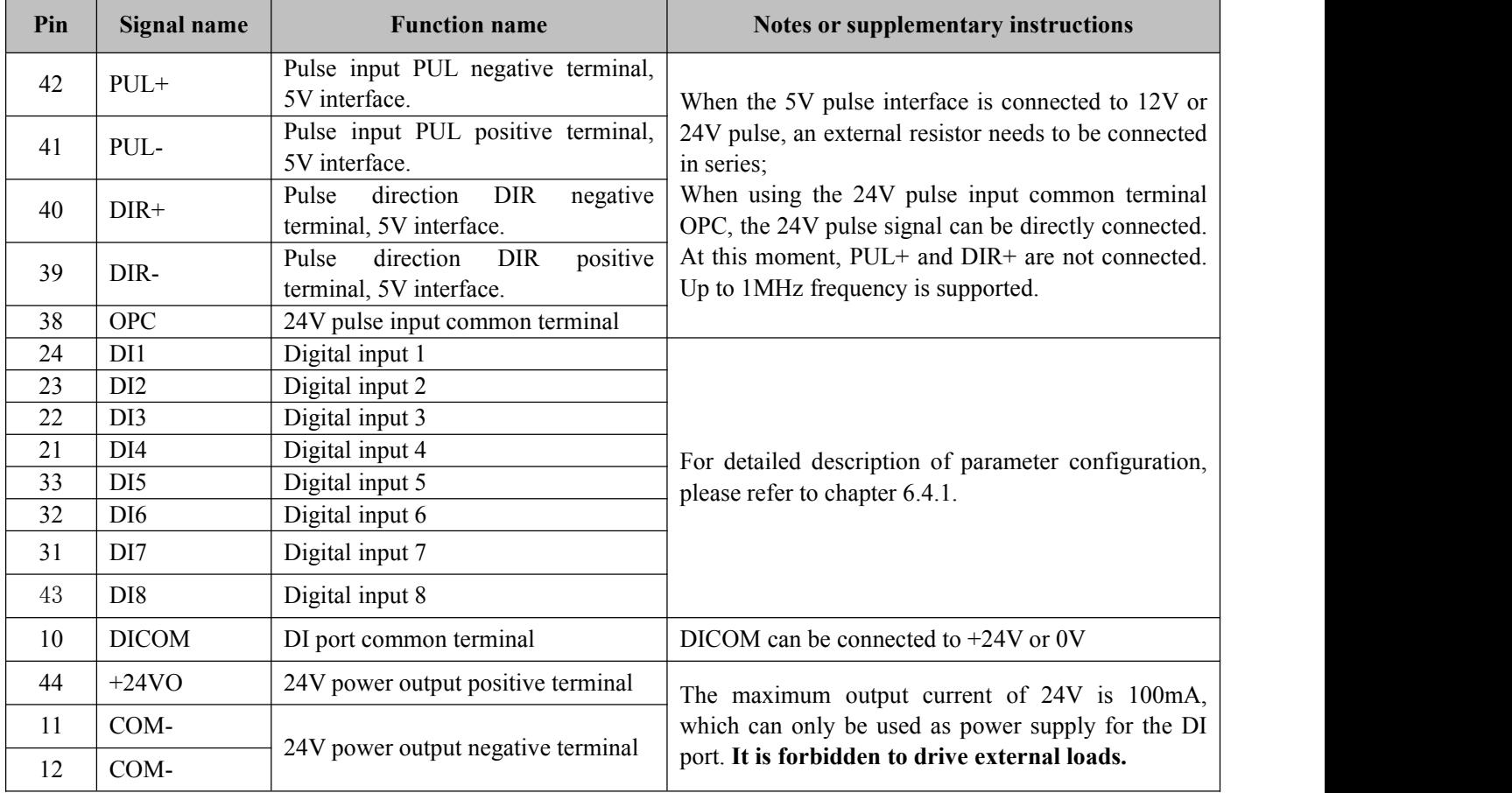

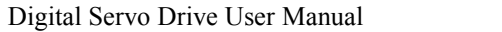

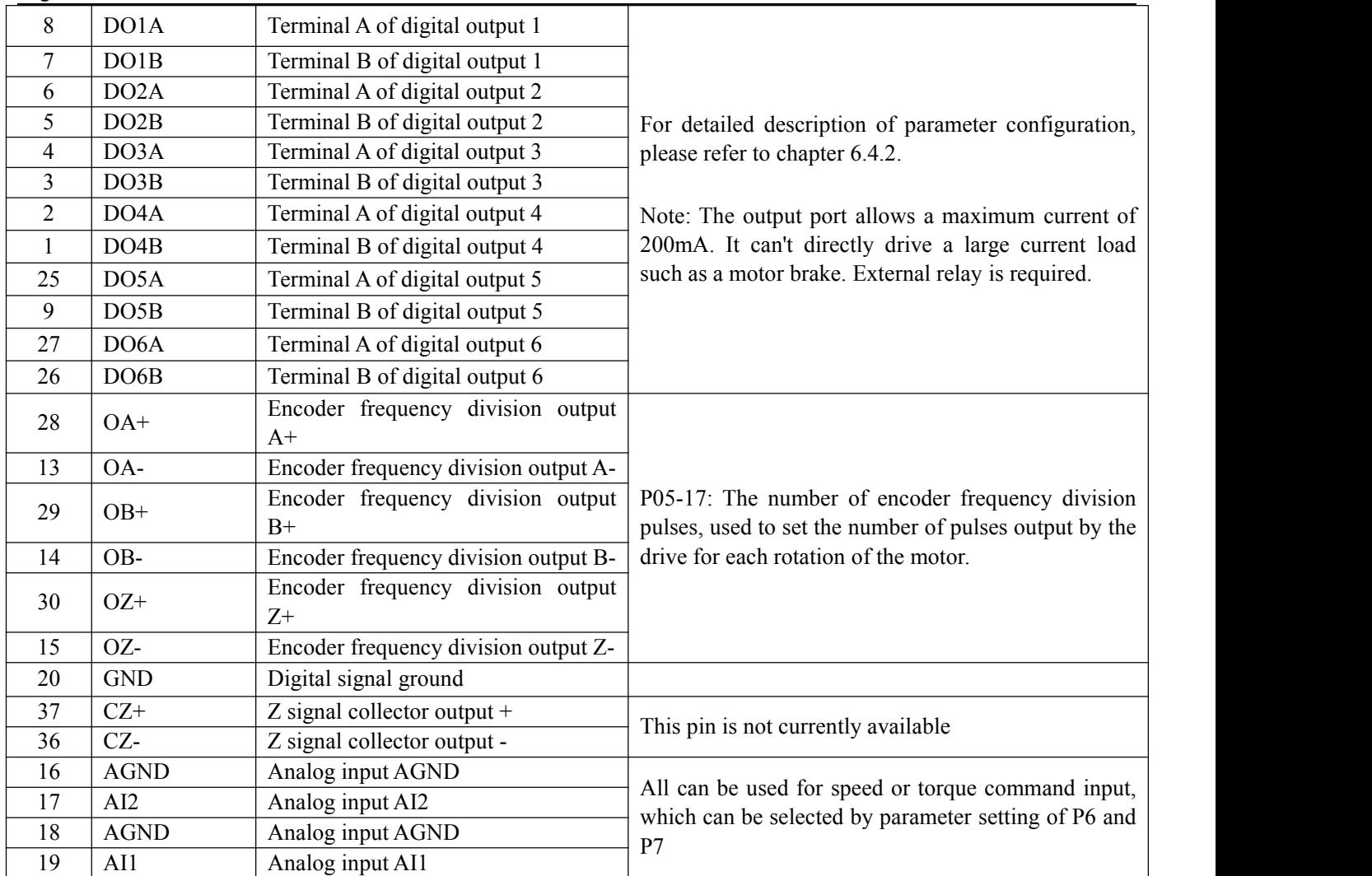

# <span id="page-12-0"></span>4.3.3 Encoder terminal definition (CN2)

Schematic diagram of drive encoder terminals

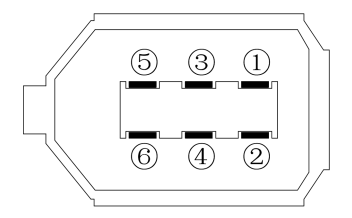

#### Encoder terminal pin diagram

### Drive encoder pin definition

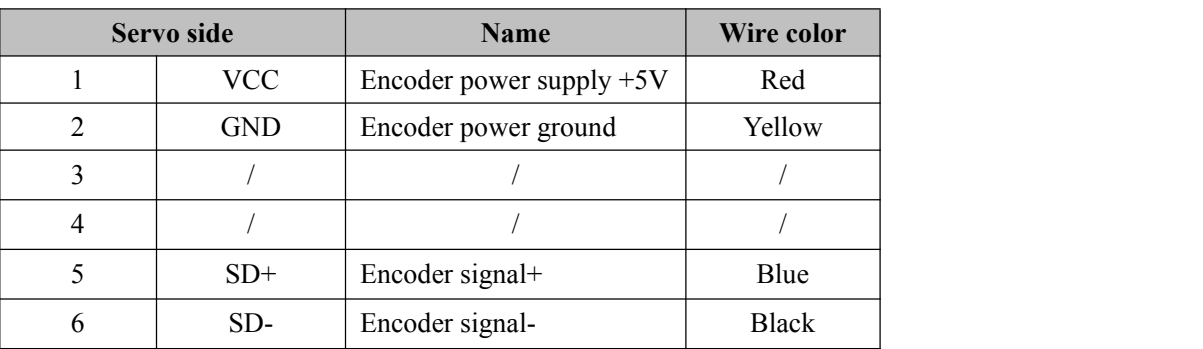

Schematic diagram of motor terminals

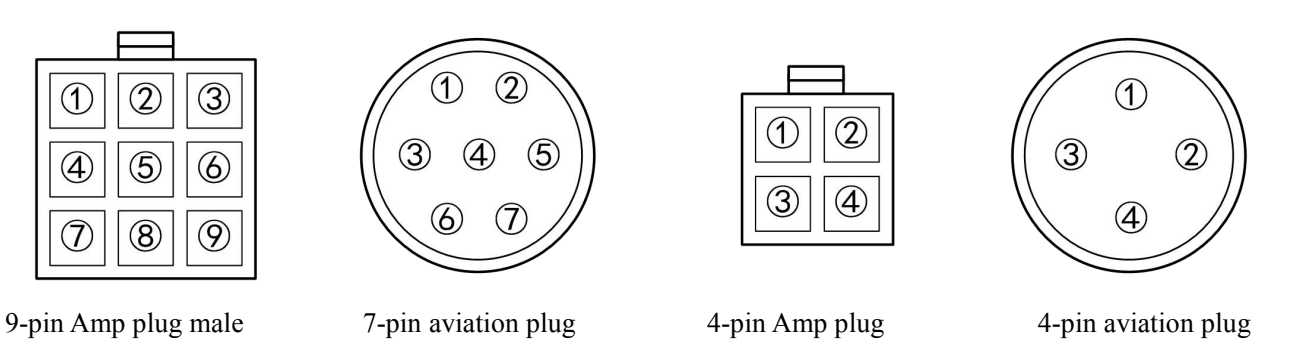

Motor encoder terminal pin definition (Amp plug is the same as the aviation plug)

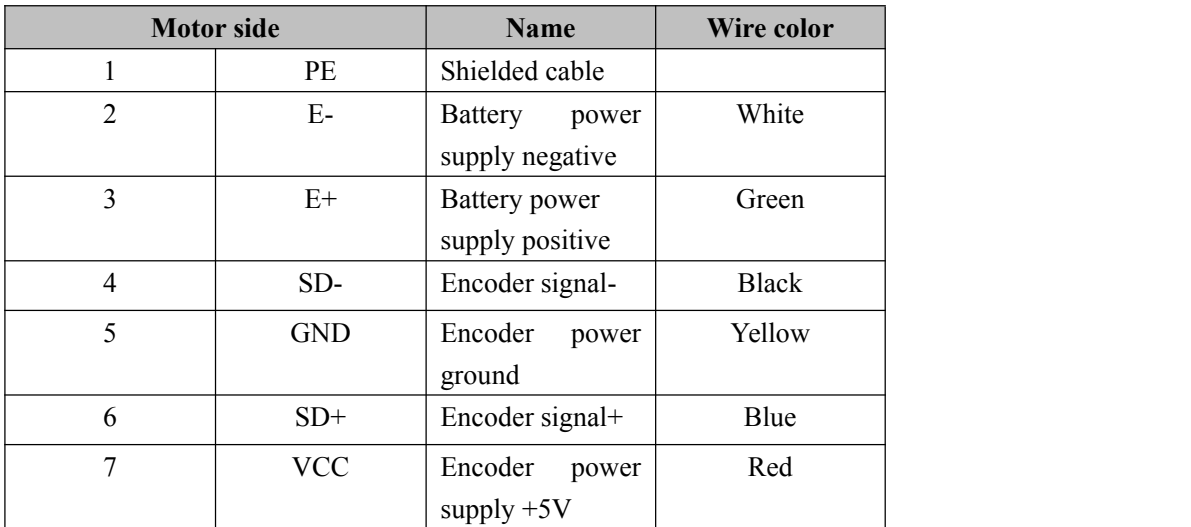

Motor power line pin definition

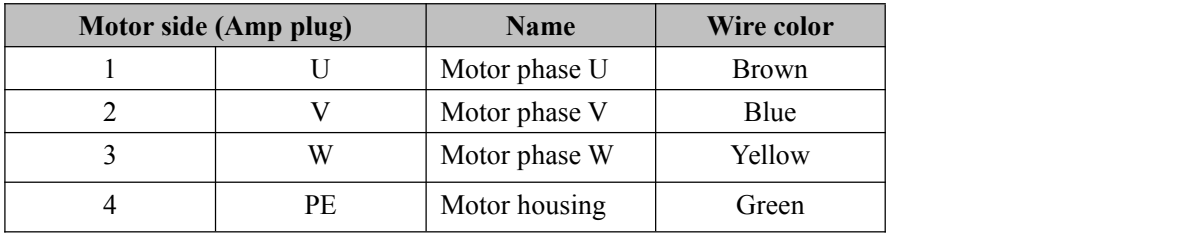

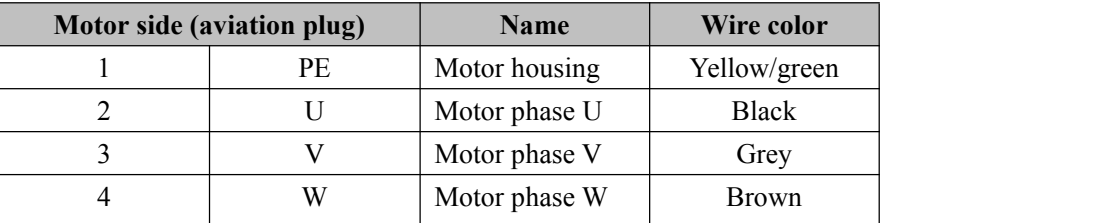

### <span id="page-14-0"></span>**4.4 Control signal terminal wiring**

### <span id="page-14-1"></span>4.4.1 DI input circuit

◆ NPN type input wiring

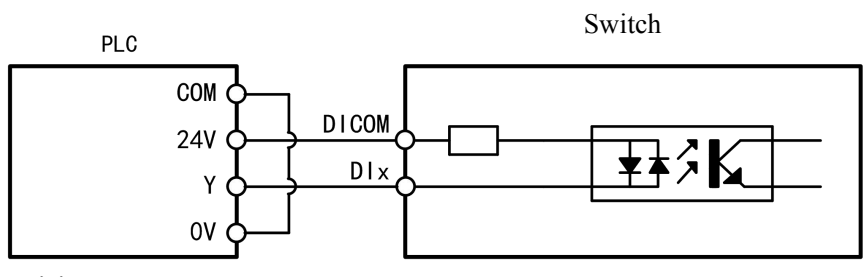

PNP type input wiring

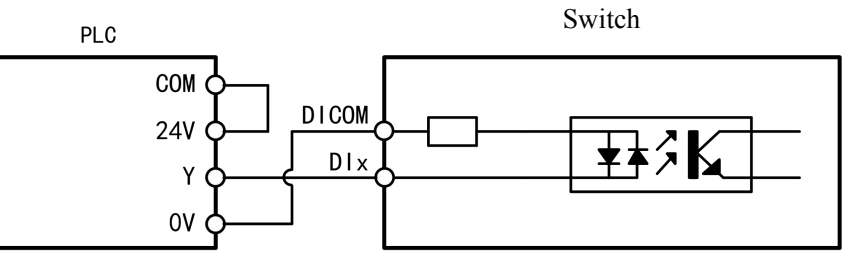

Switch input wiring

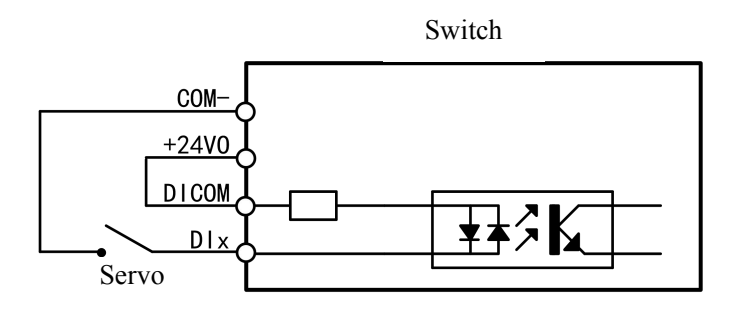

- <span id="page-14-2"></span>4.4.2 High-speed pulse input circuit
- 5V differential pulse input wiring

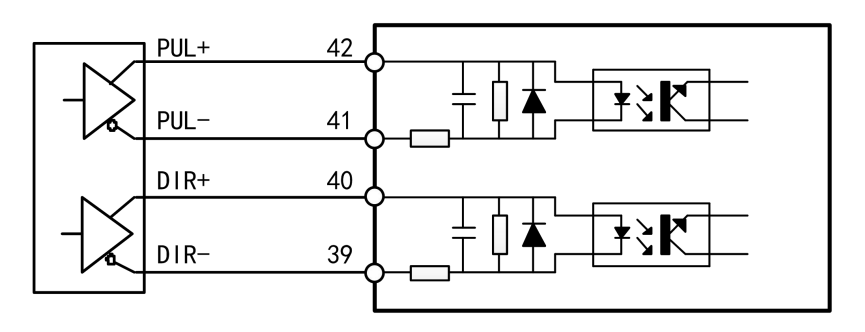

24V NPN pulse wiring (built-in resistor)

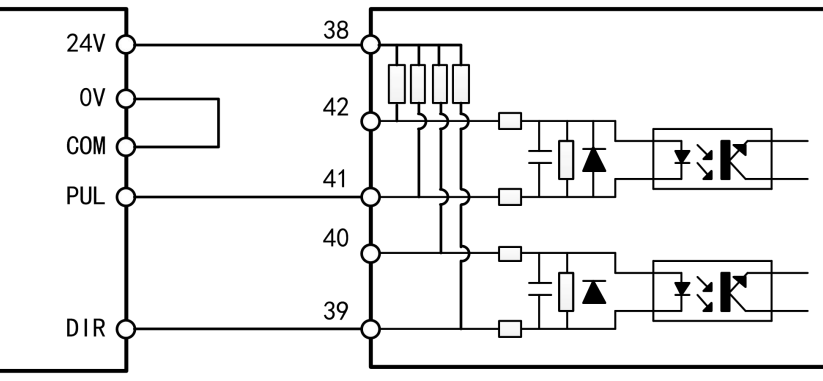

24V PNP pulse wiring (built-in resistor)

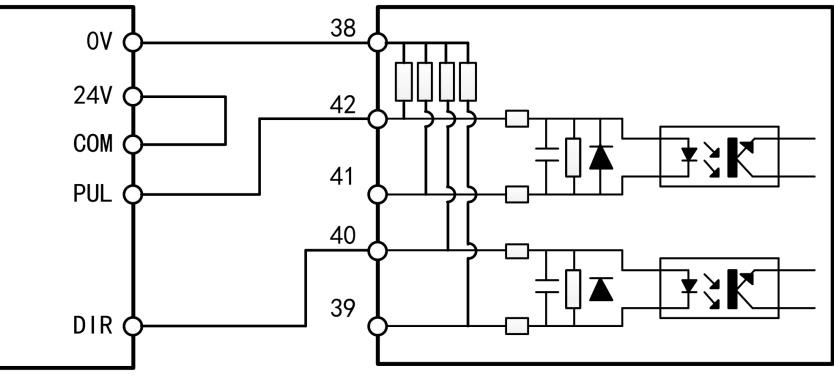

NPN pulse wiring (external resistor)

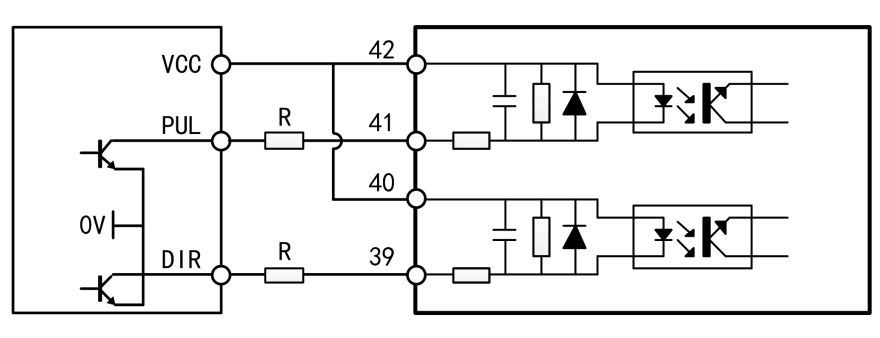

PNP pulse wiring (external resistor)

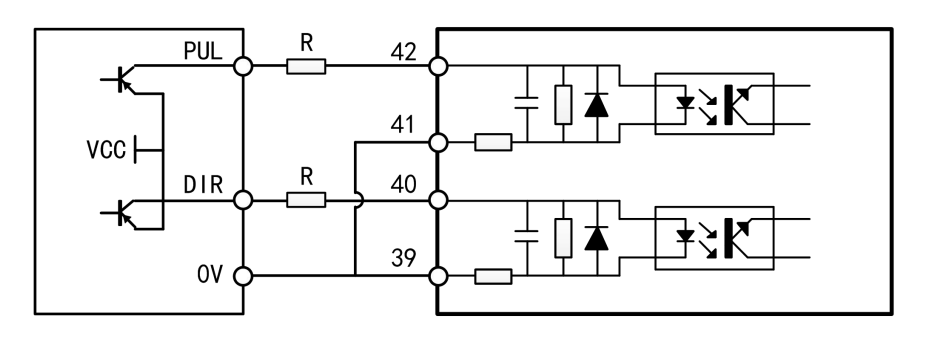

**Note: With external resistor wiring, when signal voltage VCC=24V, R=1.5KΩ; when signal voltage VCC=12V, R=1KΩ;**

**When signal voltage VCC=5V, R=0Ω.**

### <span id="page-16-0"></span>4.4.3 DO output circuit

DO output wiring (connect to optocoupler)

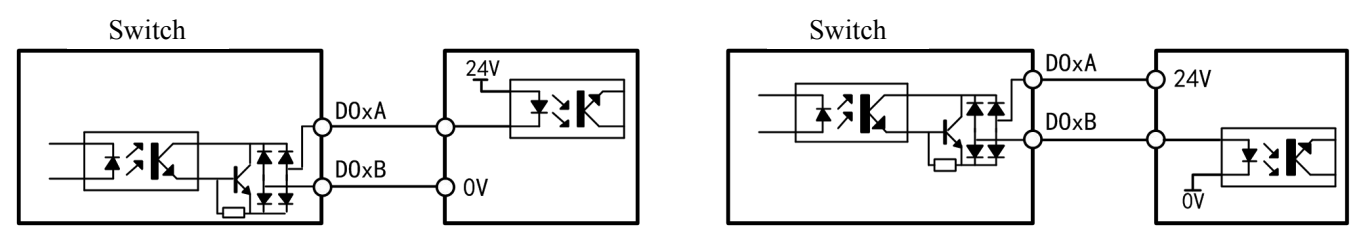

Low level output wiring **High level output wiring High level output wiring** 

DO output wiring (connect to relay)

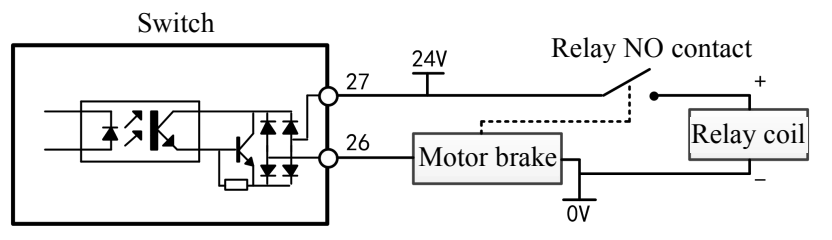

The brake output signal controls the motor brake through the relay

#### <span id="page-16-1"></span>4.4.4 Analog input circuit

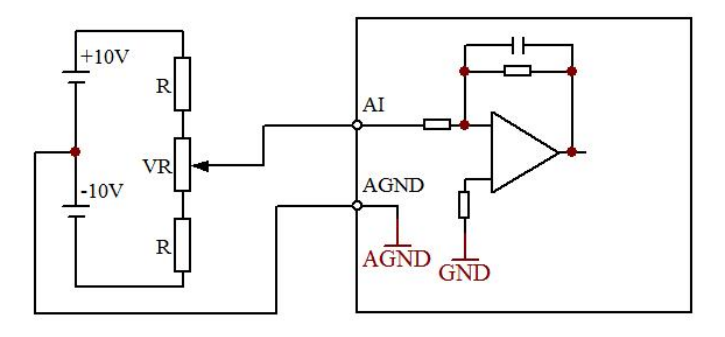

### <span id="page-16-2"></span>4.4.5 Pulse feedback output circuit

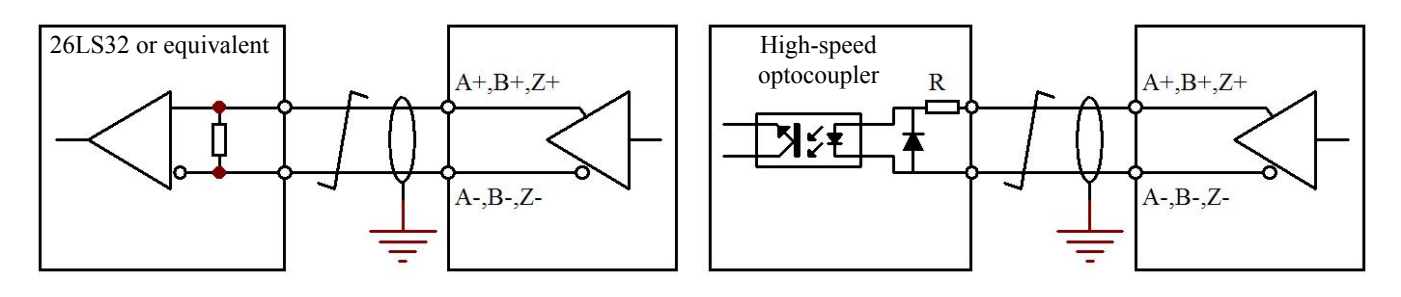

# <span id="page-17-0"></span>**Chapter V Panel Display and Operation**

### <span id="page-17-1"></span>**5.1Panel introduction and description**

### <span id="page-17-2"></span>5.1.1 Description of panel keys

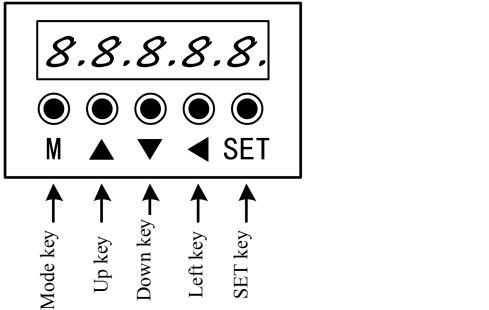

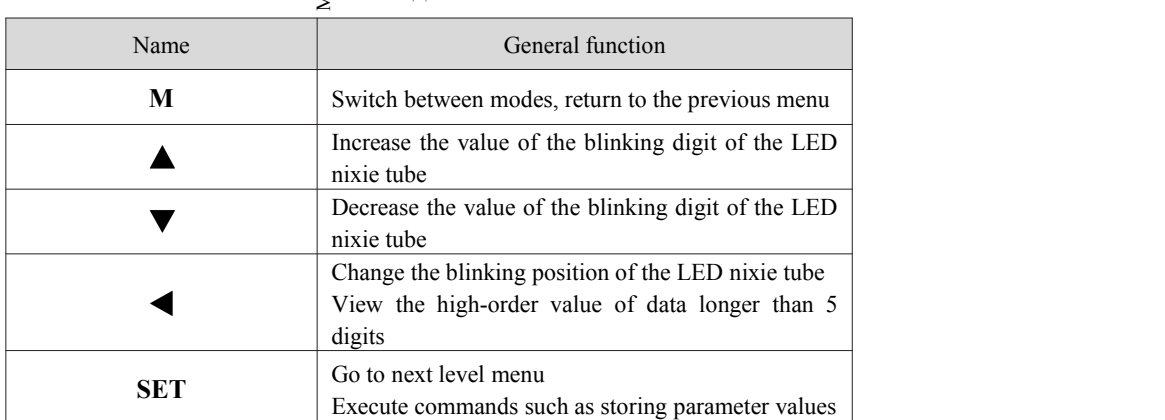

### <span id="page-17-3"></span>5.1.2 How to operate keys on the panel

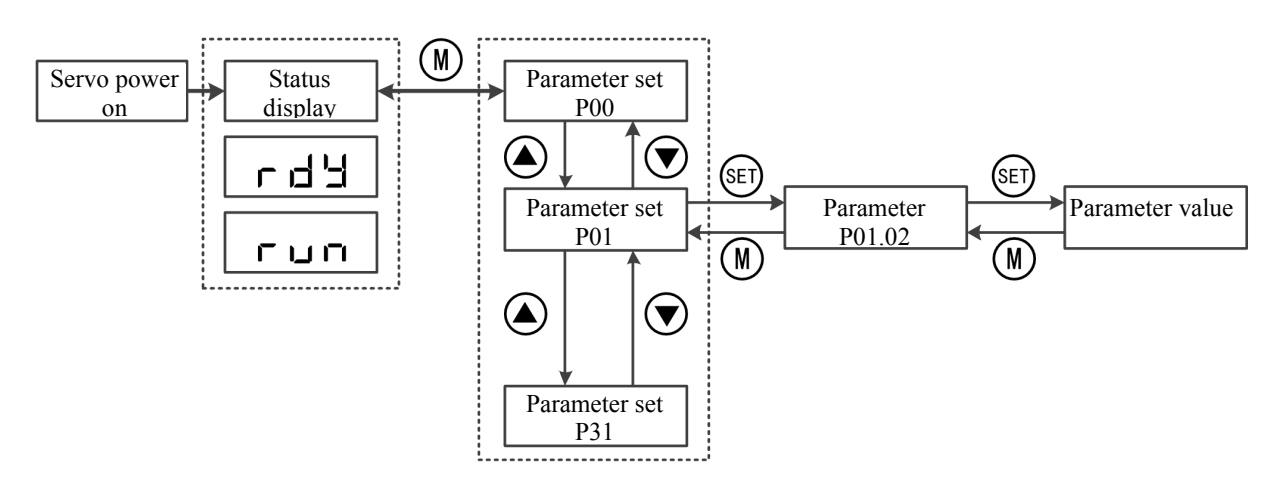

#### <span id="page-17-4"></span>5.1.3 Status display

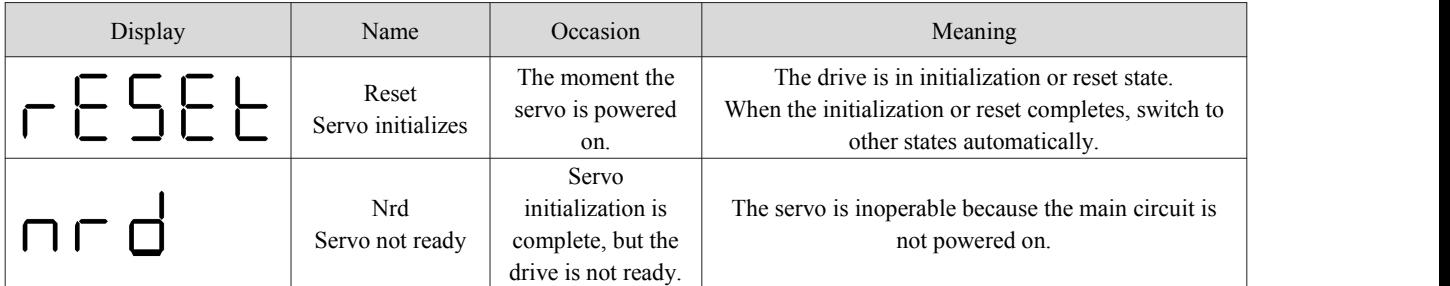

Digital Servo Drive User Manual

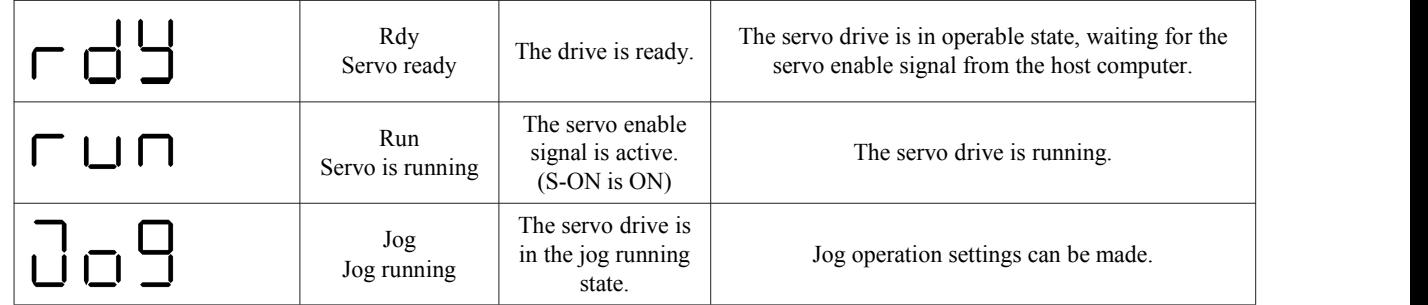

### <span id="page-18-0"></span>5.1.4 Display of parameter number

The servo parameter number of this series consists of two parts: the parameter set and the number in the parameter set, as shown in the figure below:

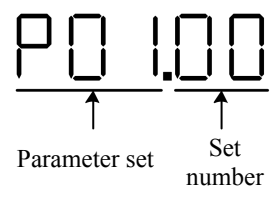

#### <span id="page-18-1"></span>5.1.5 Parameter value display

#### **Signed number with no more than 4 digits or unsigned numbers with no more than 5 digits**

Displayed on a single page (5-digit nixie tube); for signed numbers, the highest digit of the data "-" represents a negative sign.

Example: -9999 is displayed as follows:

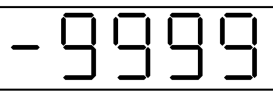

Example: 65535 is displayed as follows:

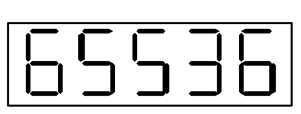

#### **Signed numbers with more than 4 digits or unsigned numbers with more than 5 digits**

Displayed in pages from low to high digits, and every 5 digits is a page. Display method: current page + current page value, as shown in the figure below, press and hold the " $\bigodot$ " key for more than 2 seconds to switch the current page. Example: -268435456 is displayed as follows:

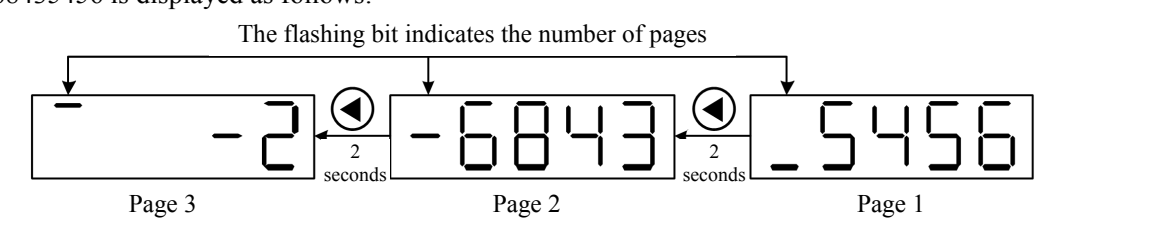

### <span id="page-18-2"></span>5.1.6 Monitor parameter display (P0B set parameters)

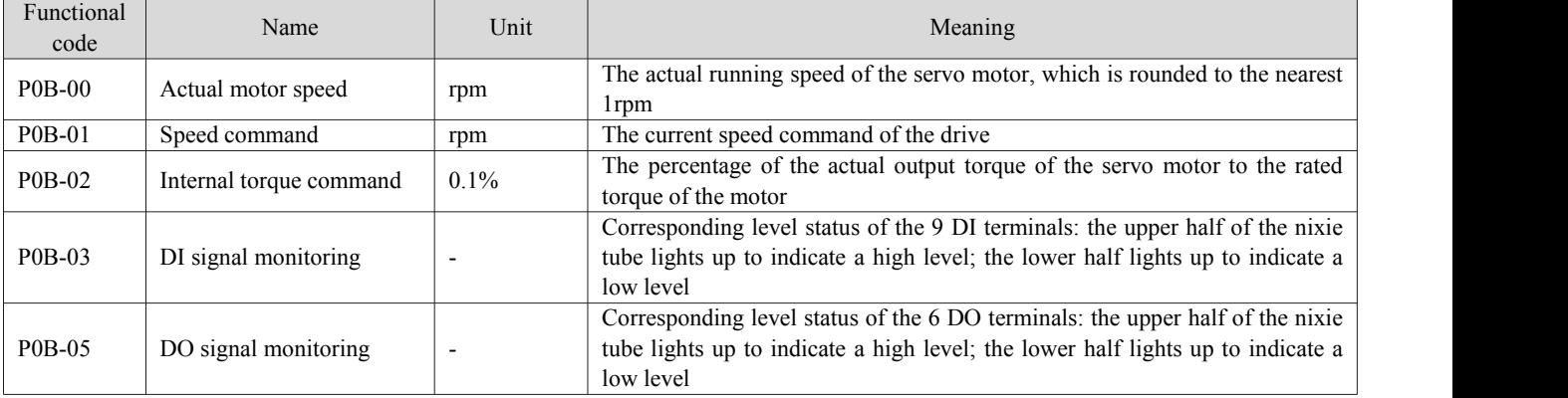

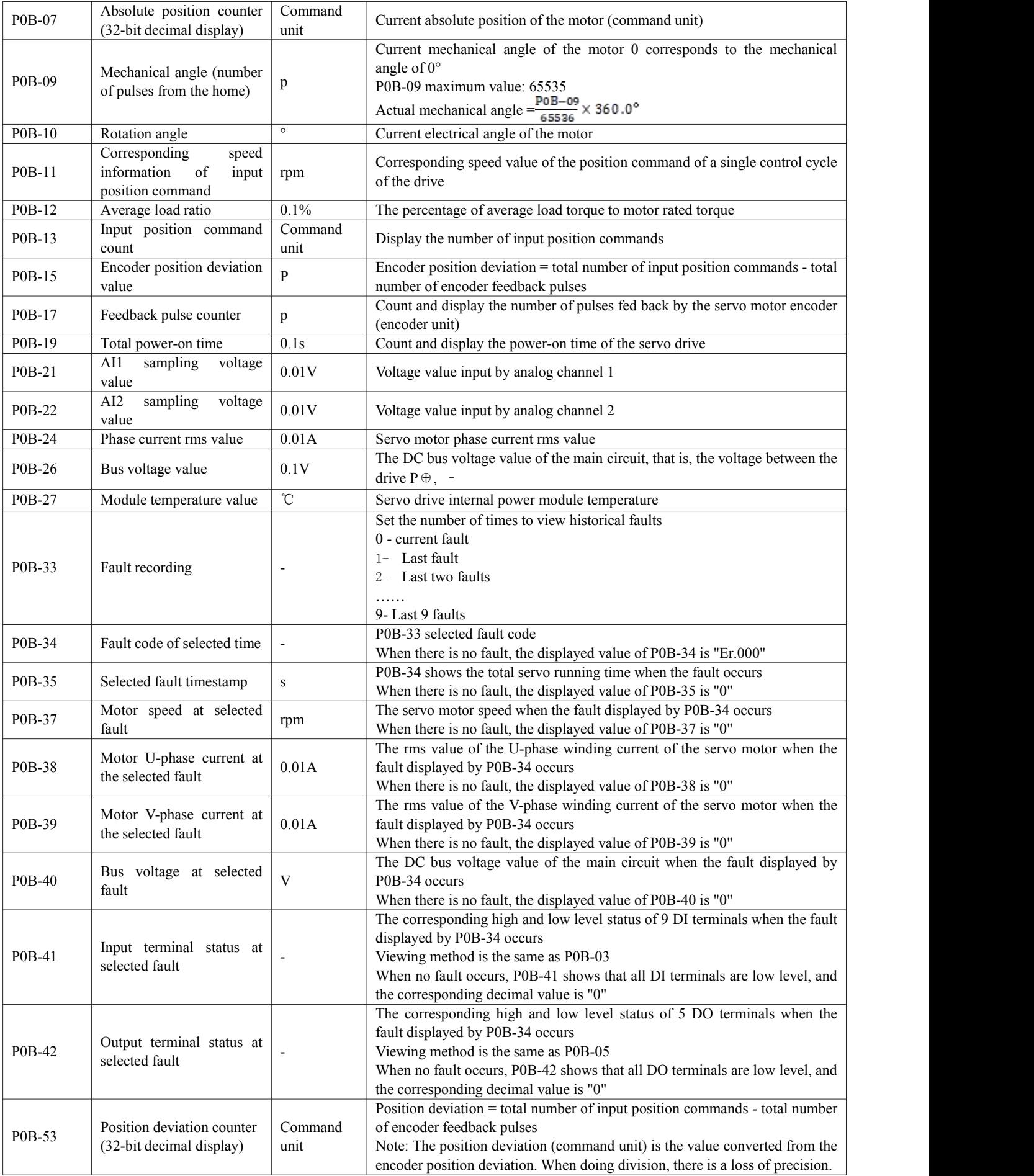

Digital Servo Drive User Manual

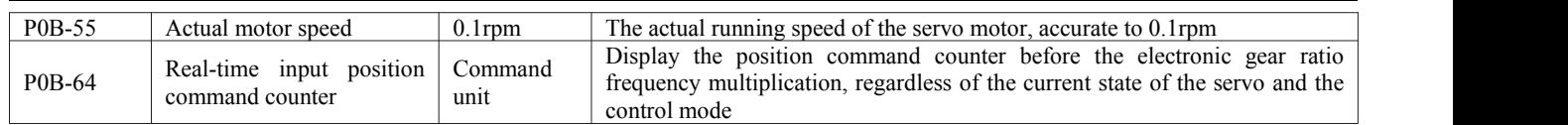

### <span id="page-20-0"></span>**5.2 Common operations**

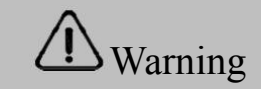

- Please check whether the wiring of the drive is correct before powering on.
- Make sure that the motor is not loaded to prevent collision or other hazards.

#### <span id="page-20-1"></span>5.2.1 JOG mode operation

When using the jog function, you need to cancel the servo enable first, or you can't enter the JOG state!

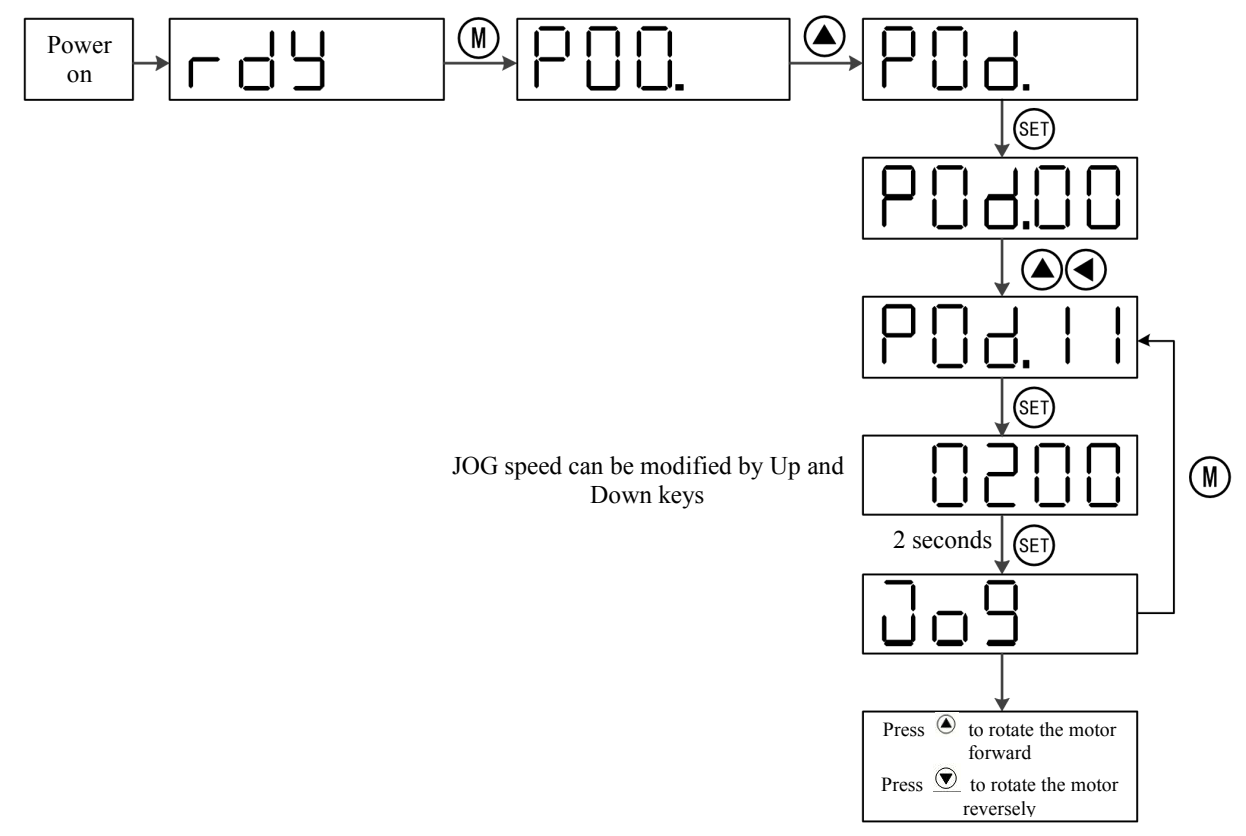

#### <span id="page-20-2"></span>5.2.2 Internal power-up enable

If you want to power on and enable the motor when the DI1 terminal is not connected externally, you can set P03-03 (DI1 level logic) to 1, and the motor will be enabled by default after the power is turned on again.

#### <span id="page-20-3"></span>5.2.3 Initialization parameters

Set P02-31 to 1 to initialize the drive parameters, and the drive needs to be restarted after the setting is completed.

#### <span id="page-20-4"></span>5.2.4 Manual reset alarm

Set P0D-01 to 1 to clear the resettable alarms;

For multi-turn absolute encoder power failure alarm (Er.731), first set P0D-20 to 2, and then set P0D-01 to 1 to clear the alarm.

# <span id="page-21-0"></span>**Chapter VI Control Mode Description**

### <span id="page-21-1"></span>**6.1 Position mode description**

#### <span id="page-21-2"></span>6.1.1 Position mode wiring diagram

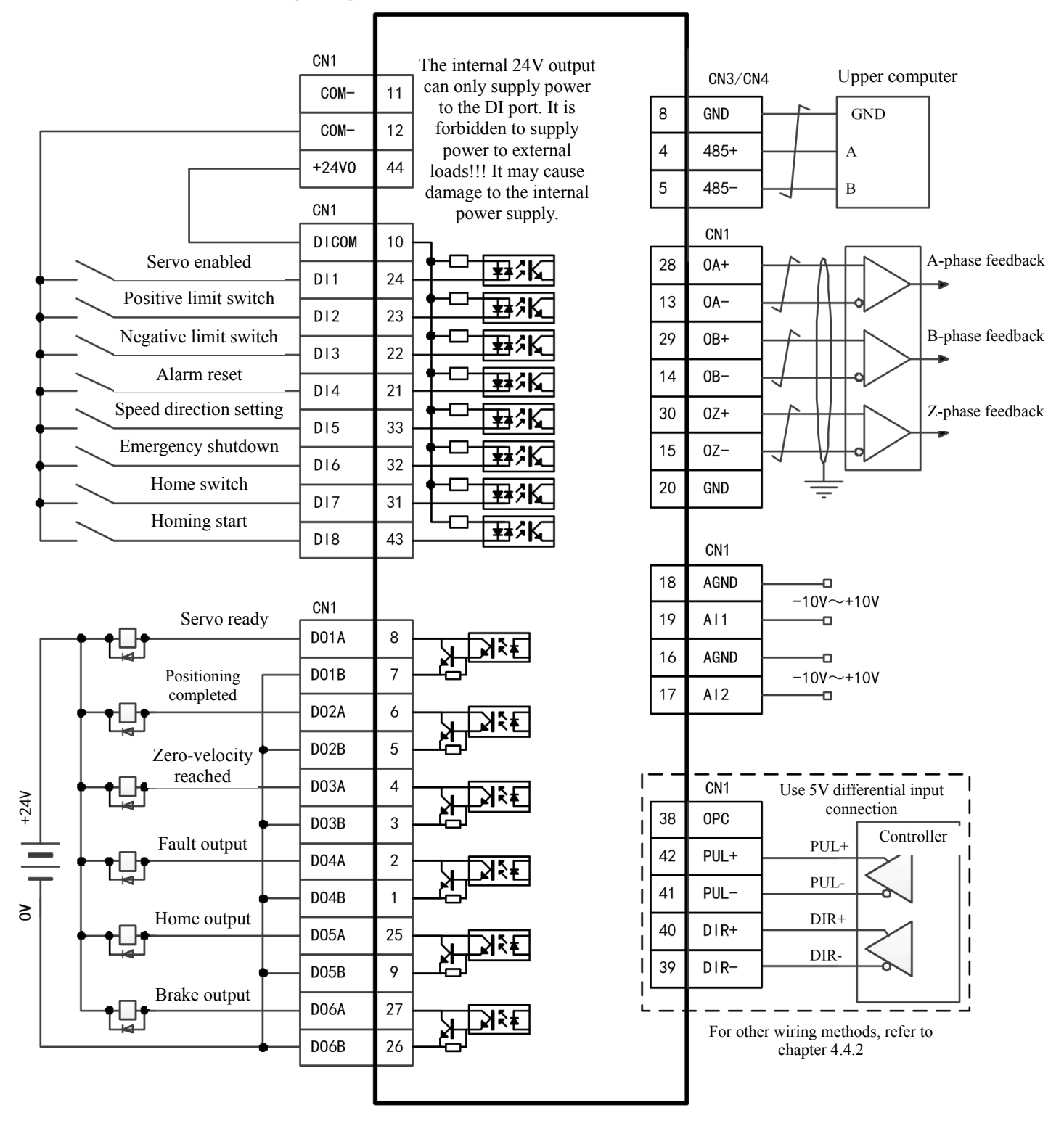

### <span id="page-22-0"></span>6.1.2 Parameters related to external pulse control

#### **1. Pulse pin**

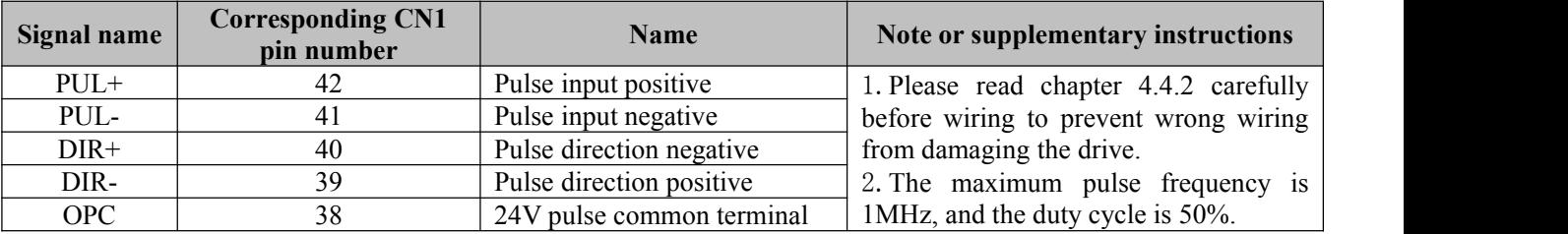

#### **2. Related parameters**

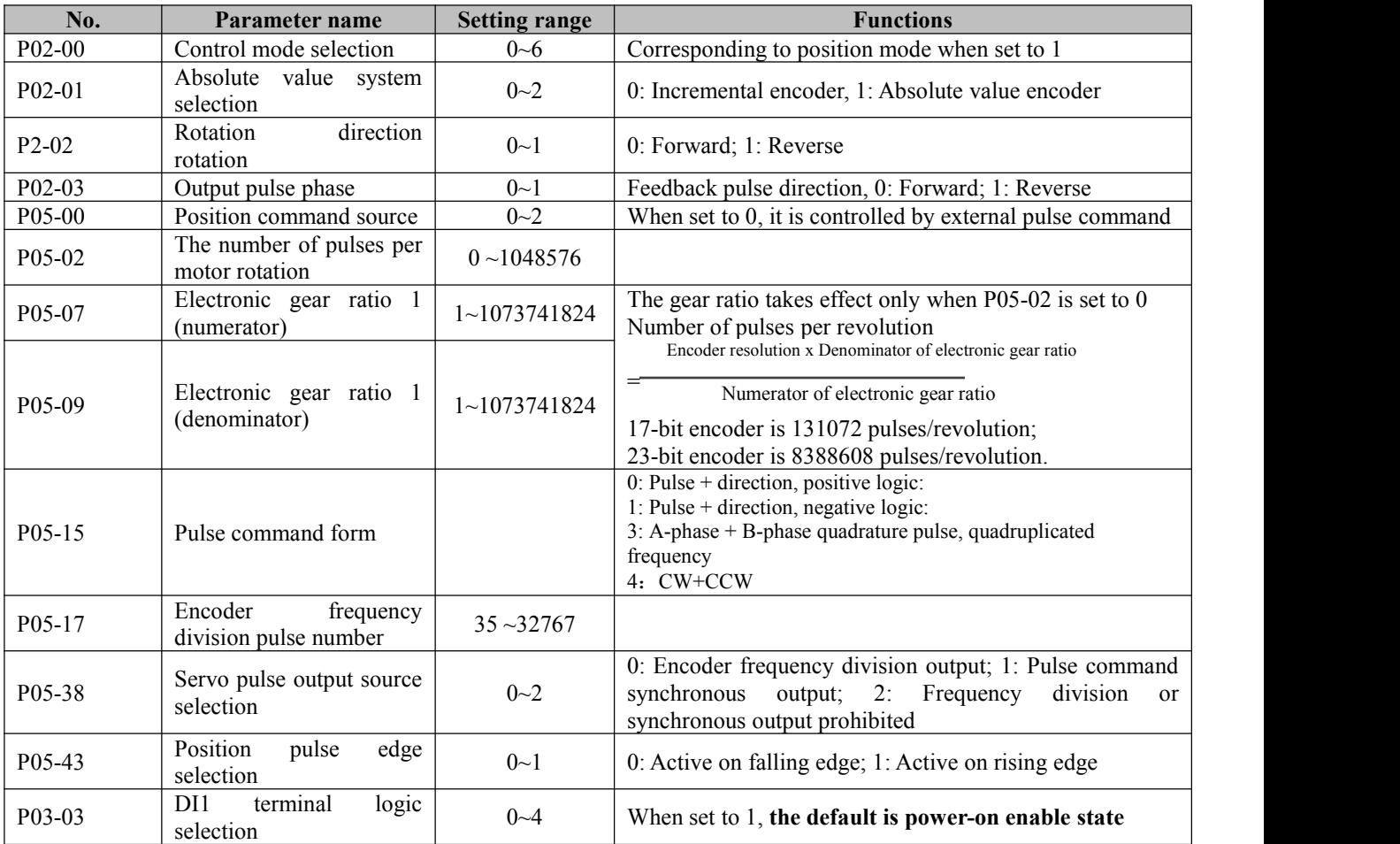

### <span id="page-22-1"></span>6.1.3 Parameters related to internal multi-segment position control

#### 1. Related DI functions can be controlled by external DI, or through virtual VDI for communication control

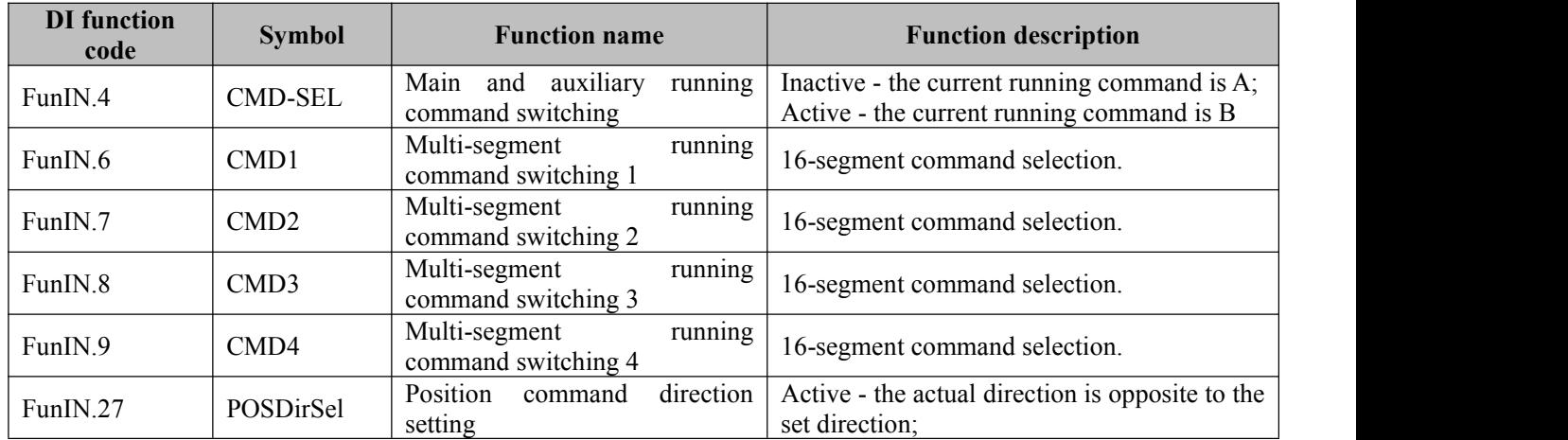

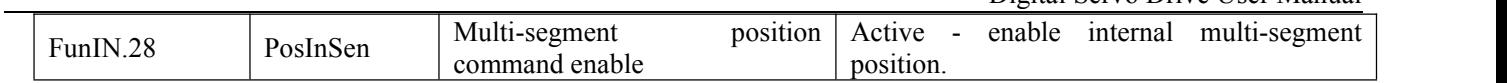

#### **2. Related parameters**

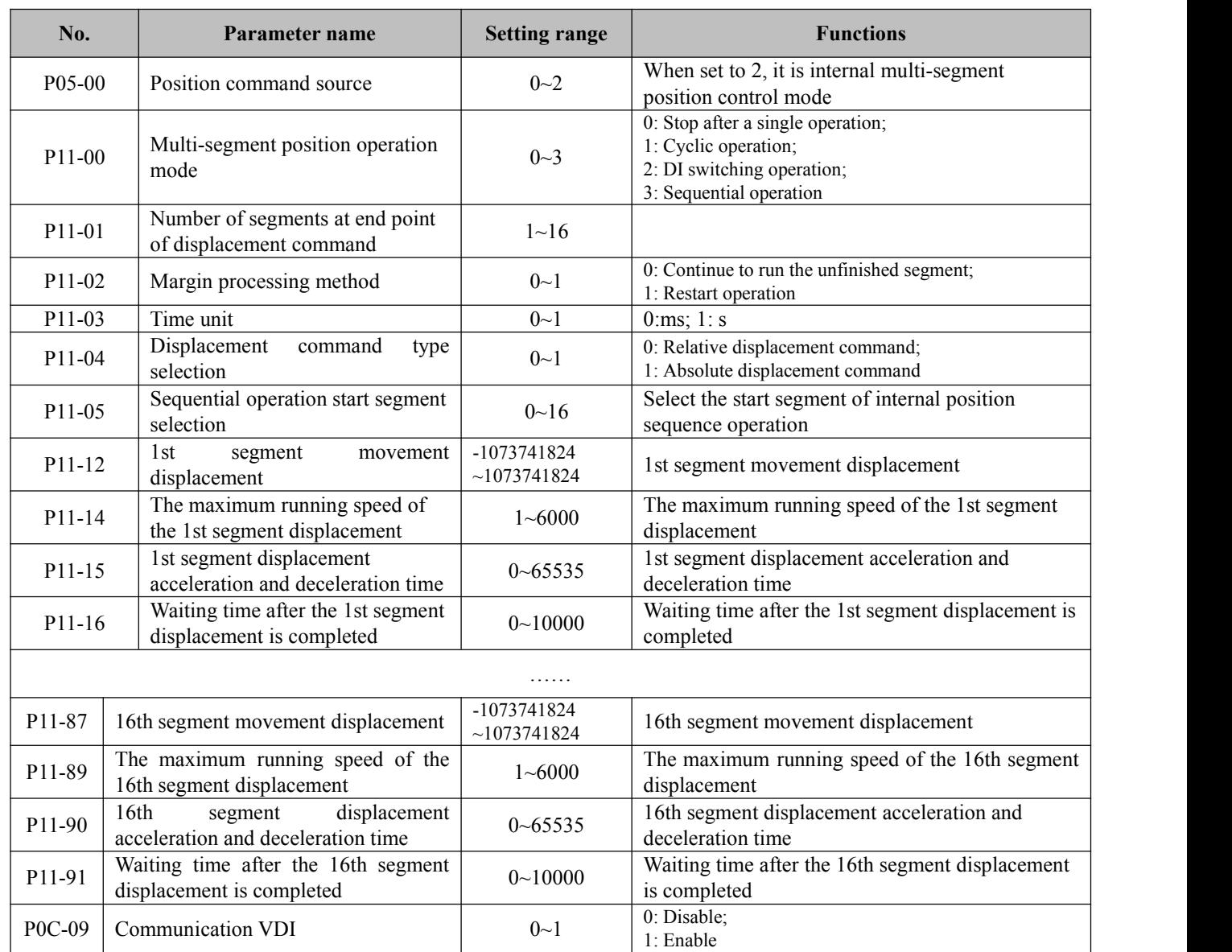

#### **3. The combination method when using the DI port to switch the internal multi-segment position**

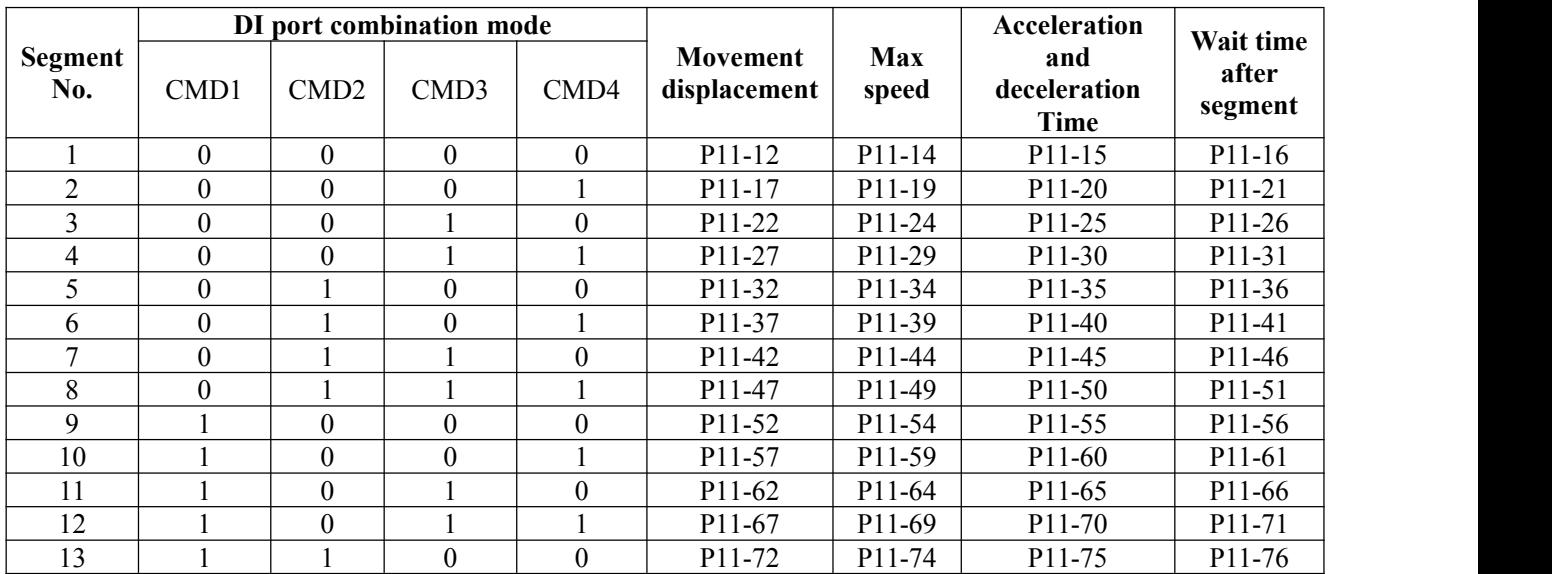

Digital Servo Drive User Manual

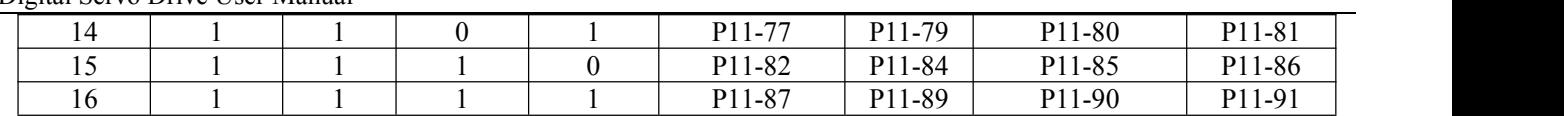

### <span id="page-24-0"></span>**6.2 Speed mode description**

#### <span id="page-24-1"></span>6.2.1 Speed mode wiring diagram

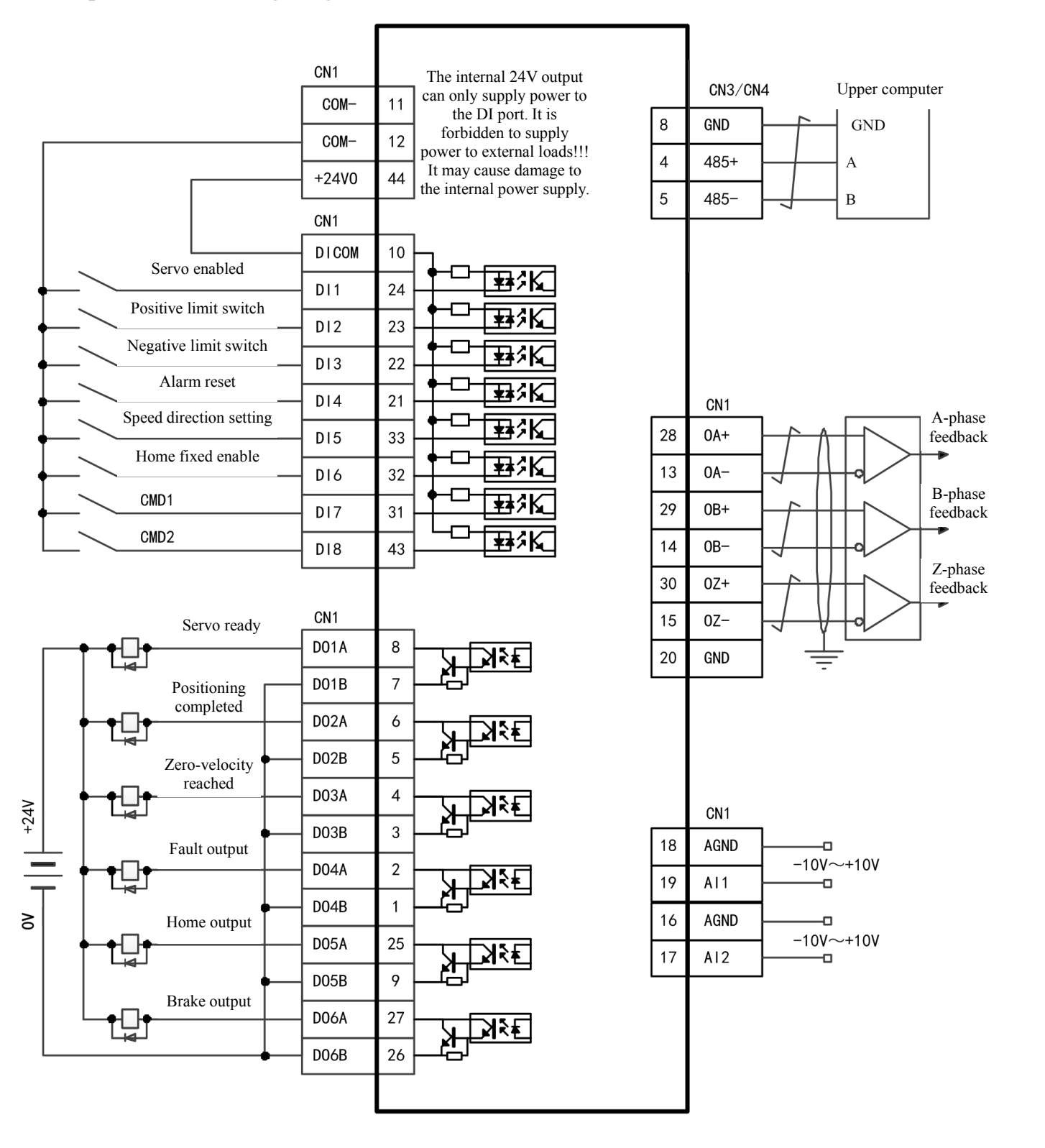

Note: The DI and DO functions in this wiring diagram are not the default configuration, and need to be modified **according to the parameters in the DI/DO port function configuration table in 6.2.2.**

### <span id="page-25-0"></span>6.2.2 Functions related to external speed mode

#### **1. DI/DO port function configuration**

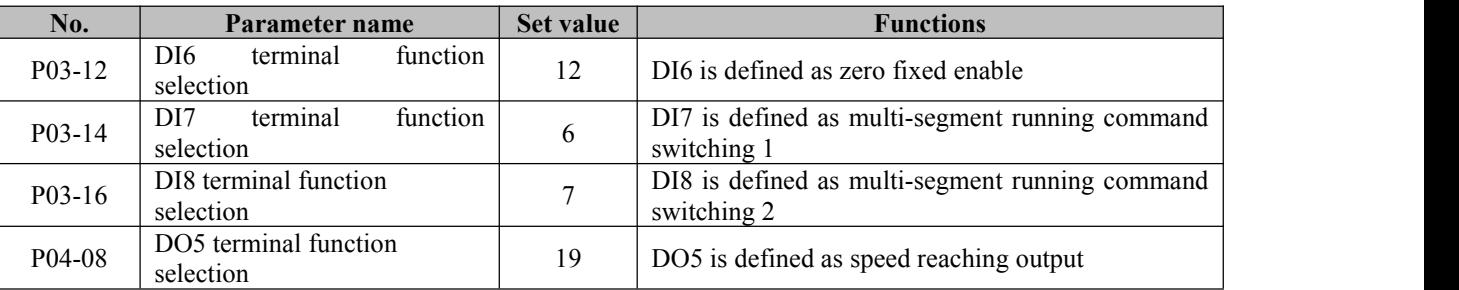

#### **2. Relevant pin wiring**

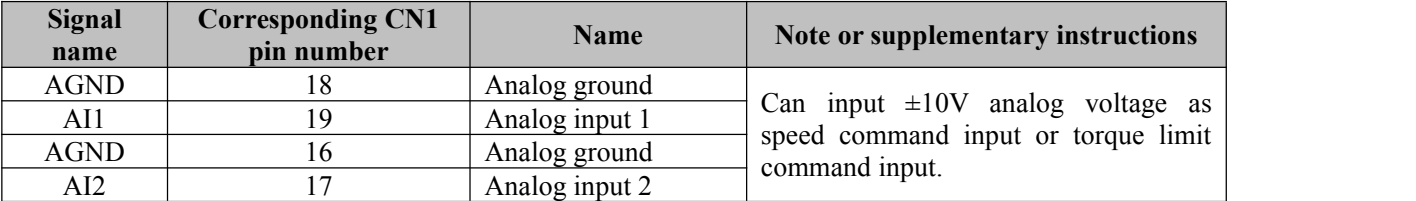

#### **3. Related parameters**

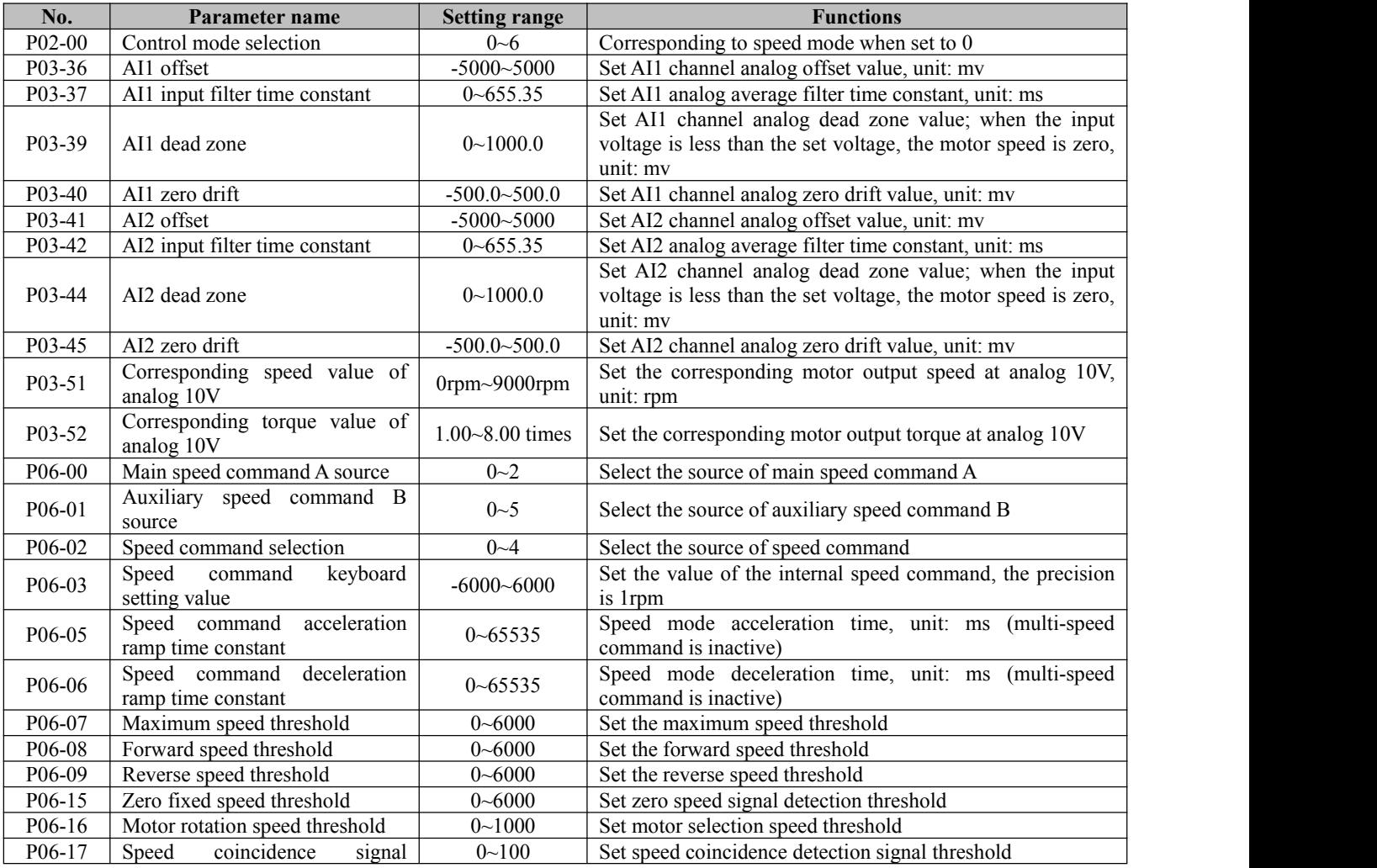

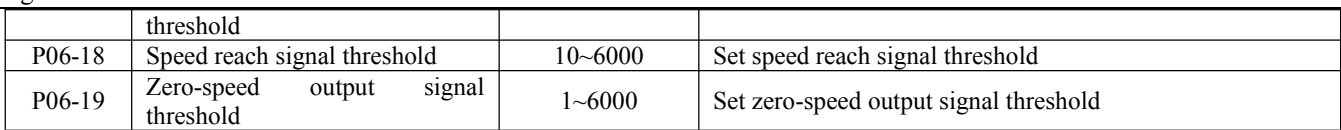

### <span id="page-26-0"></span>6.2.3 Internal multi-speed related functions

#### 1. Related DI functions can be controlled by external DI, or through virtual VDI for communication control

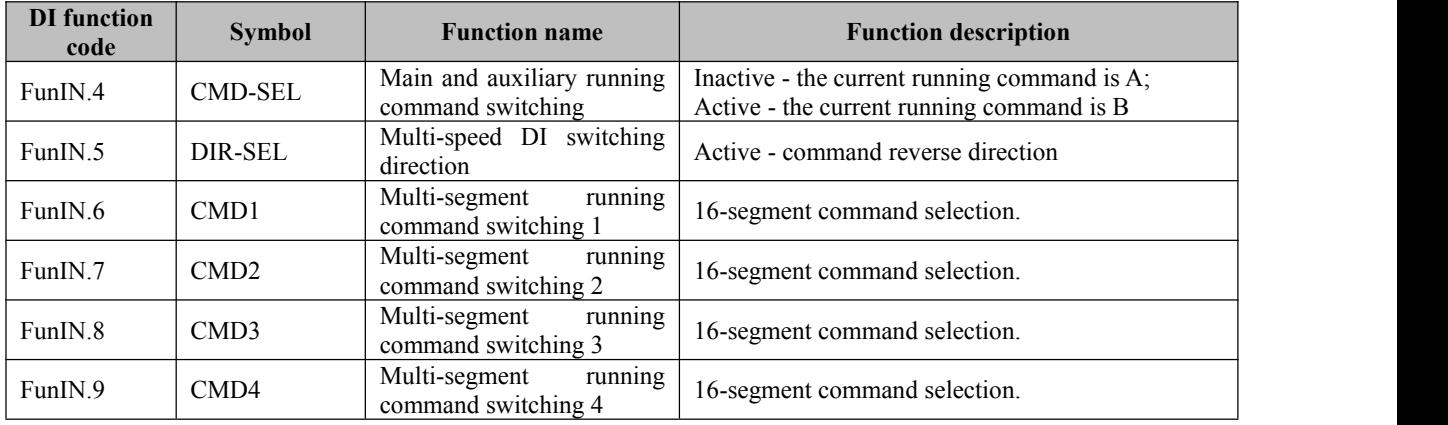

#### **2. Related parameters**

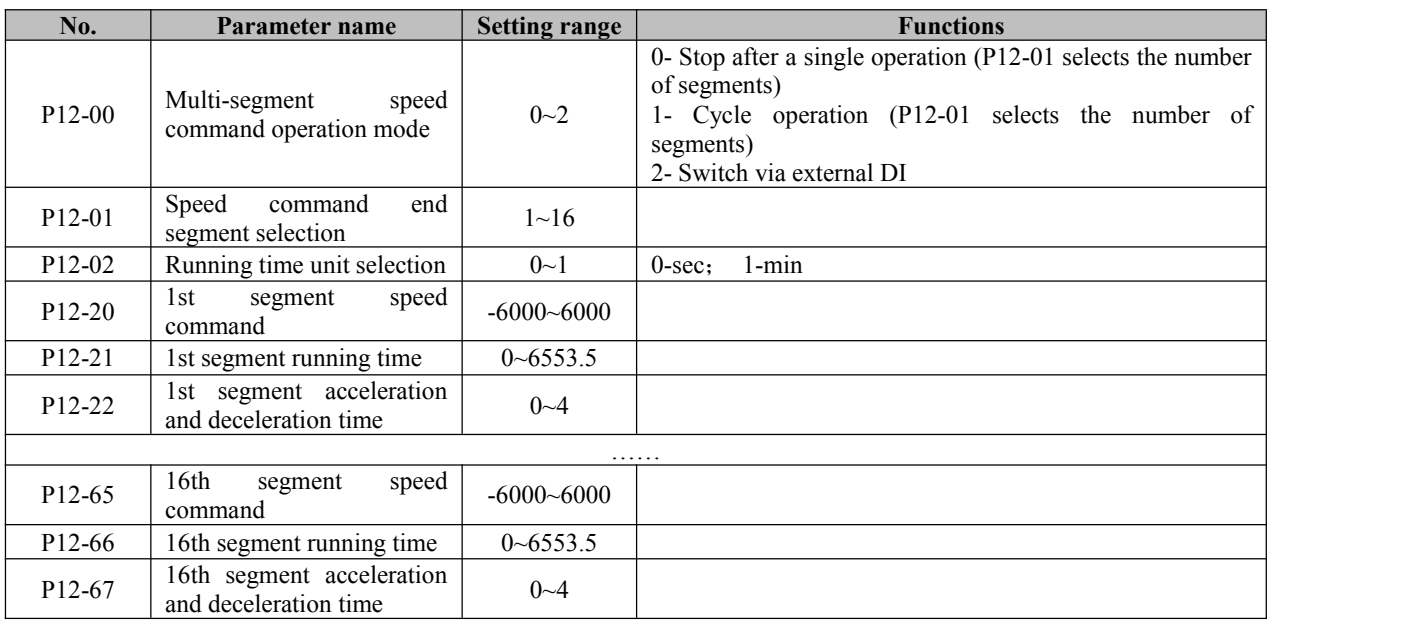

#### **3. Combination method when using DI port to switch internal multi-speed**

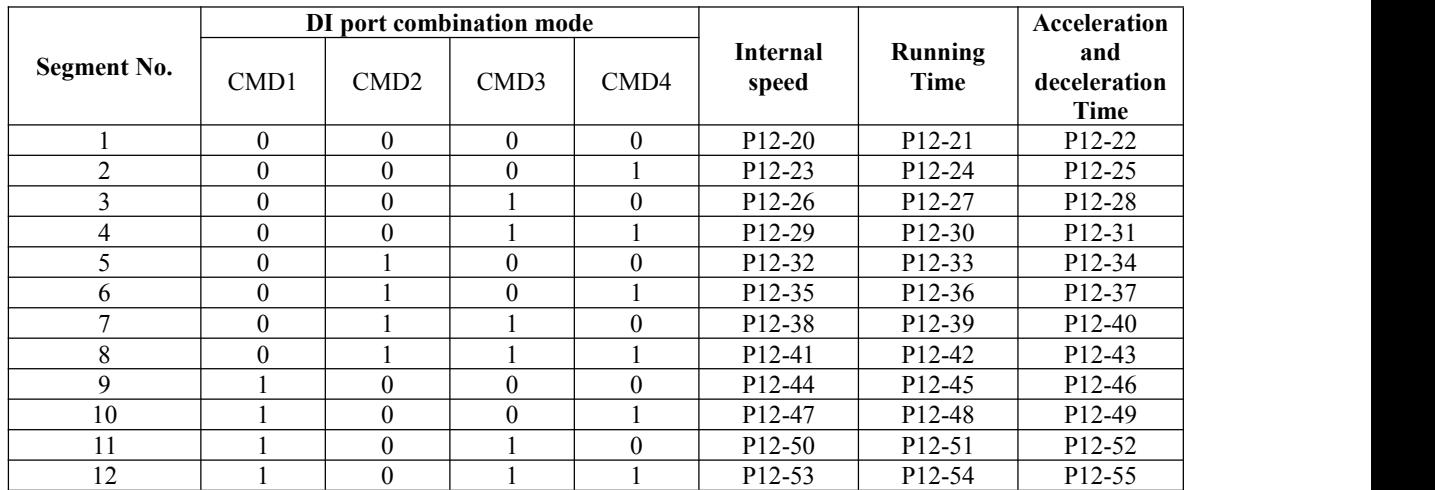

Digital Servo Drive User Manual

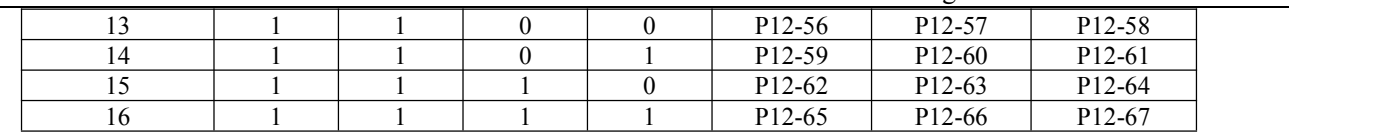

### <span id="page-27-0"></span>**6.3Torque mode description**

### <span id="page-27-1"></span>6.3.1 Torque mode wiring diagram

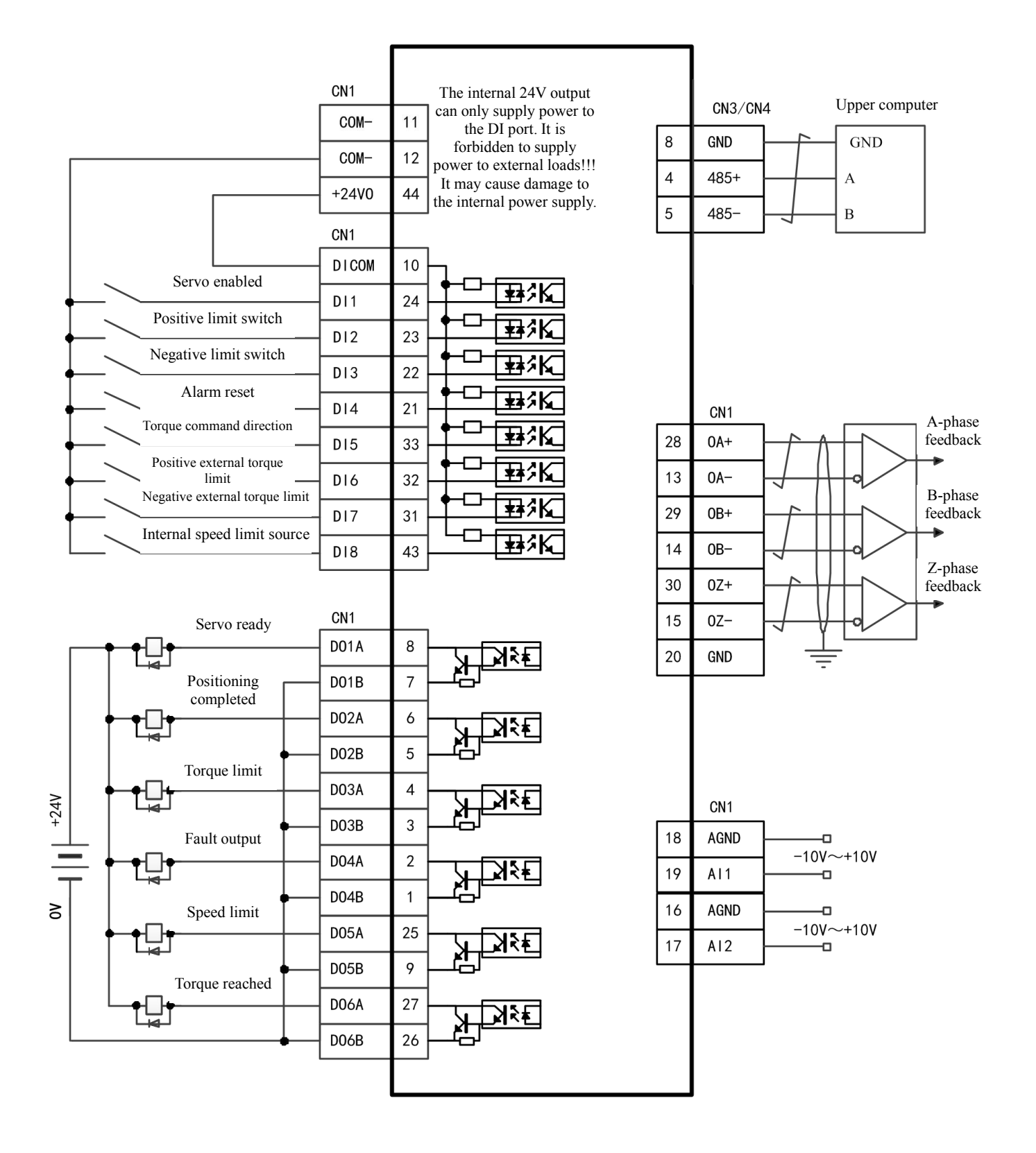

Note: The DI and DO functions in this wiring diagram are not the default configuration, and need to be modified **according to the parameters in the DI/DO port function configuration table in 6.3.2.**

### <span id="page-28-0"></span>6.3.2 Functions related to external torque mode

#### **1. DI/DO port function configuration**

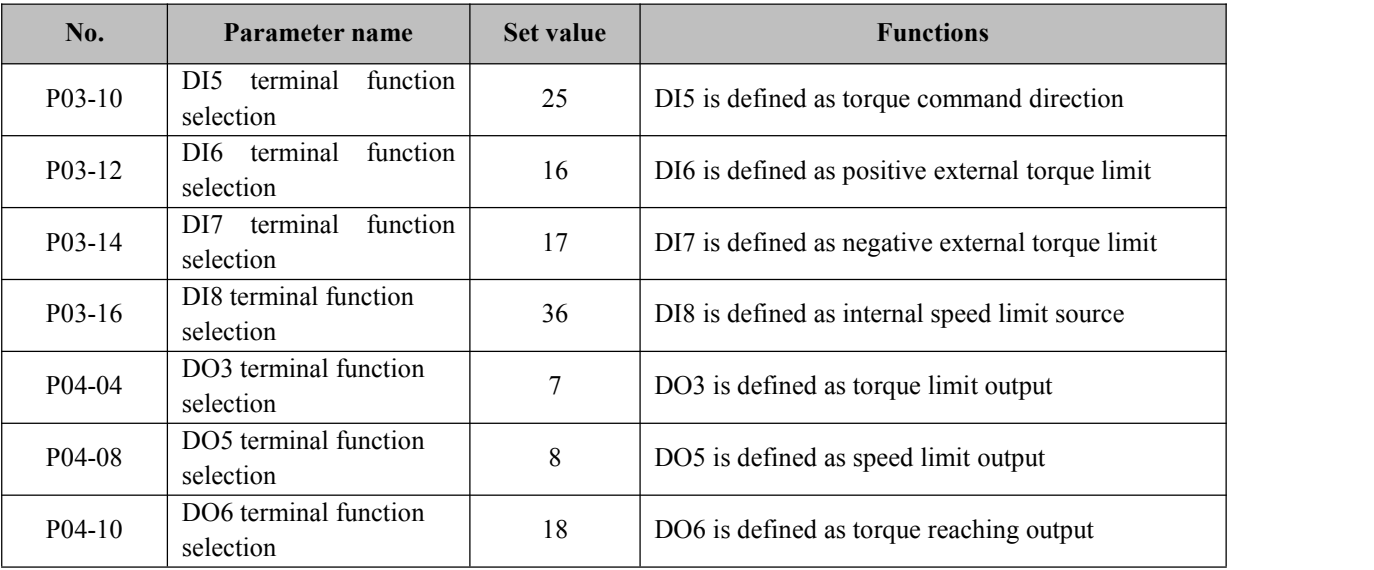

#### **2. Relevant pin wiring**

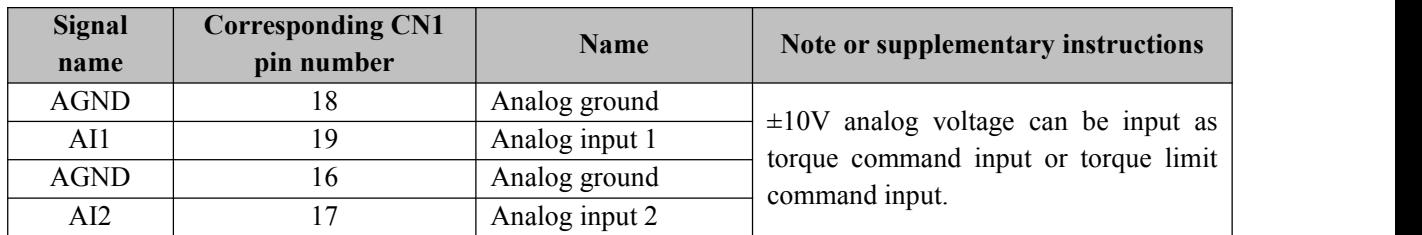

#### **3. Related parameters**

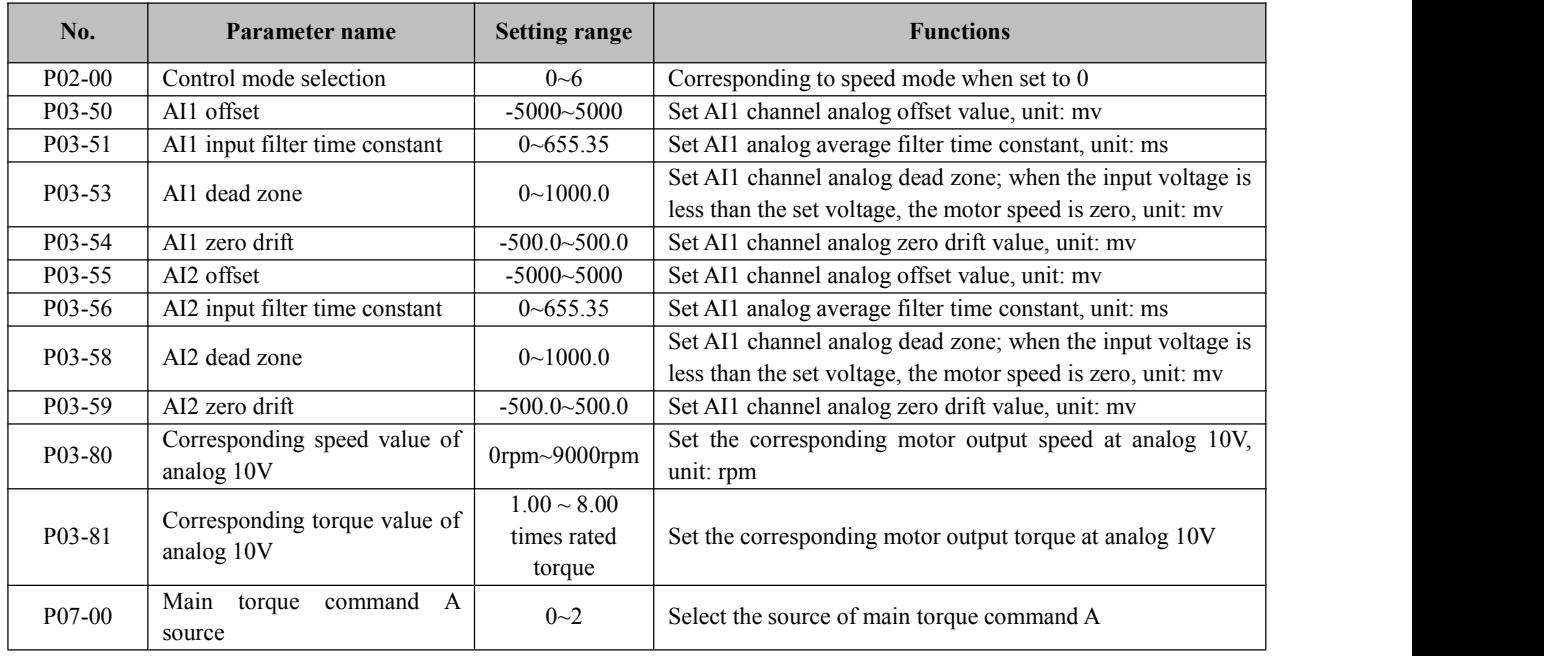

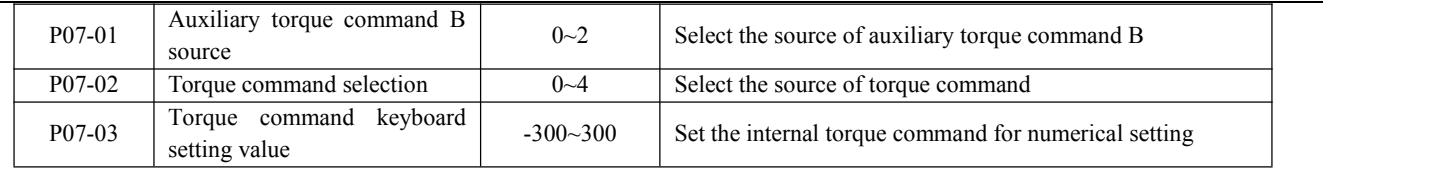

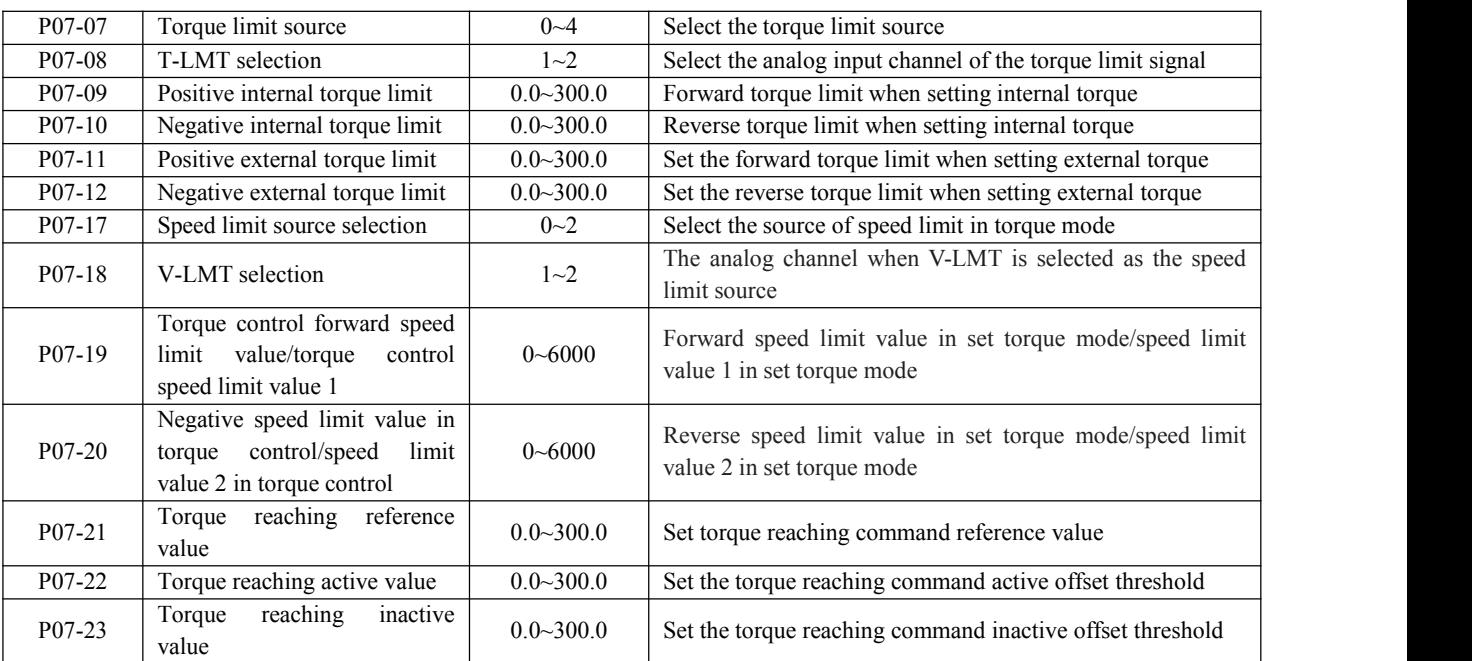

## <span id="page-30-0"></span>**6.4 Detailed description of DI/DO port function configuration**

### <span id="page-30-1"></span>6.4.1 DI function description

1. DI port configuration parameters:

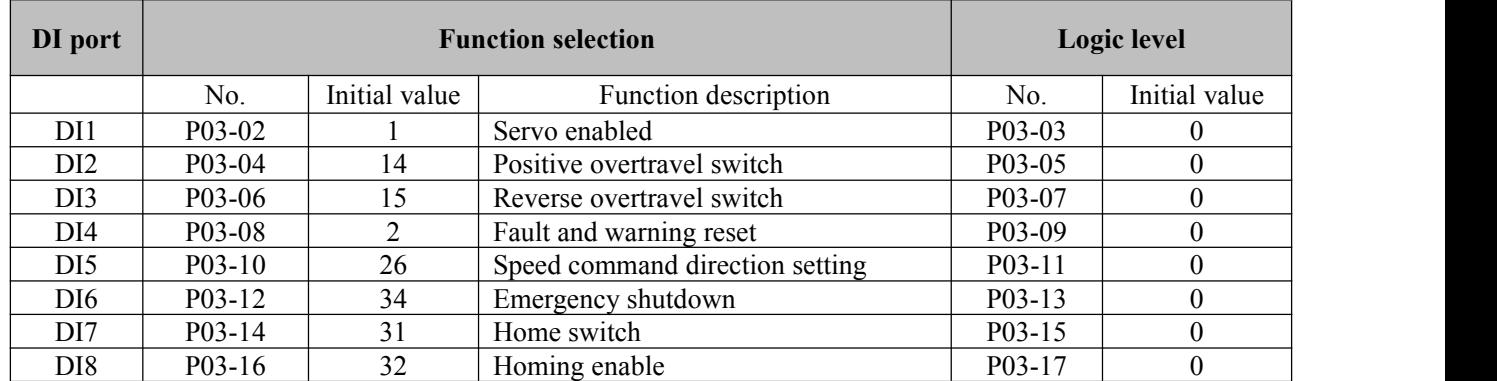

#### 2. DI port function command table

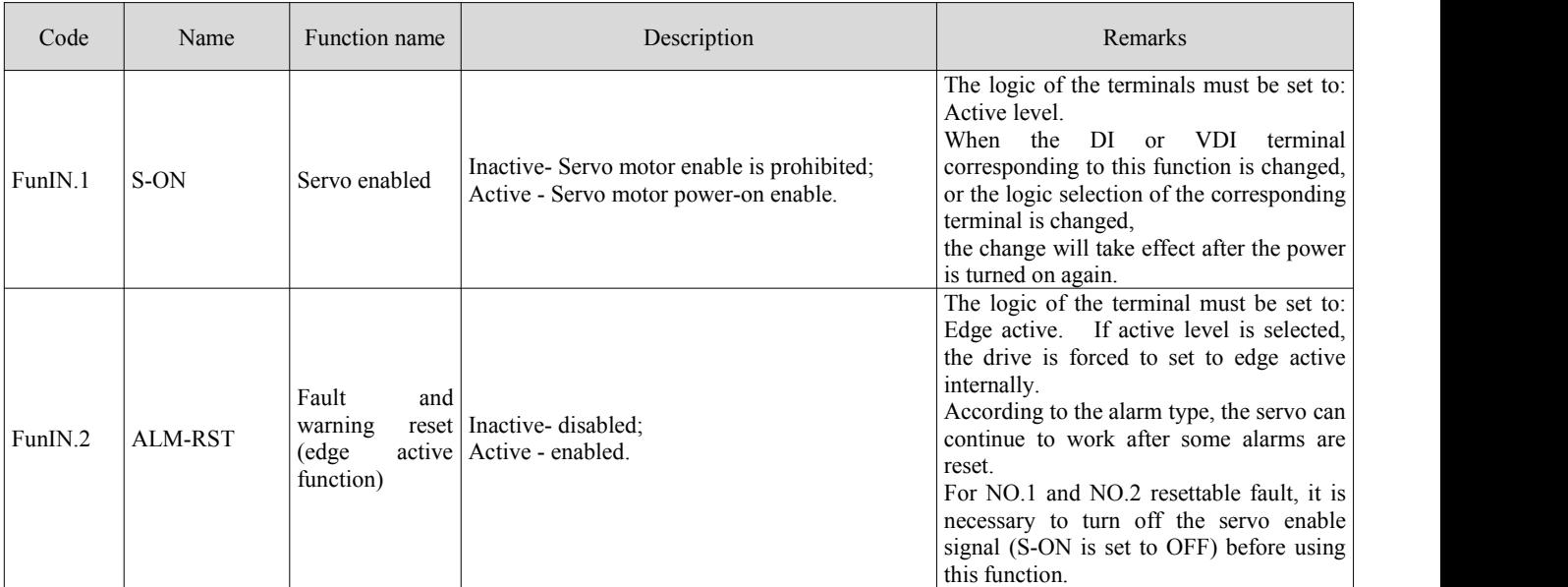

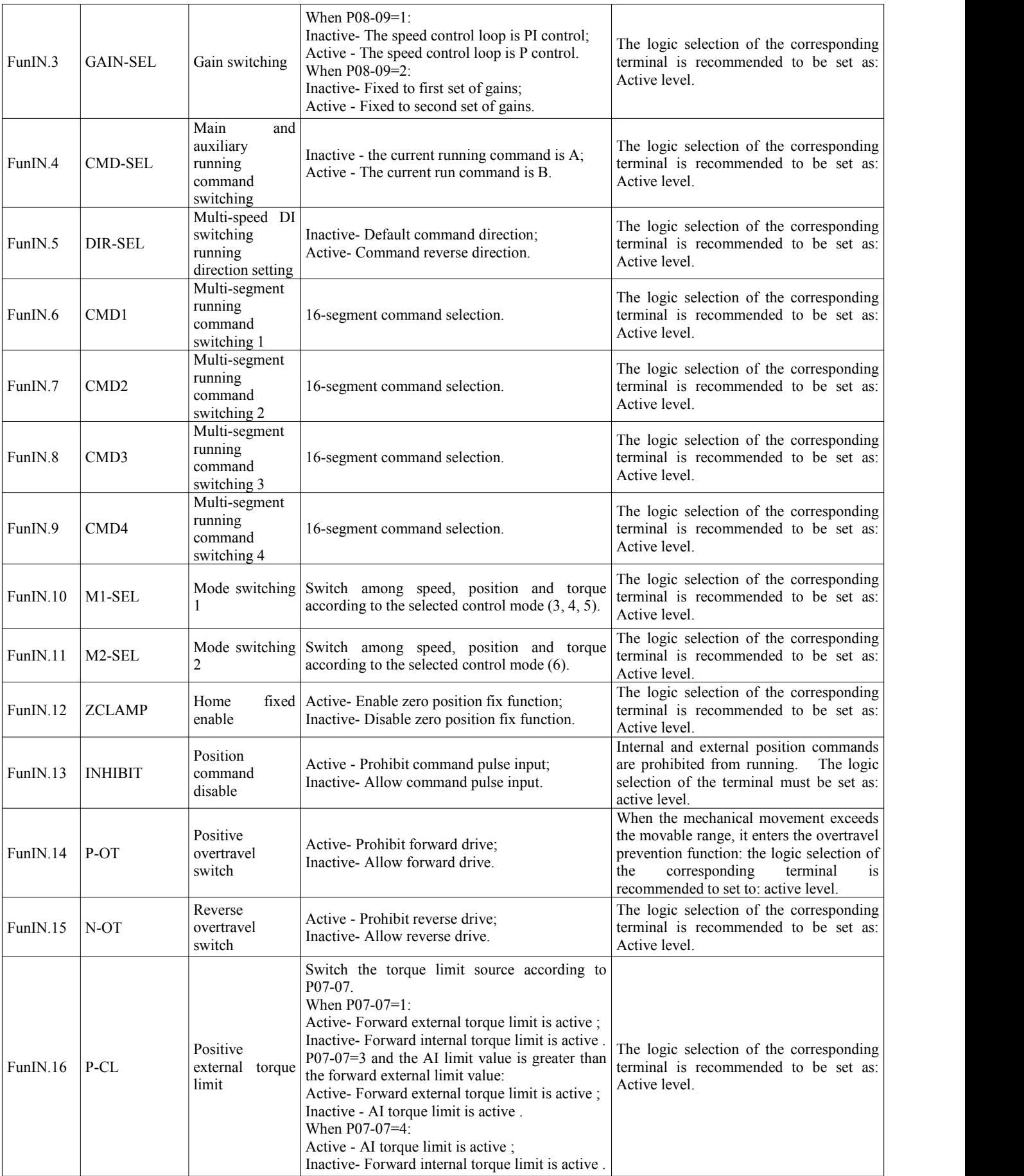

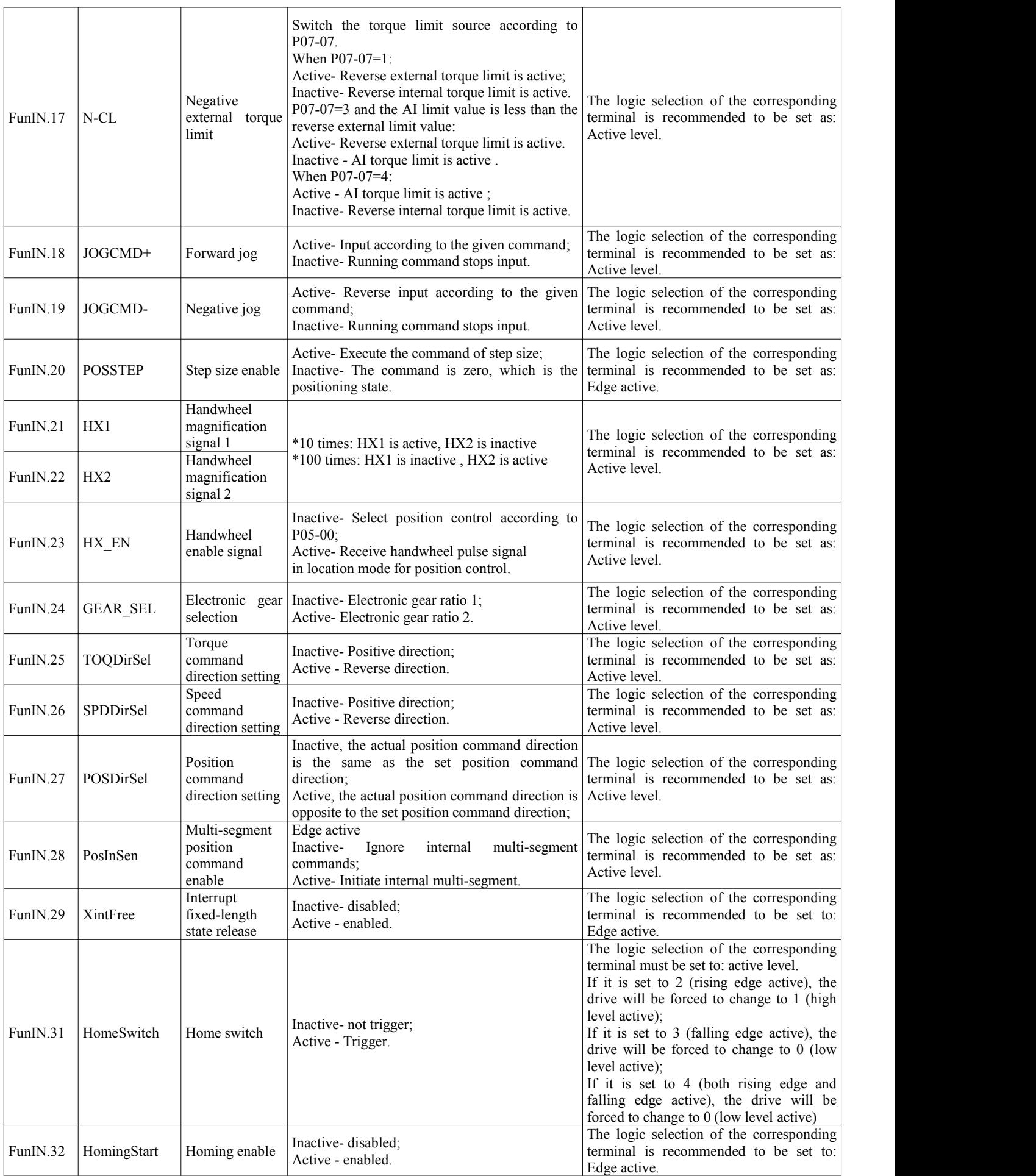

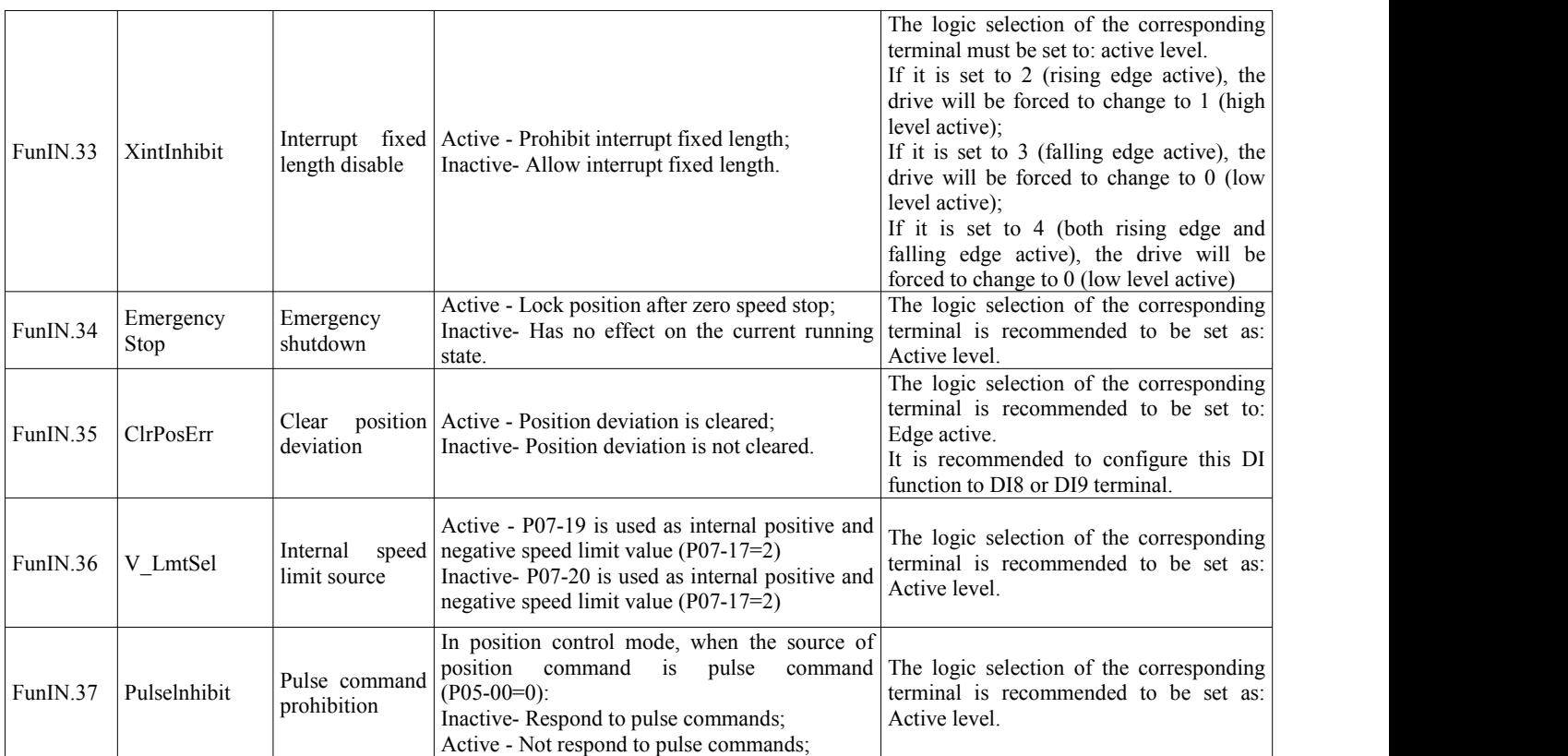

### <span id="page-33-0"></span>6.4.2 DO function description

### 1. DO port configuration parameters:

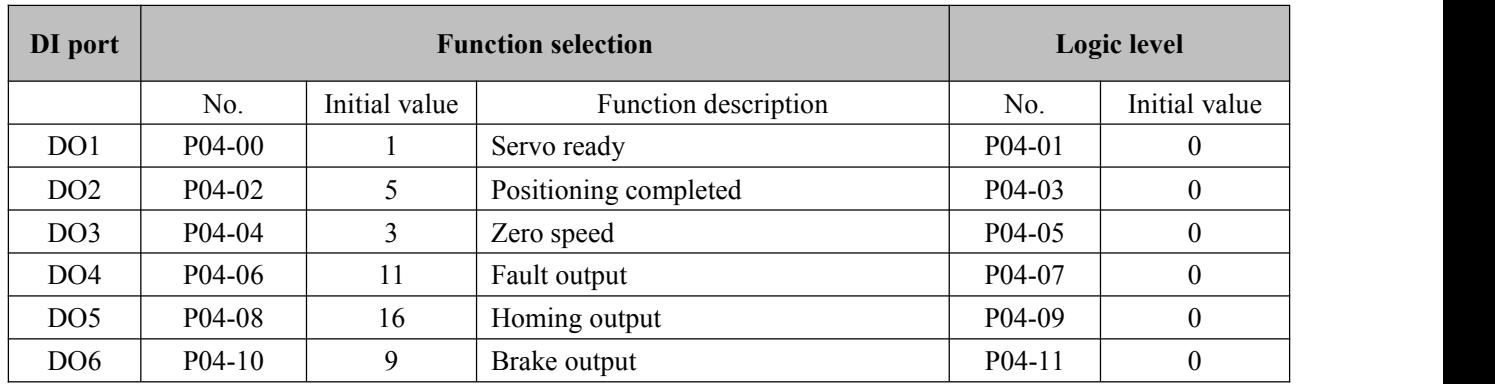

#### 2. DO port function command table

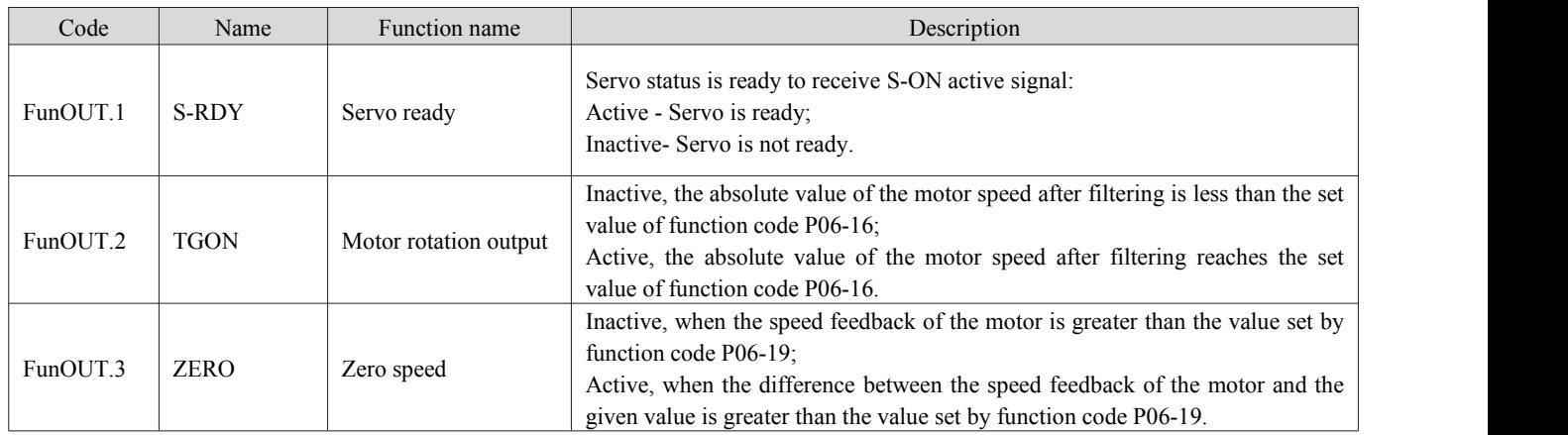

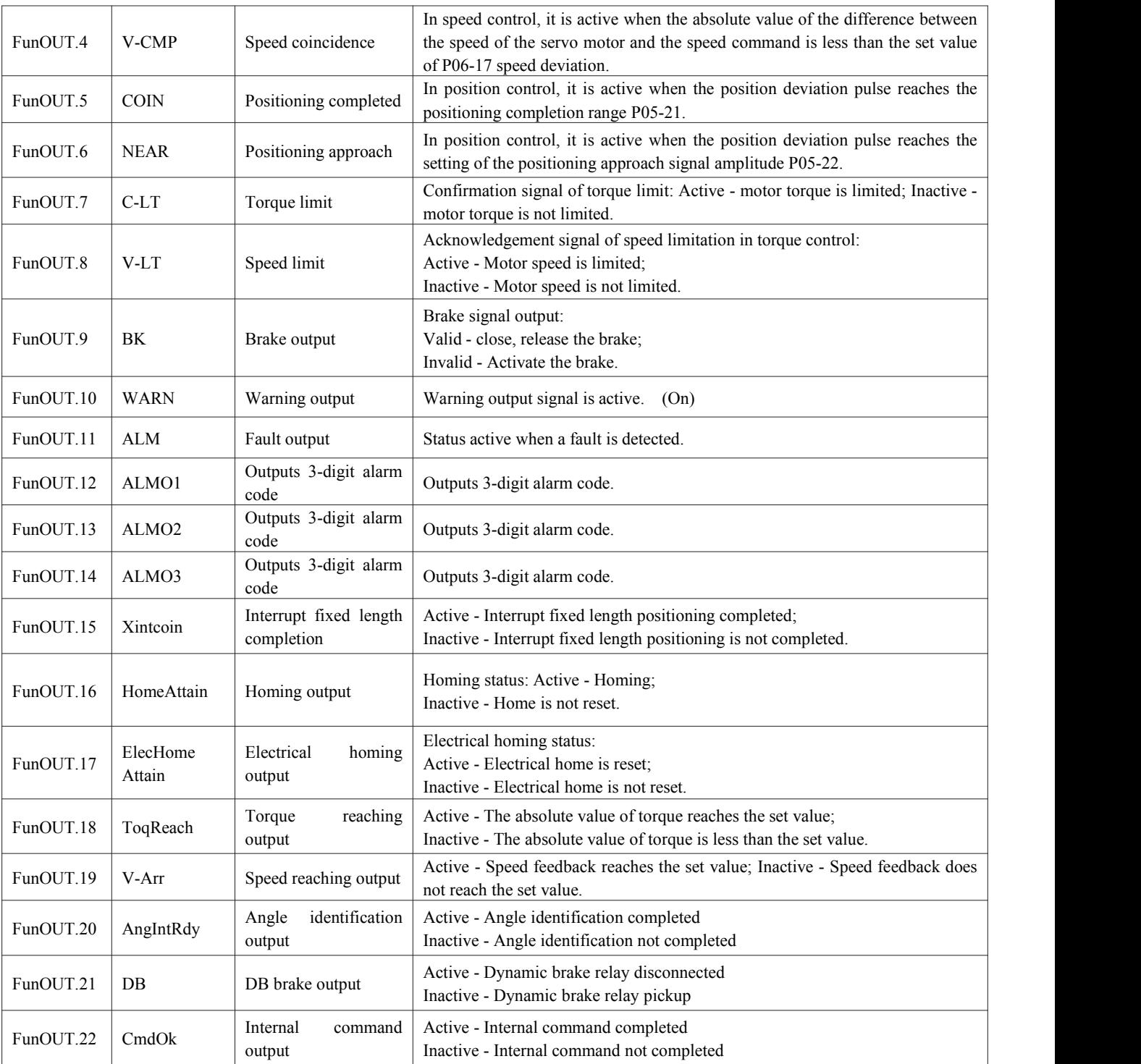

# <span id="page-35-0"></span>**Chapter VII Parameter Description**

## <span id="page-35-1"></span>**7.1P01 set drive parameters**

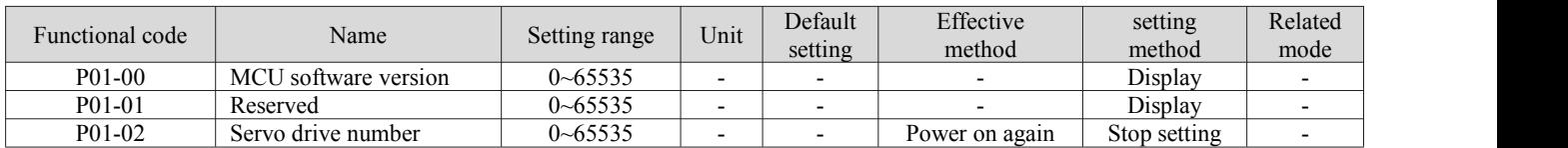

## <span id="page-35-2"></span>**7.2P02 set basic control parameters**

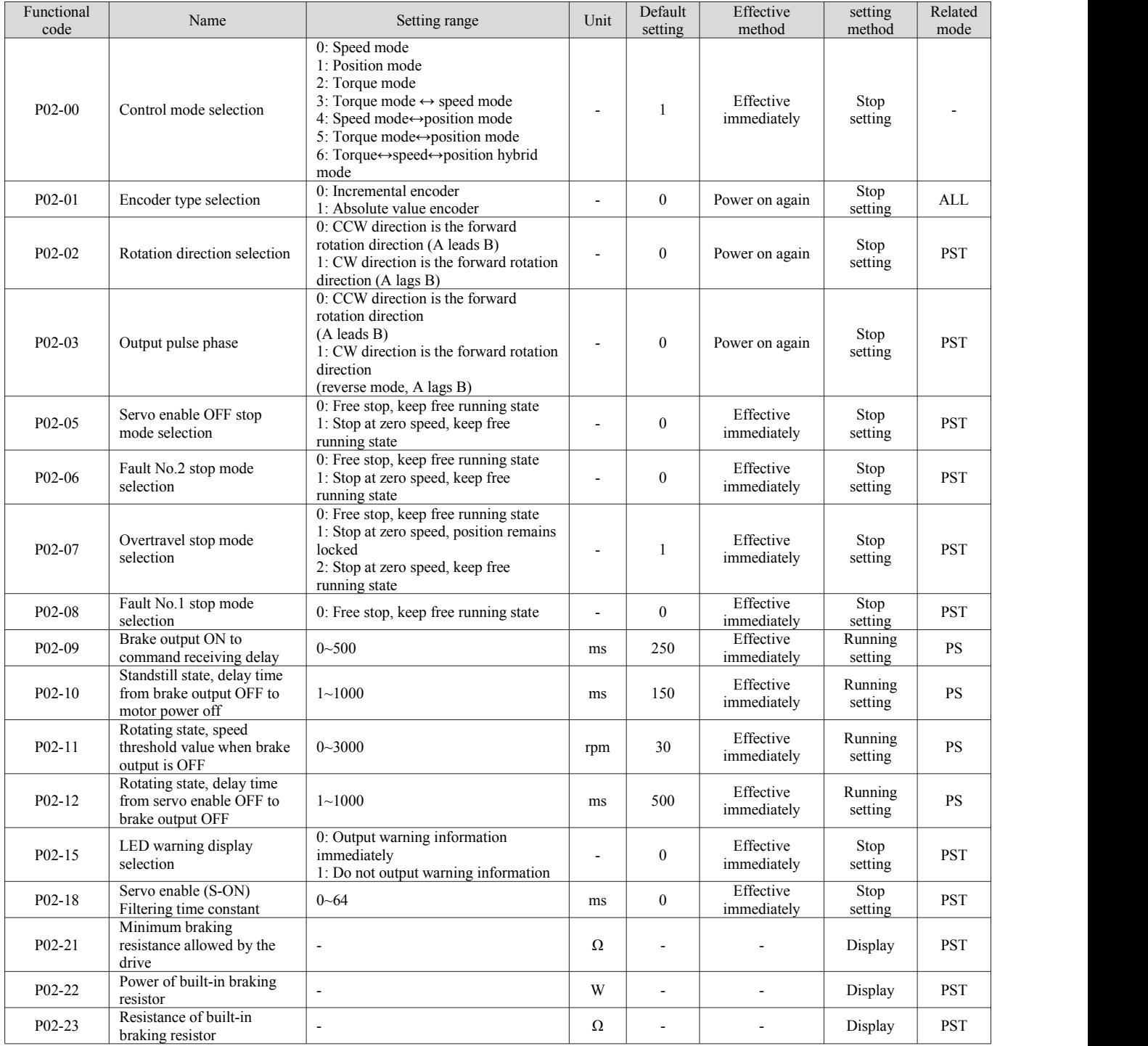

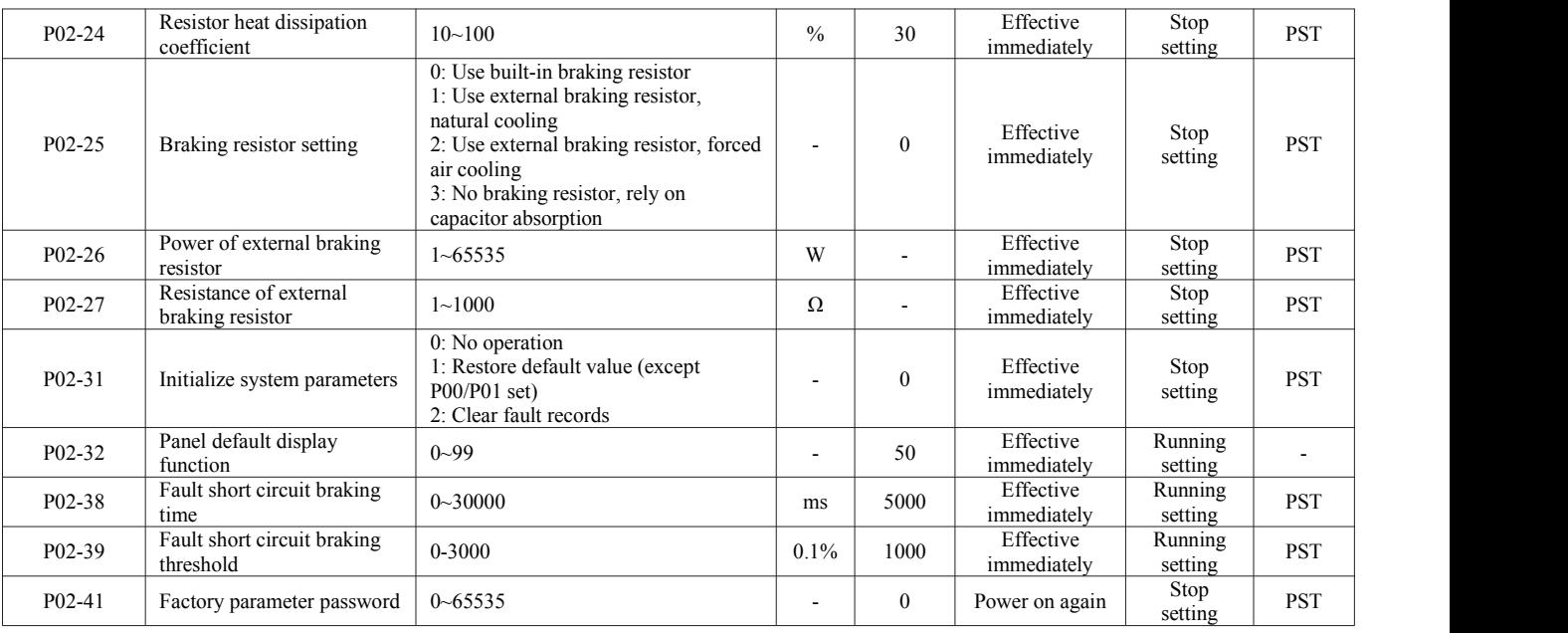

# <span id="page-36-0"></span>**7.3P03 set terminal input parameters**

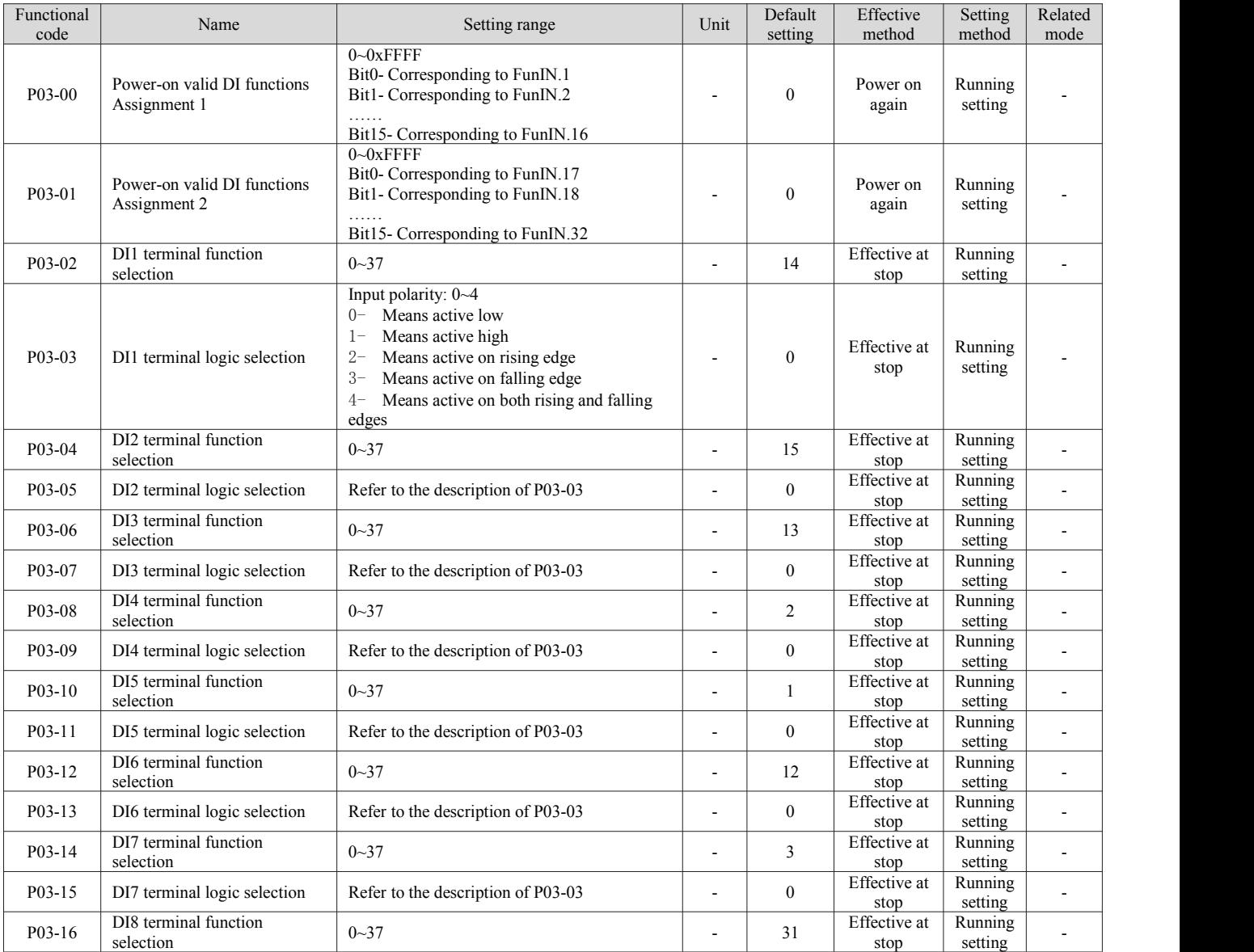

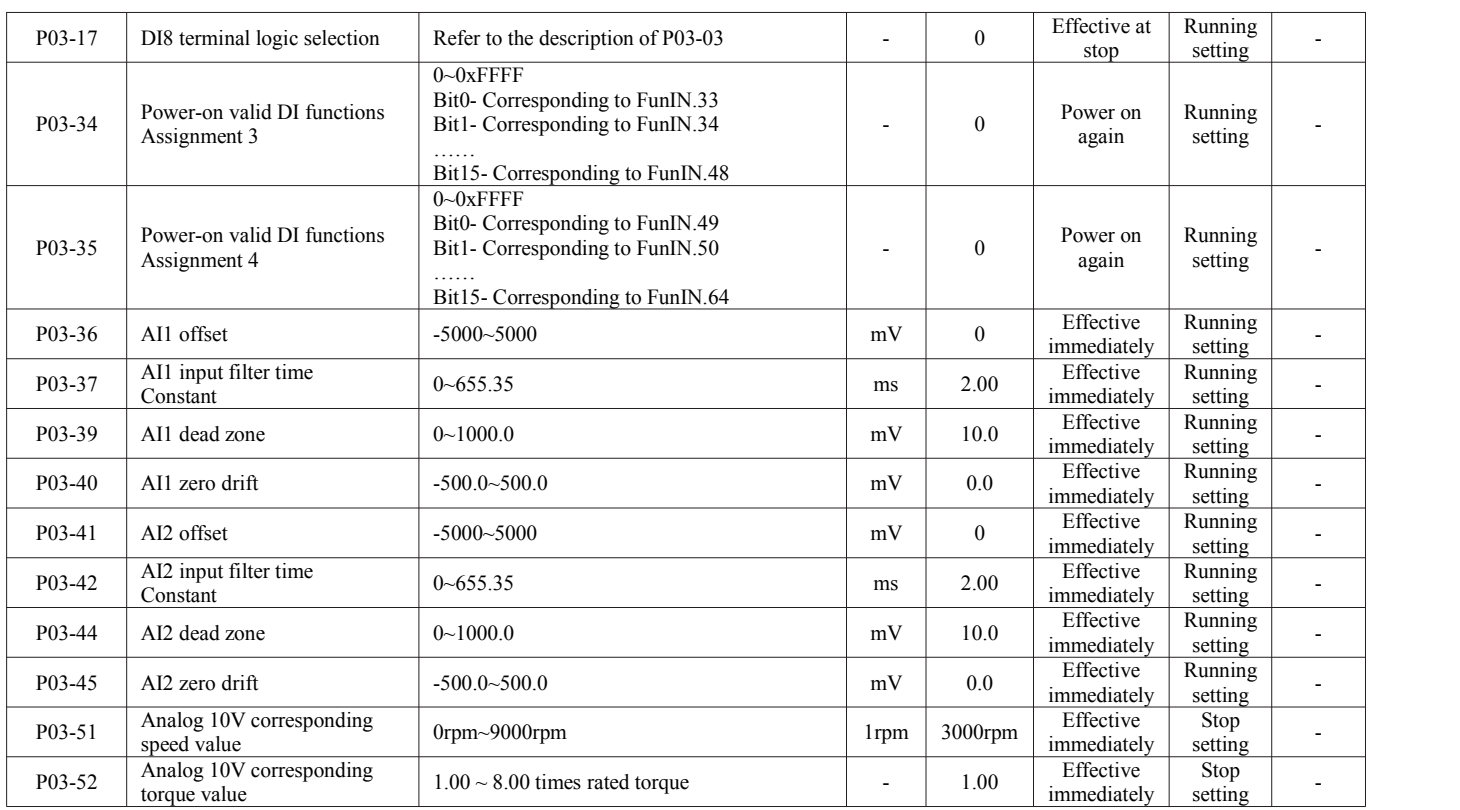

## <span id="page-37-0"></span>**7.4P04 set terminal output parameters**

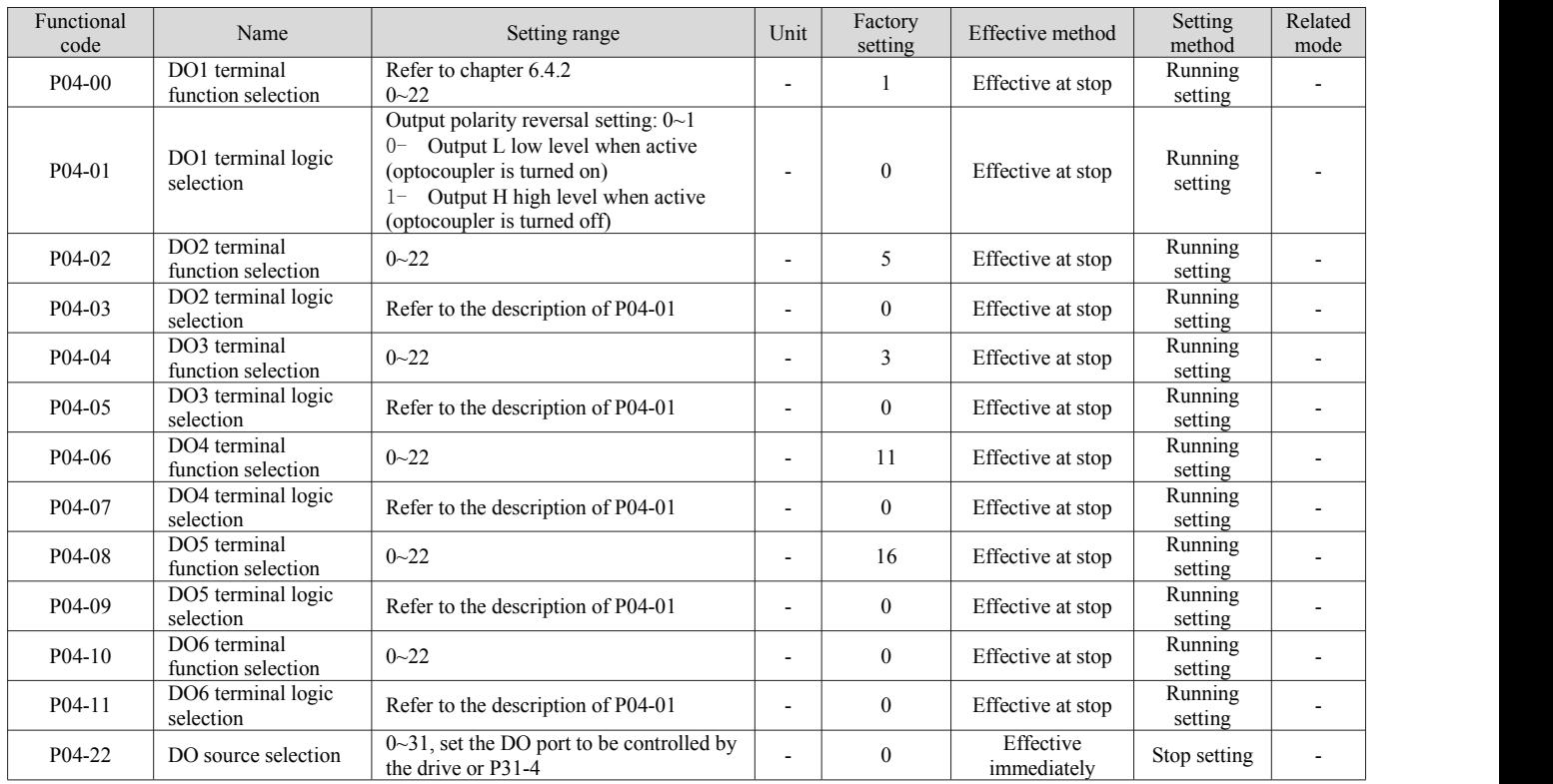

## <span id="page-37-1"></span>**7.5P05 set position control parameters**

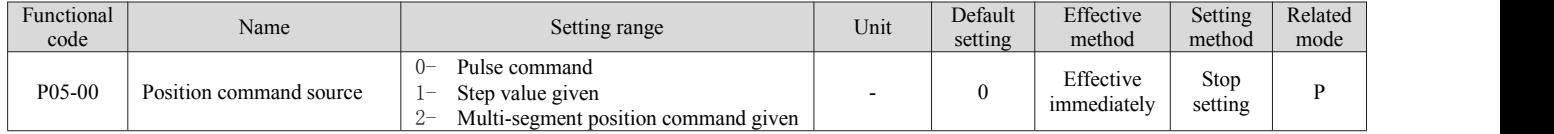

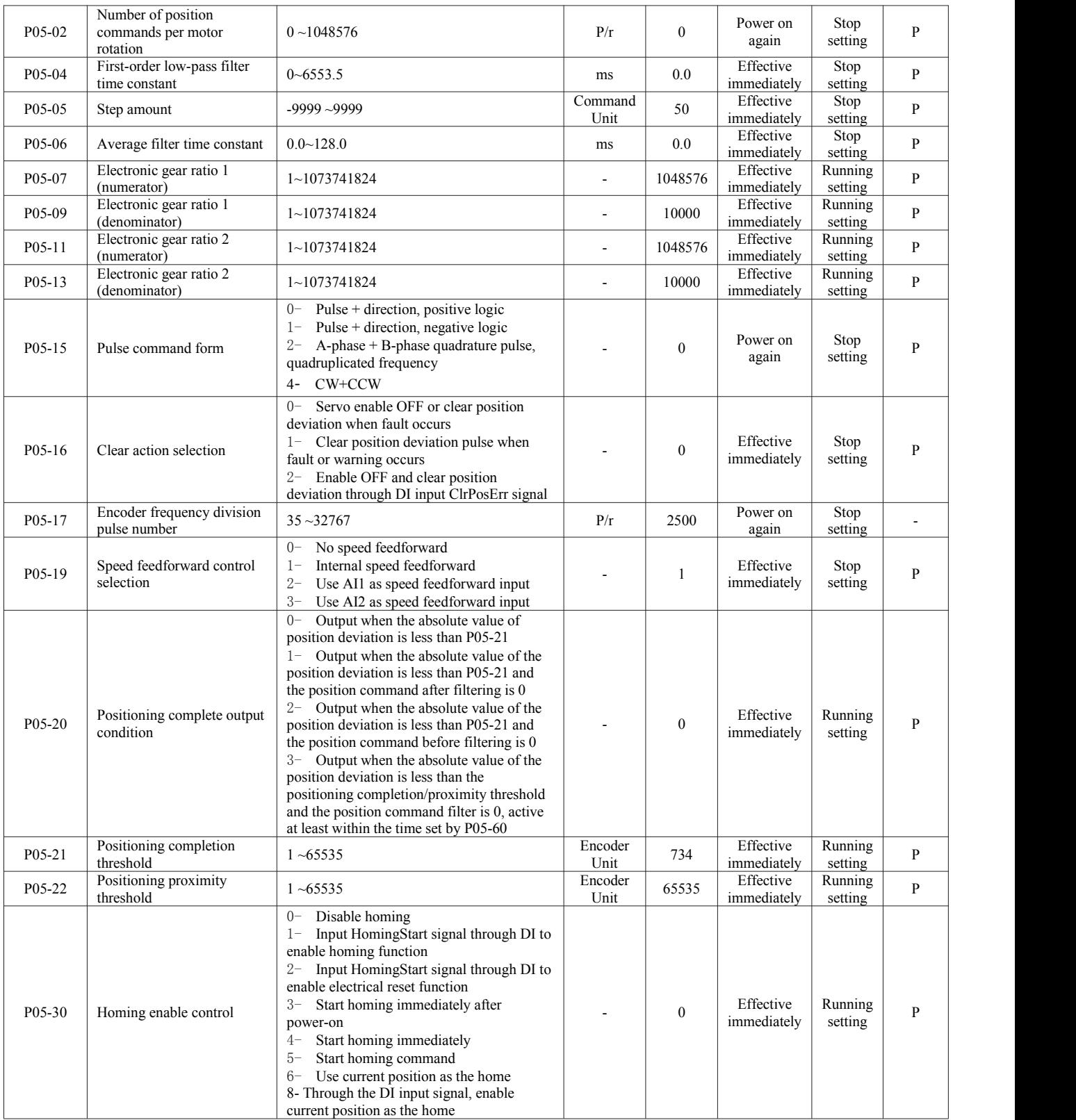

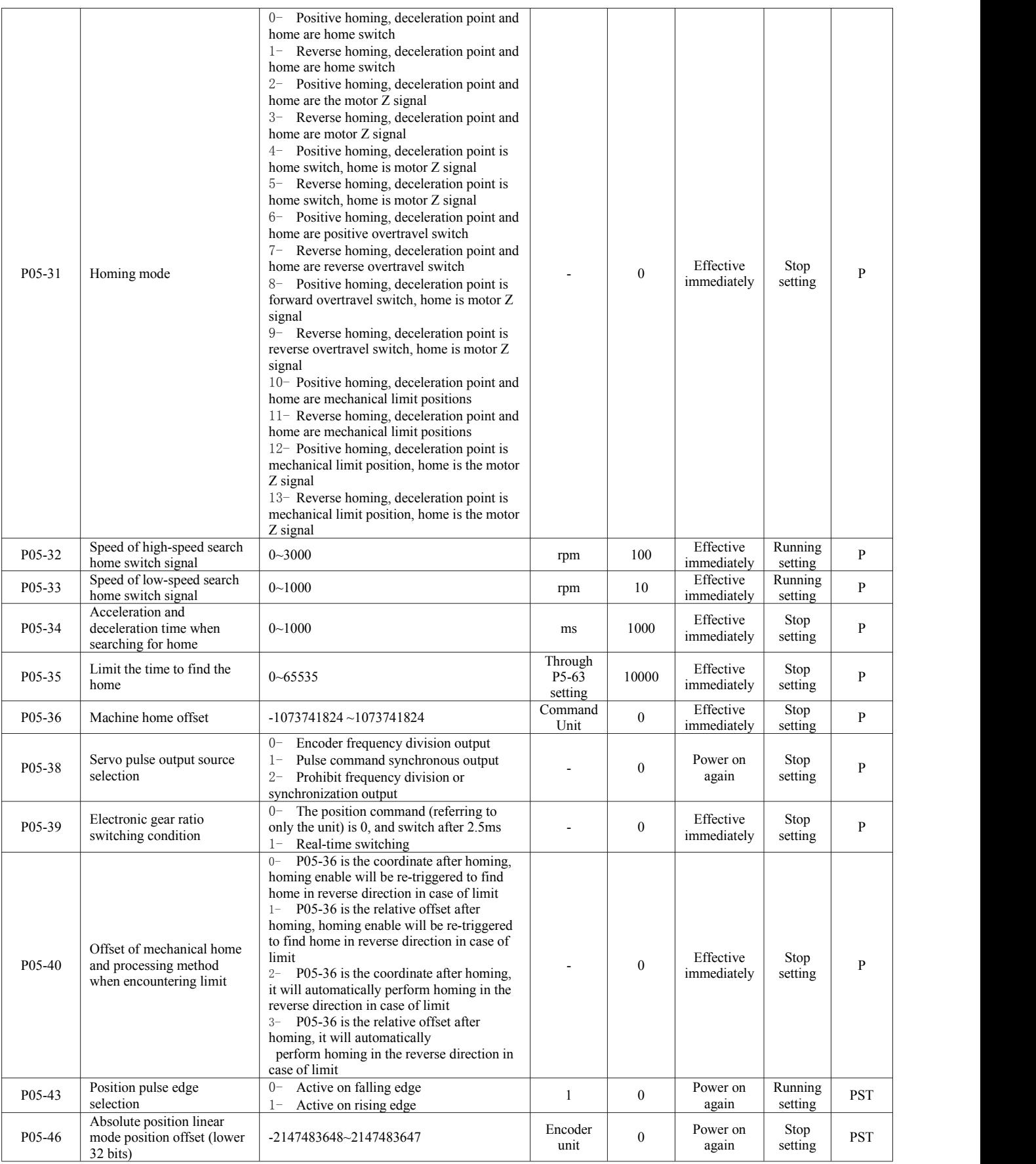

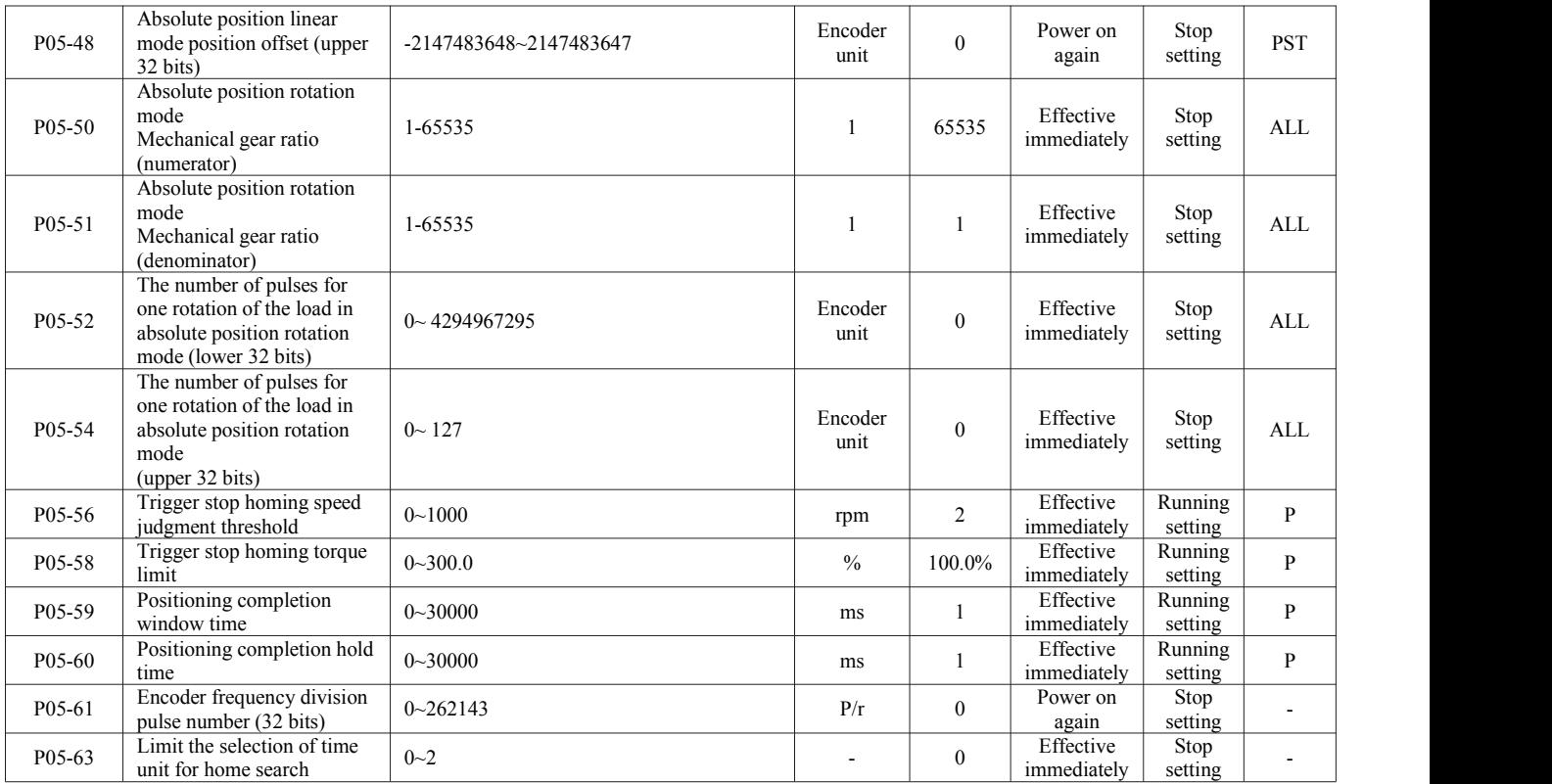

## <span id="page-40-0"></span>**7.6P06 set speed control parameters**

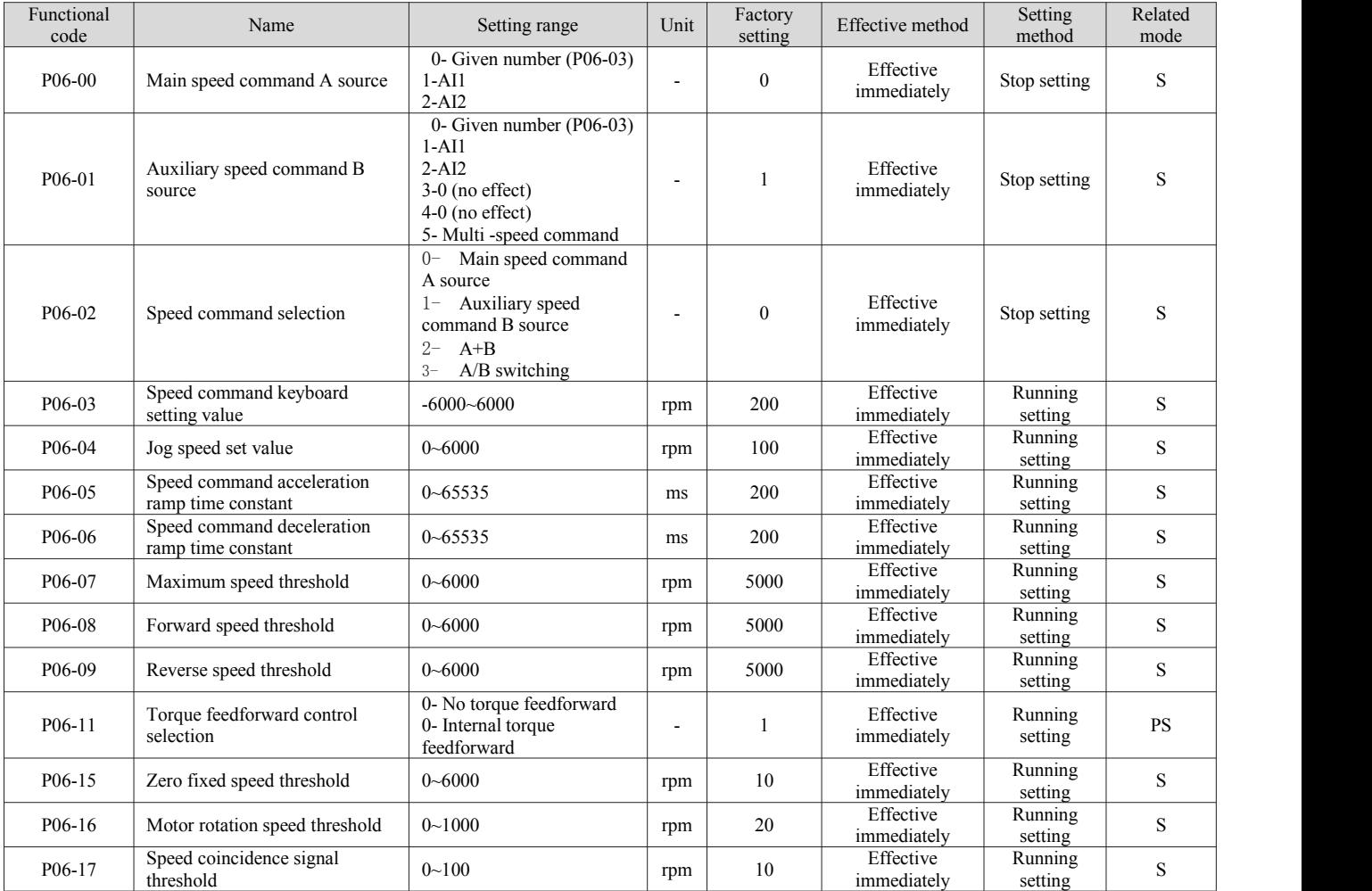

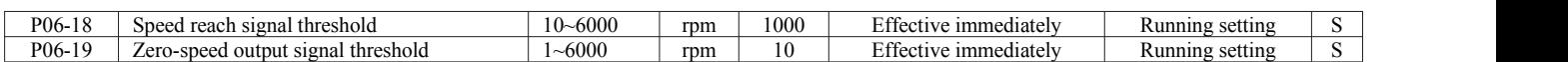

# <span id="page-41-0"></span>**7.7P07 set torque control parameters**

<span id="page-41-1"></span>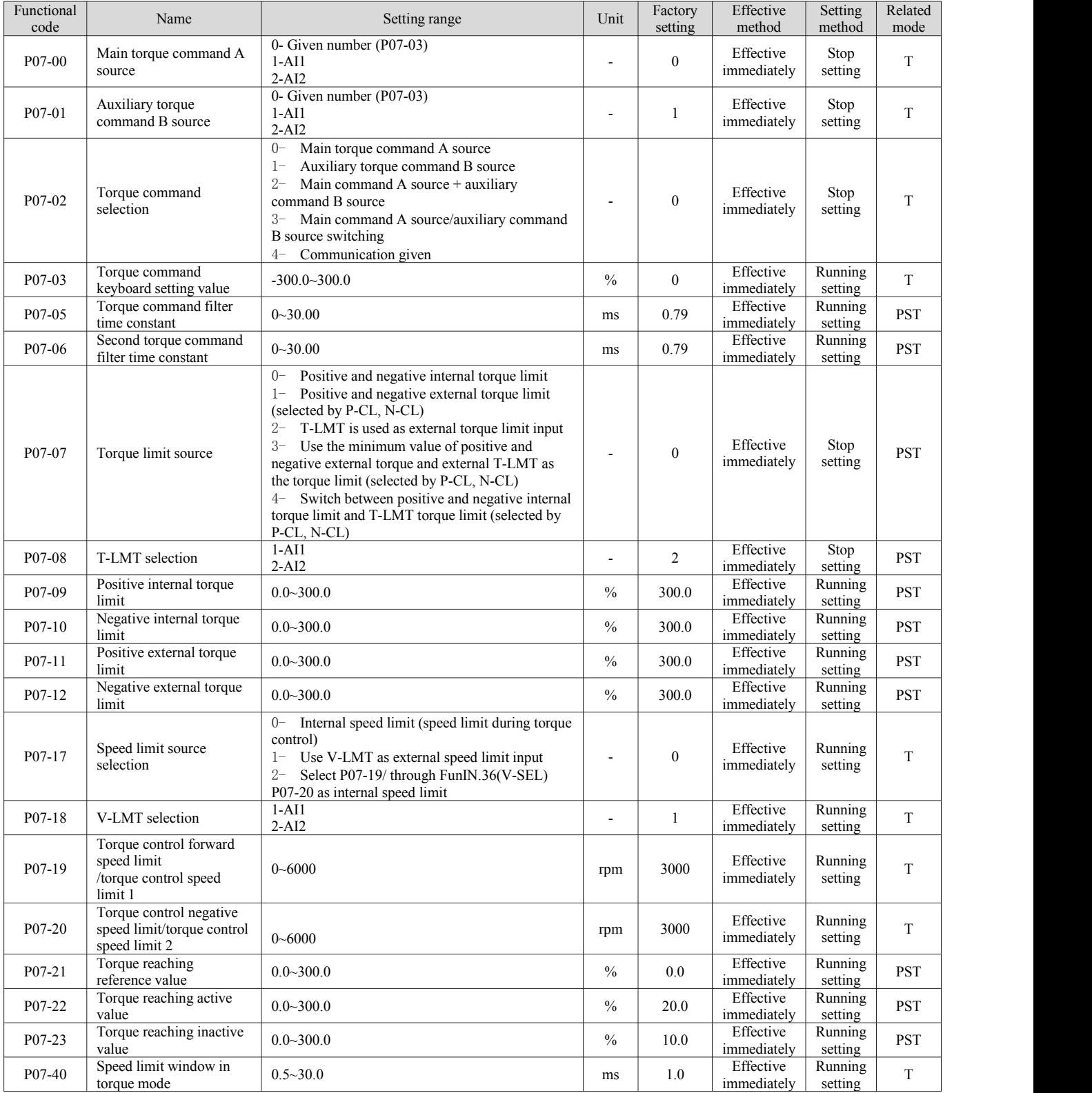

# **7.8P08 set gain parameters**

<span id="page-42-0"></span>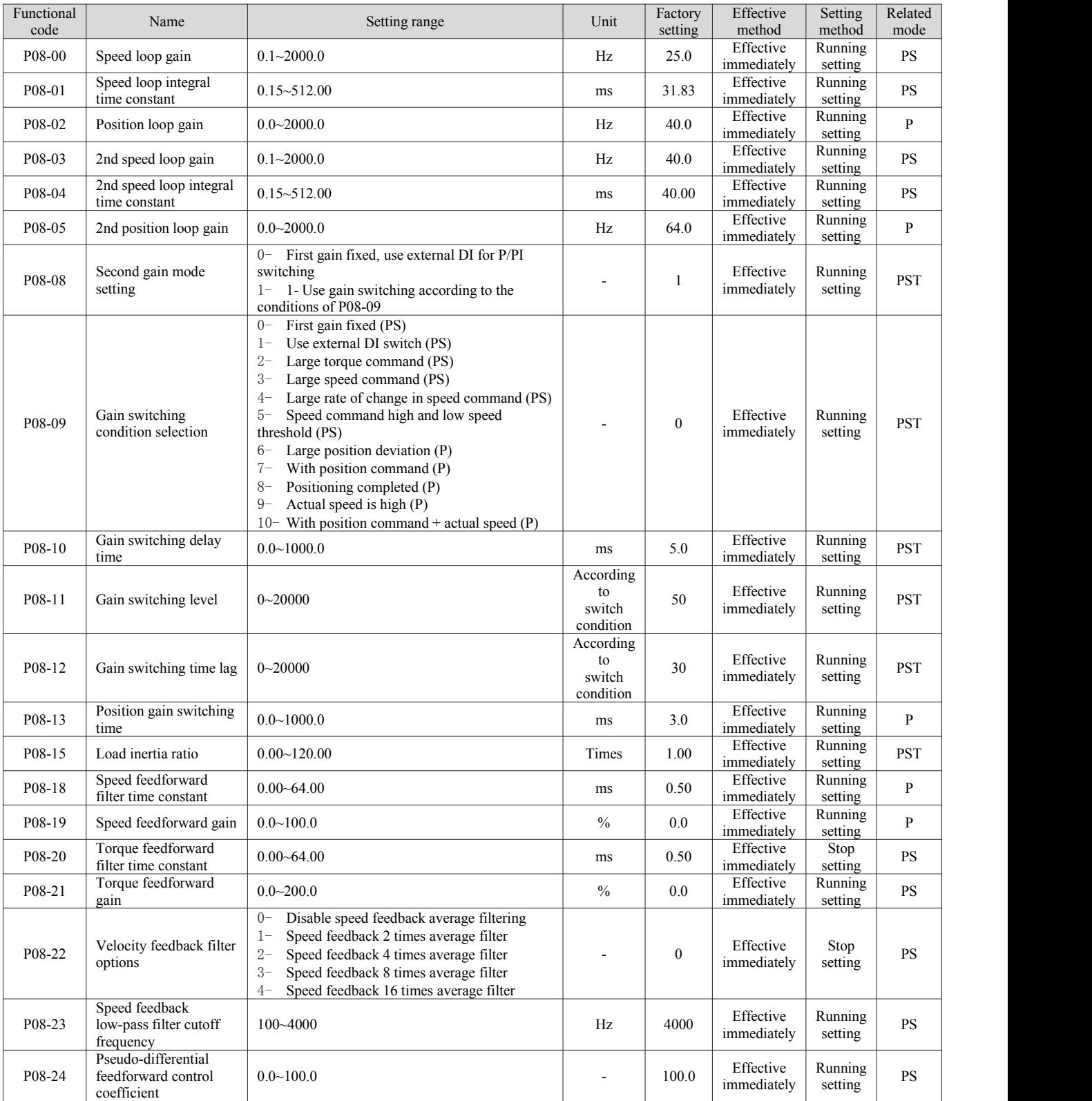

# **7.9P09 set self-tuning parameters**

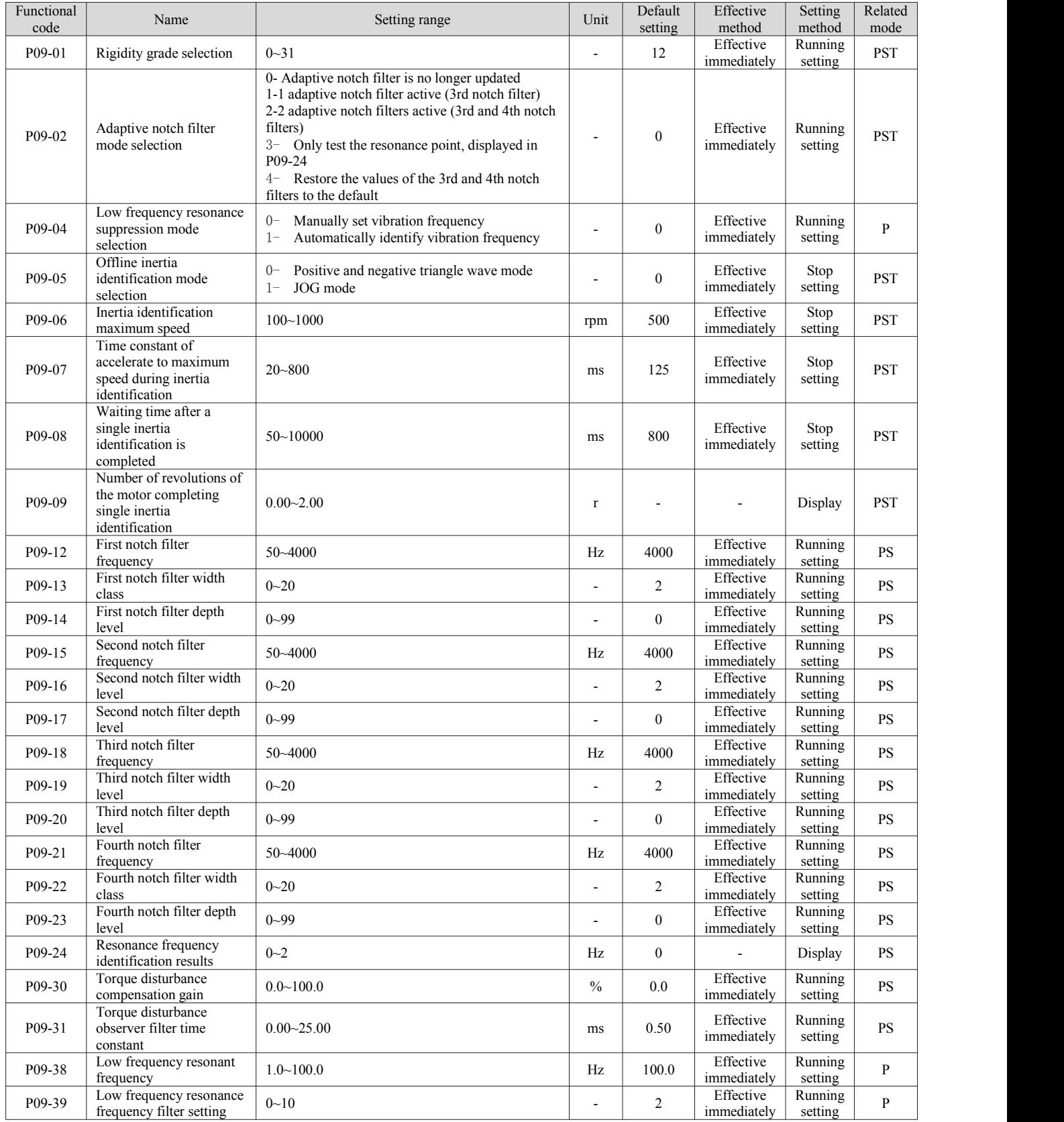

## <span id="page-43-0"></span>**7.10 P0A set fault and protection parameters**

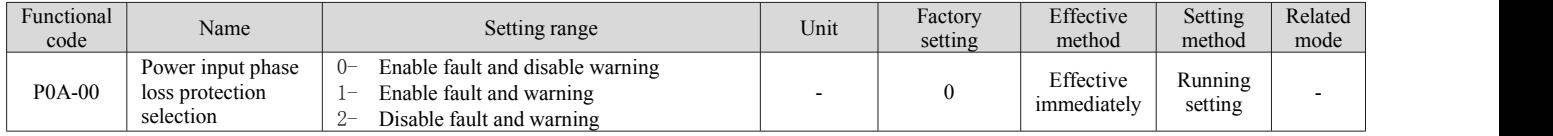

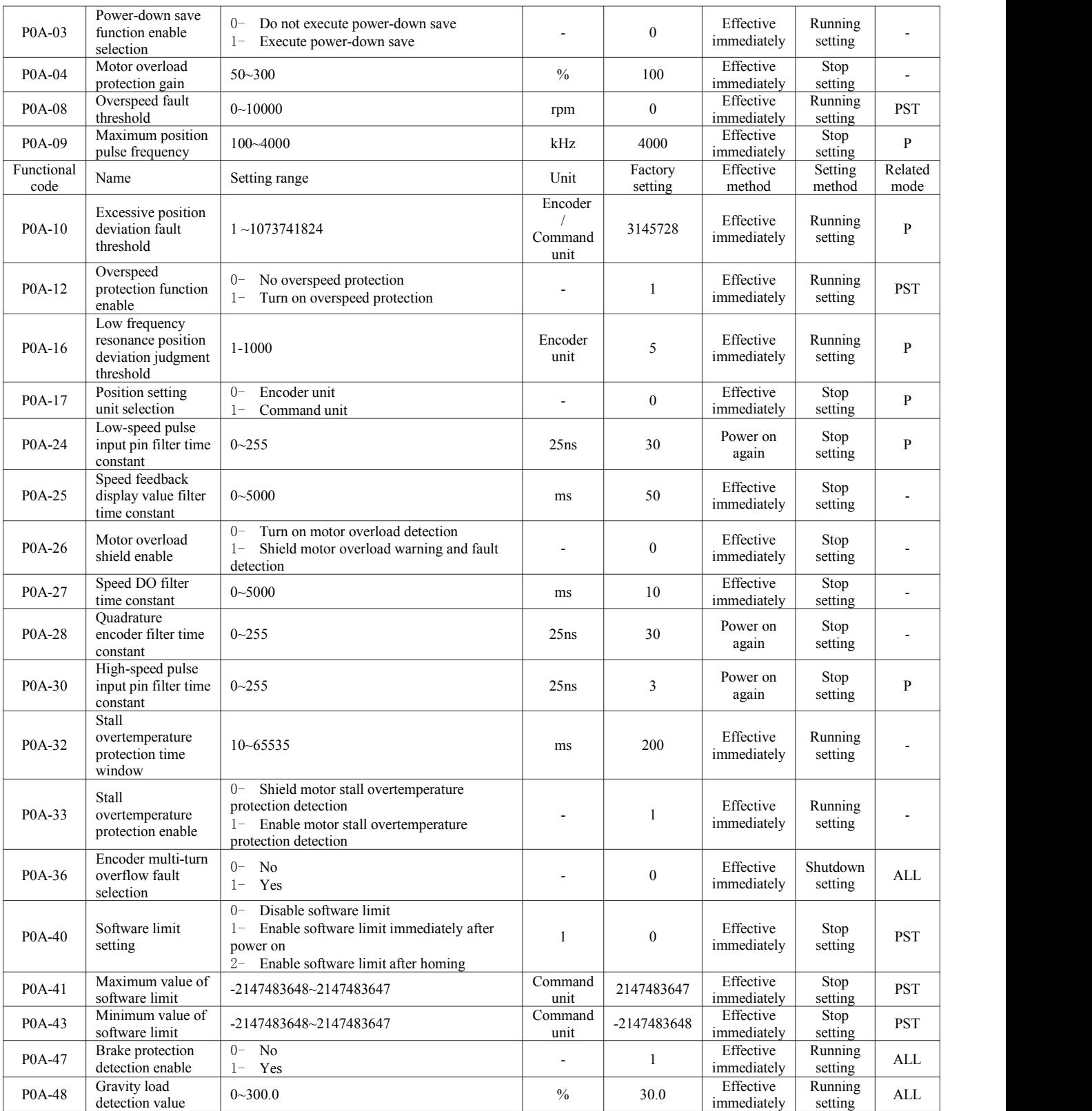

# <span id="page-44-0"></span>**7.11 P0B set monitoring parameters**

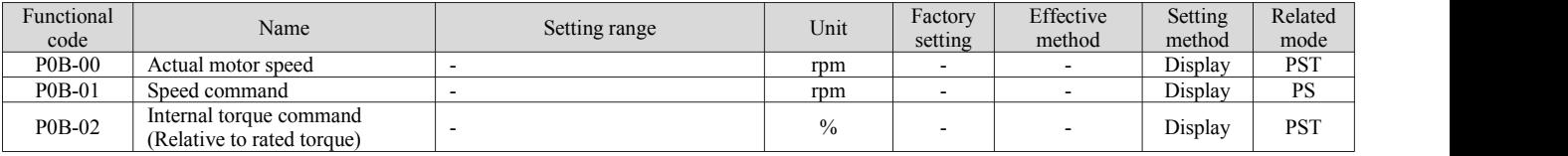

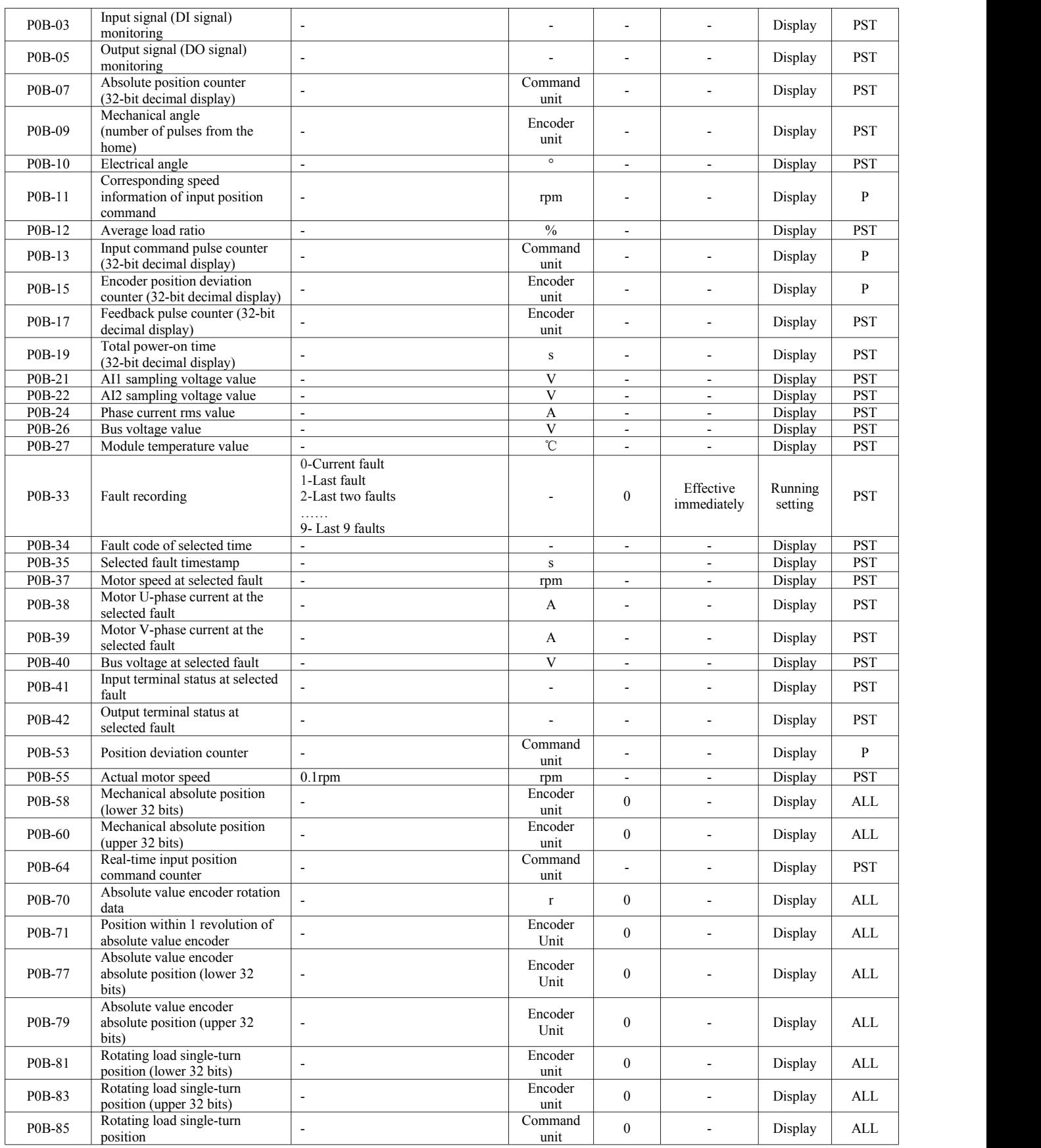

# <span id="page-45-0"></span>**7.12 P0C set communication parameters**

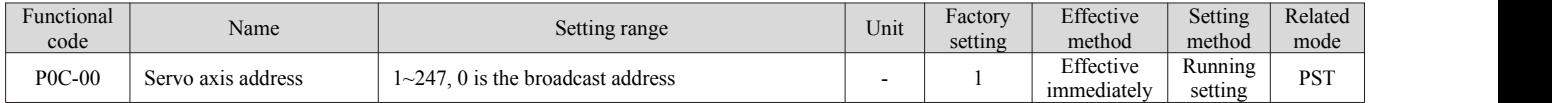

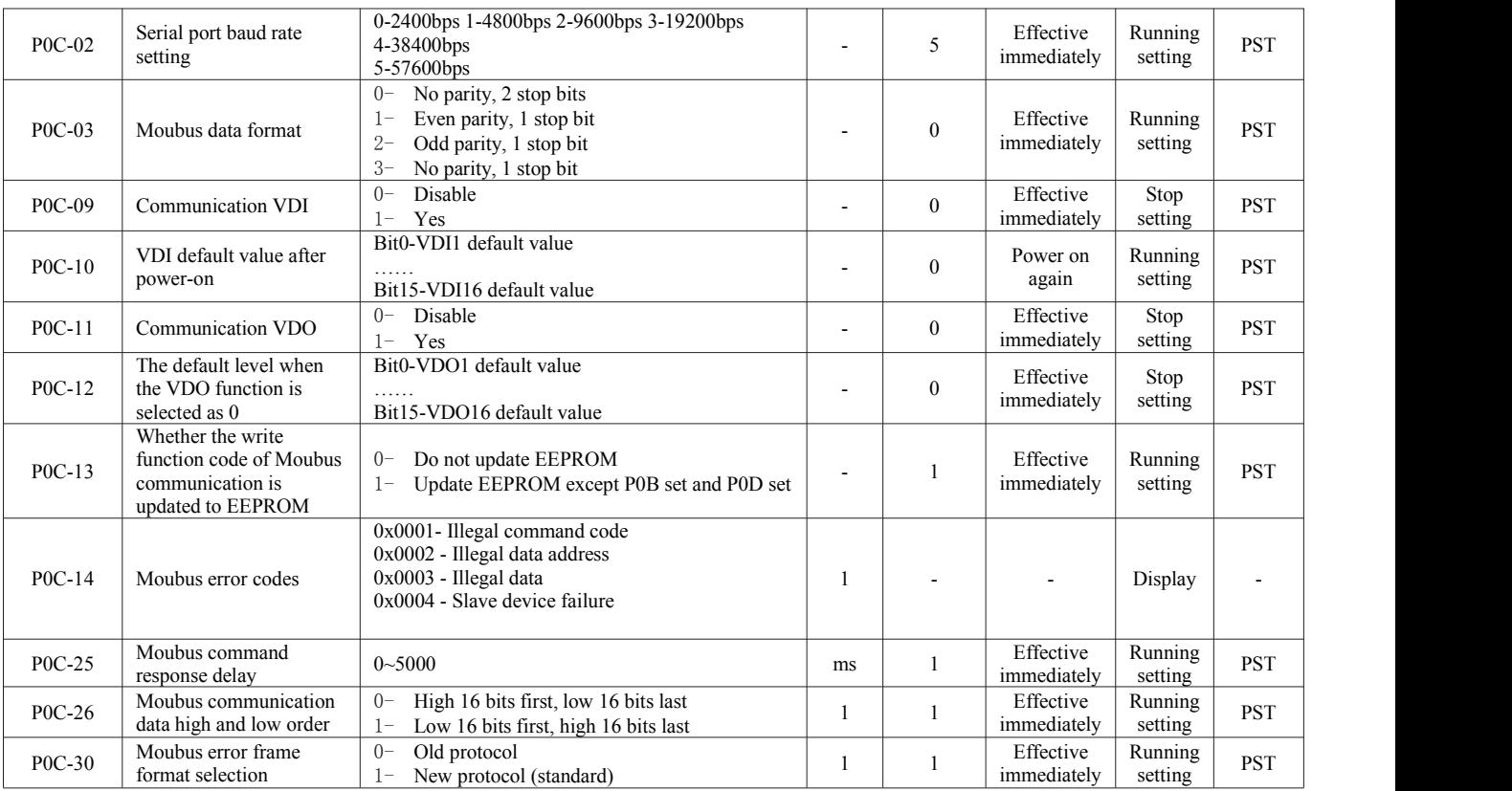

# <span id="page-46-0"></span>**7.13 P0D set auxiliary function parameters**

<span id="page-46-1"></span>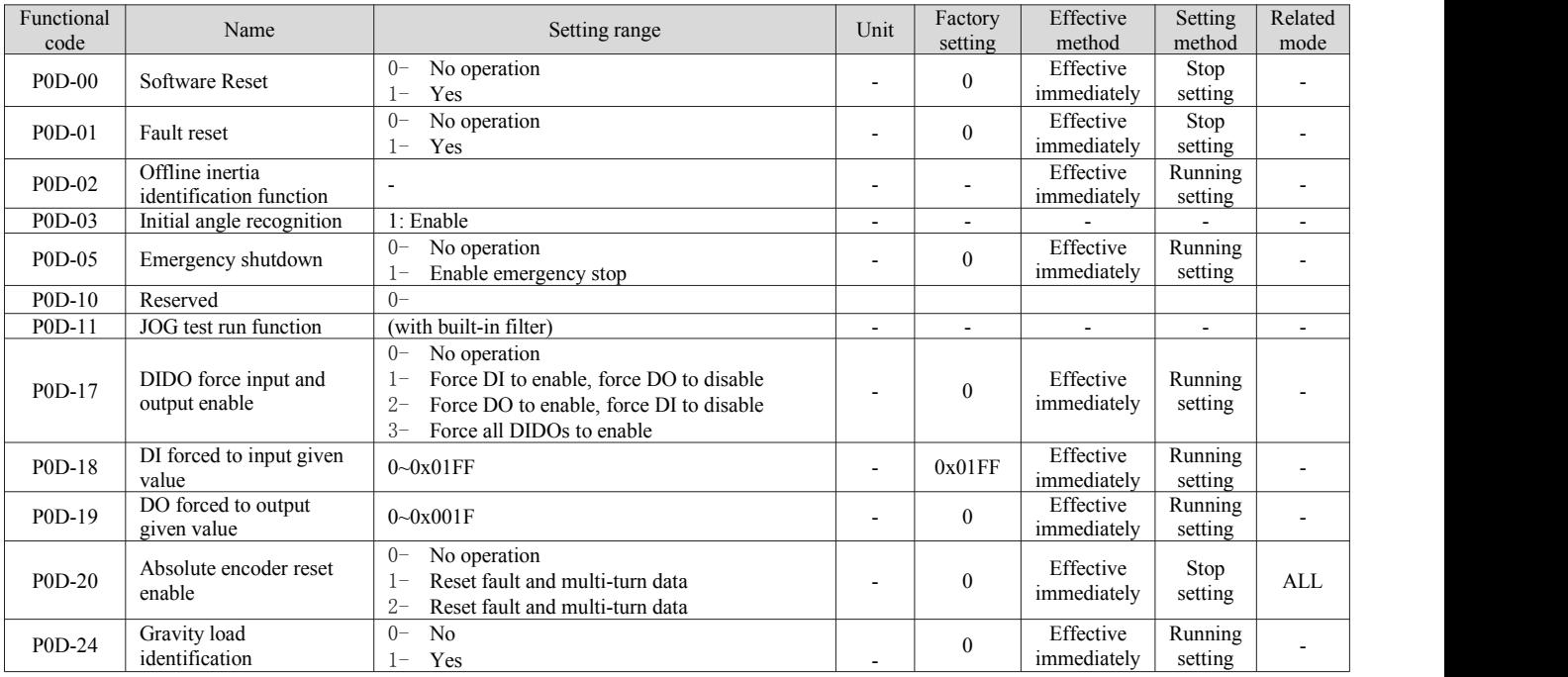

# **7.14 P11 set multi-segment position function parameters**

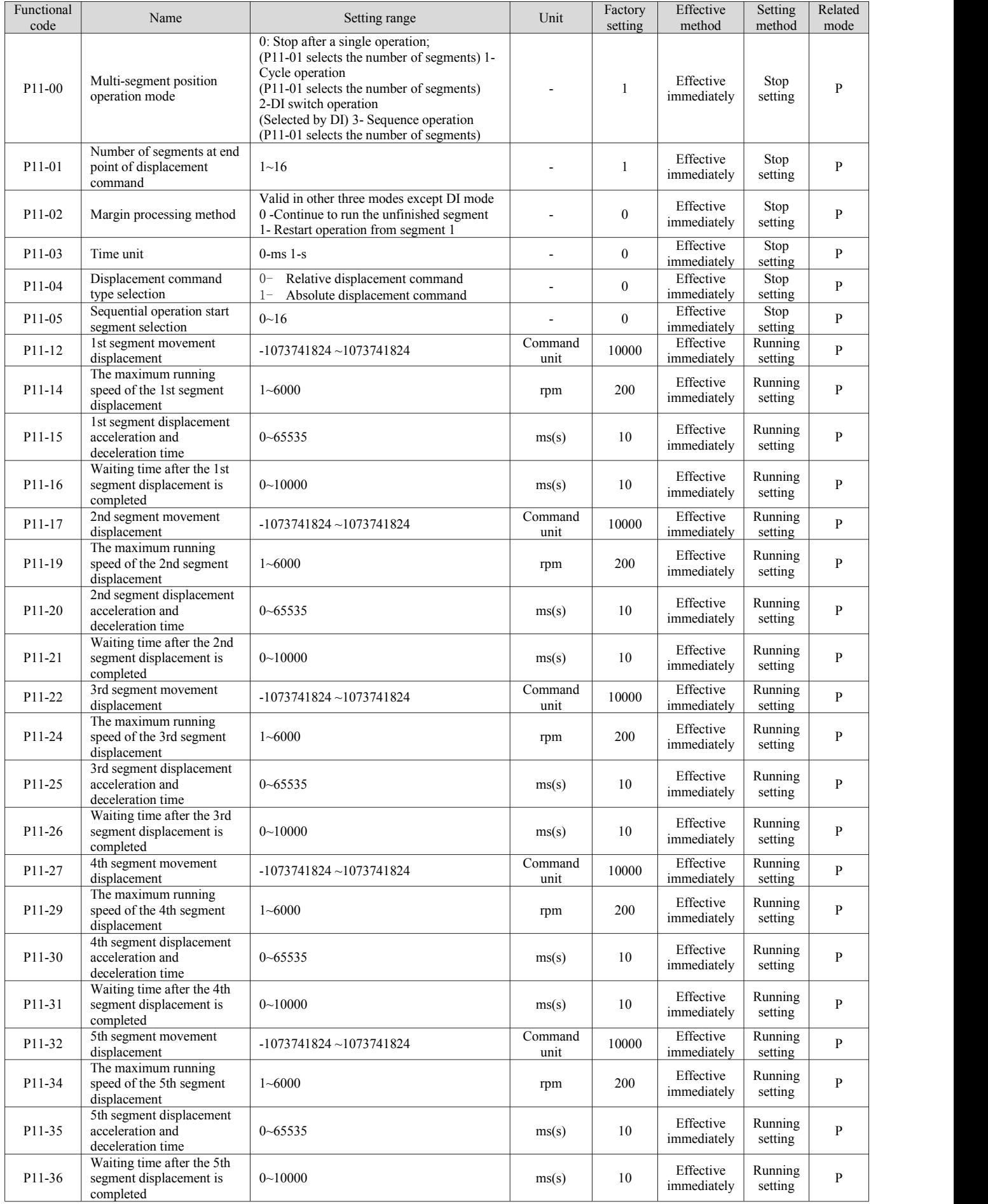

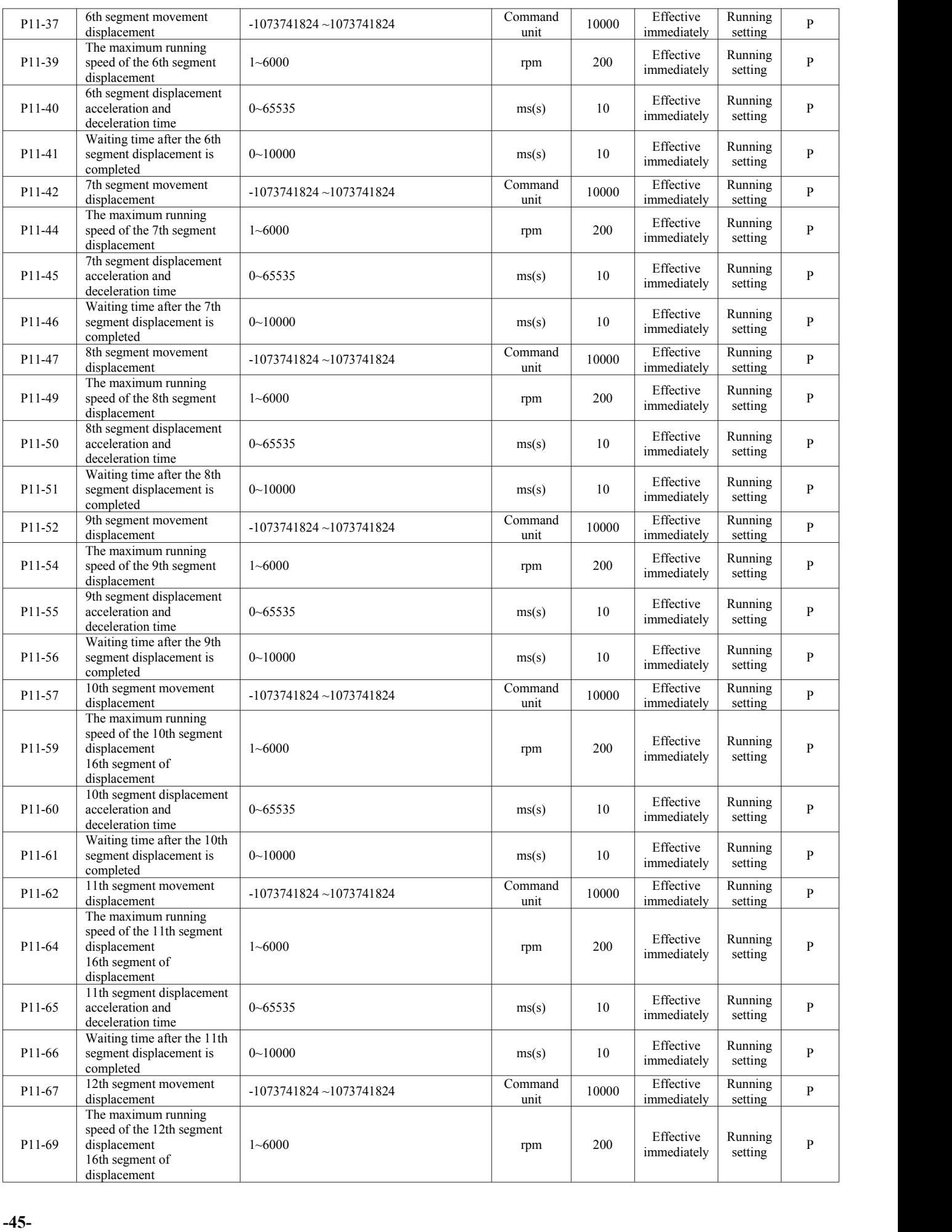

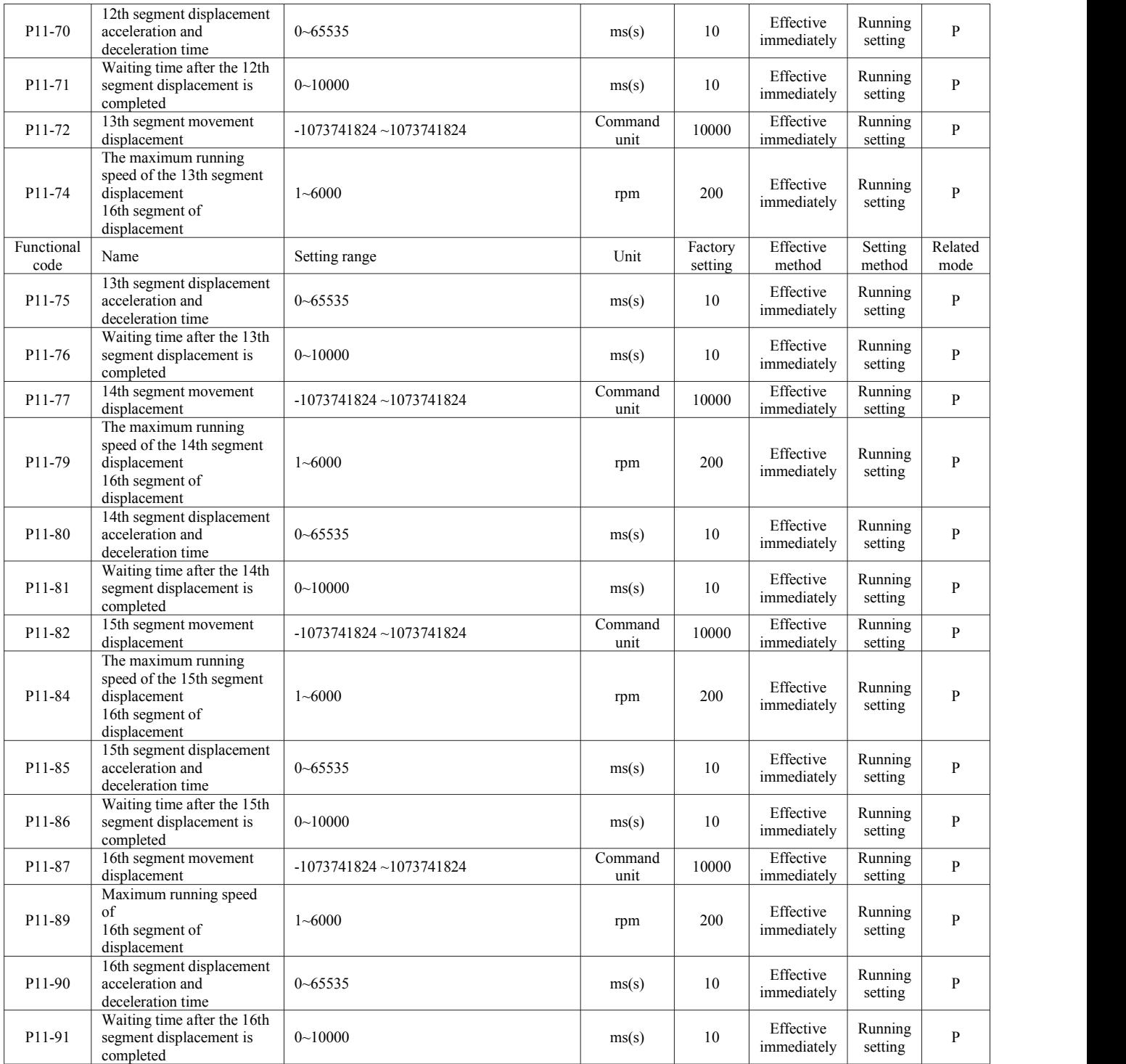

# <span id="page-49-0"></span>**7.15 P12 set multi-segment speed parameters**

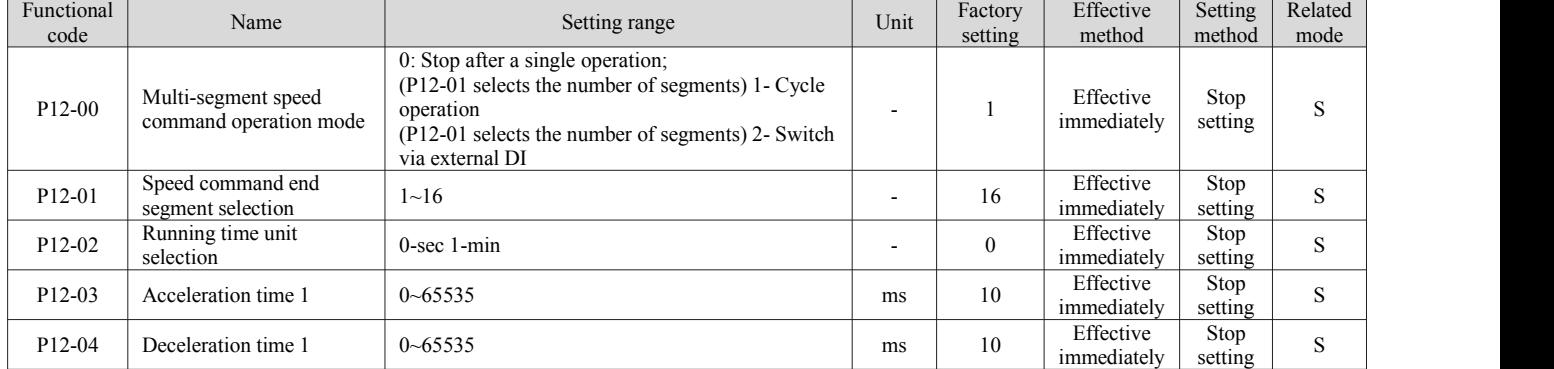

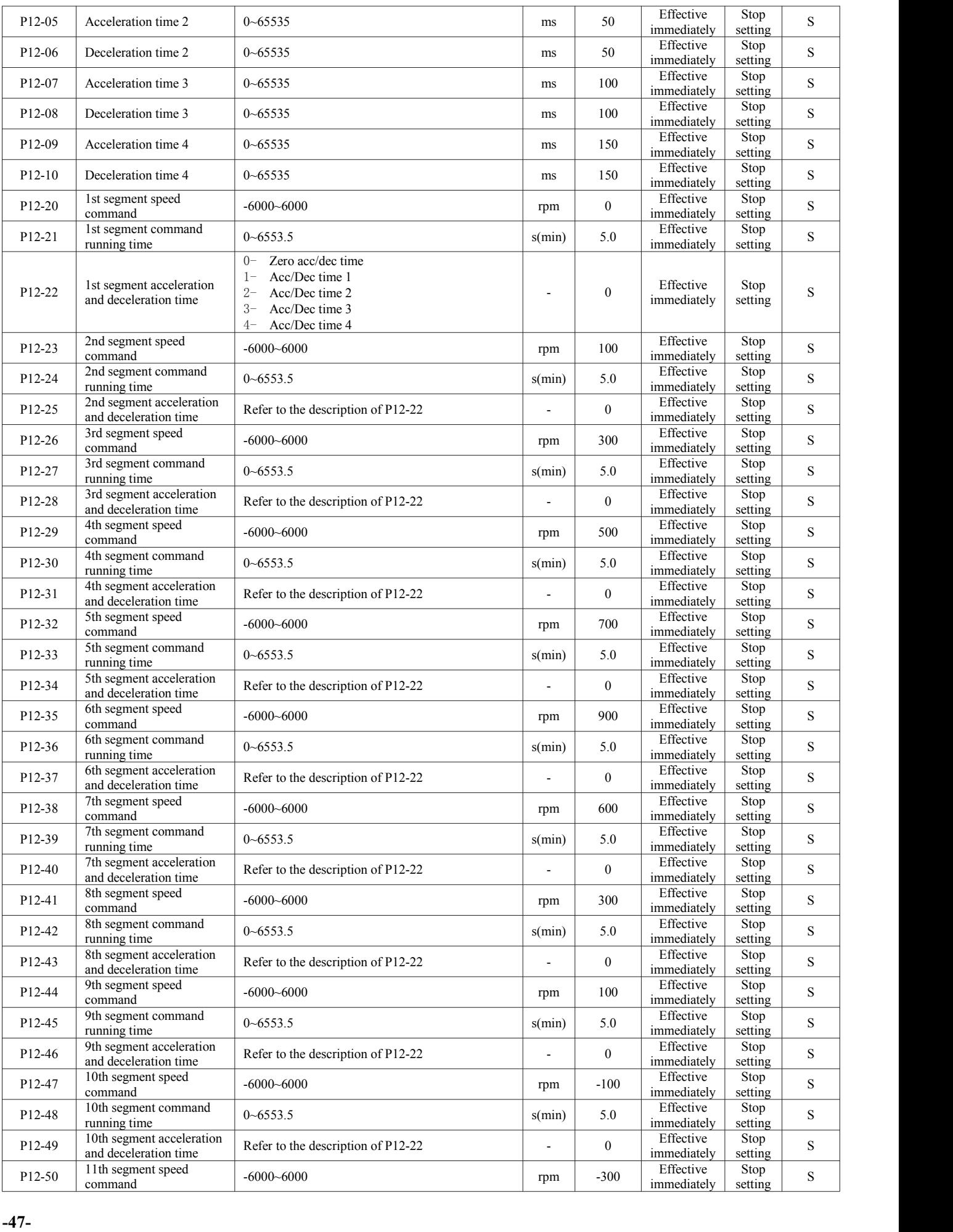

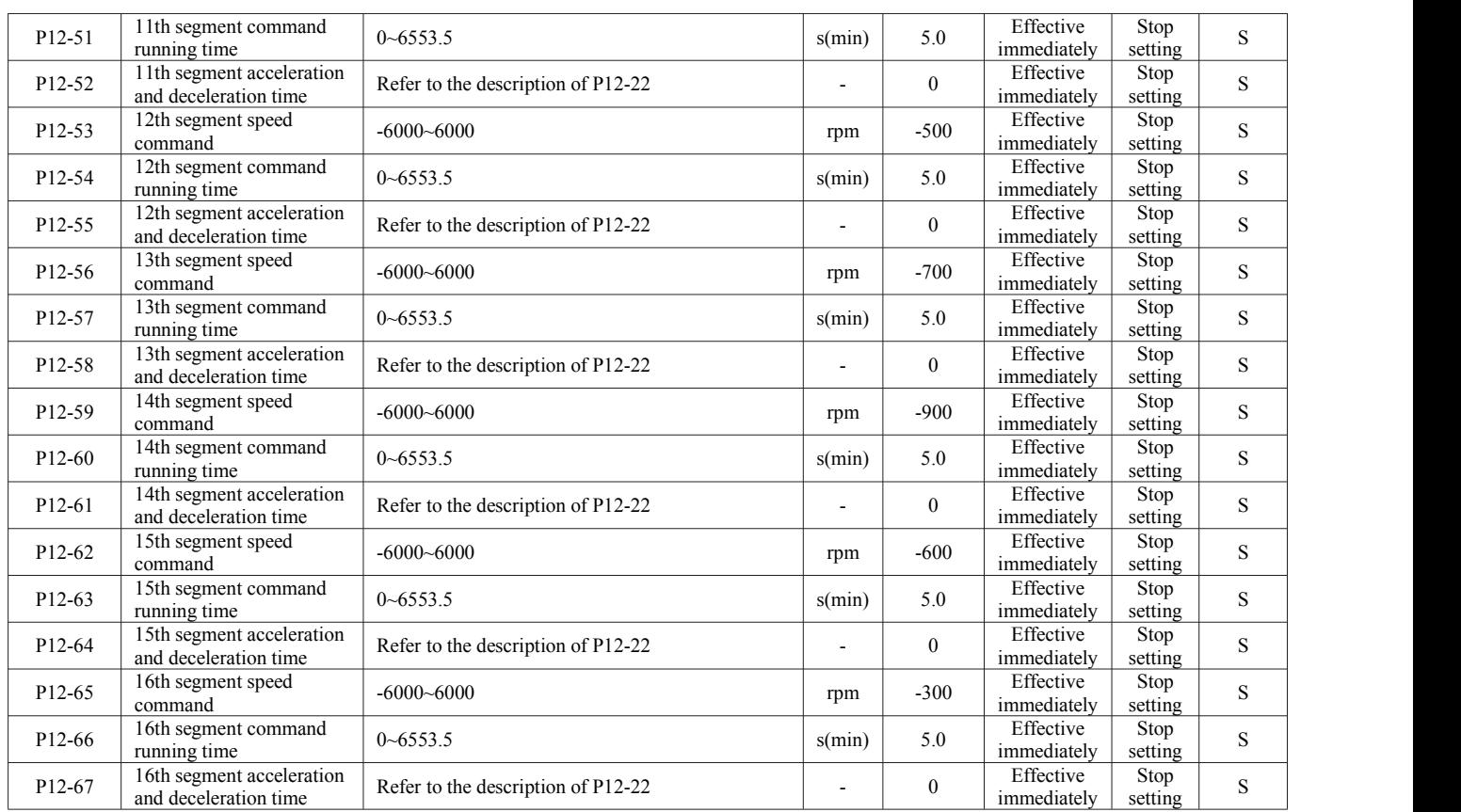

# <span id="page-51-0"></span>**7.16 P17 set virtual DIDO parameters**

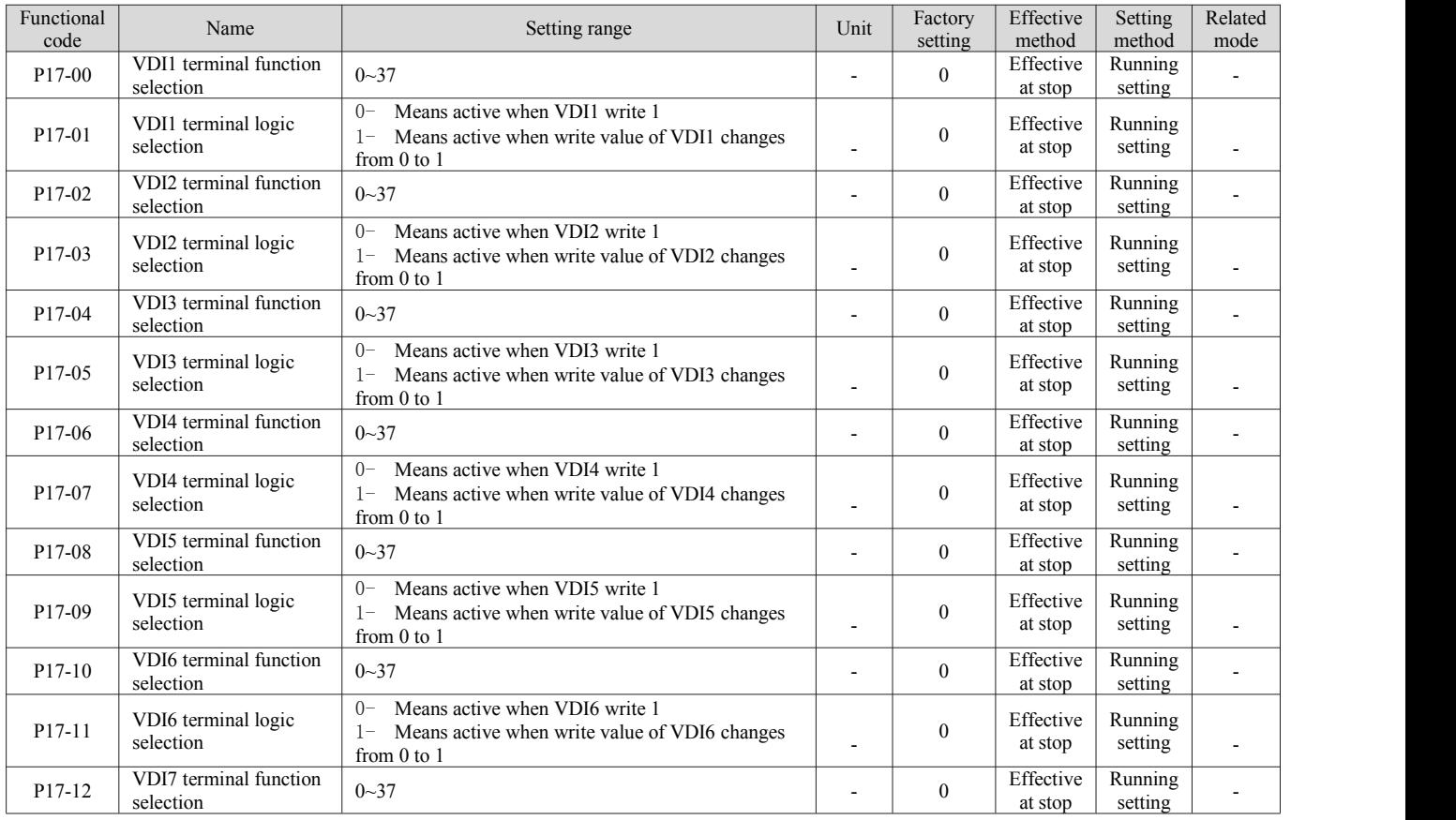

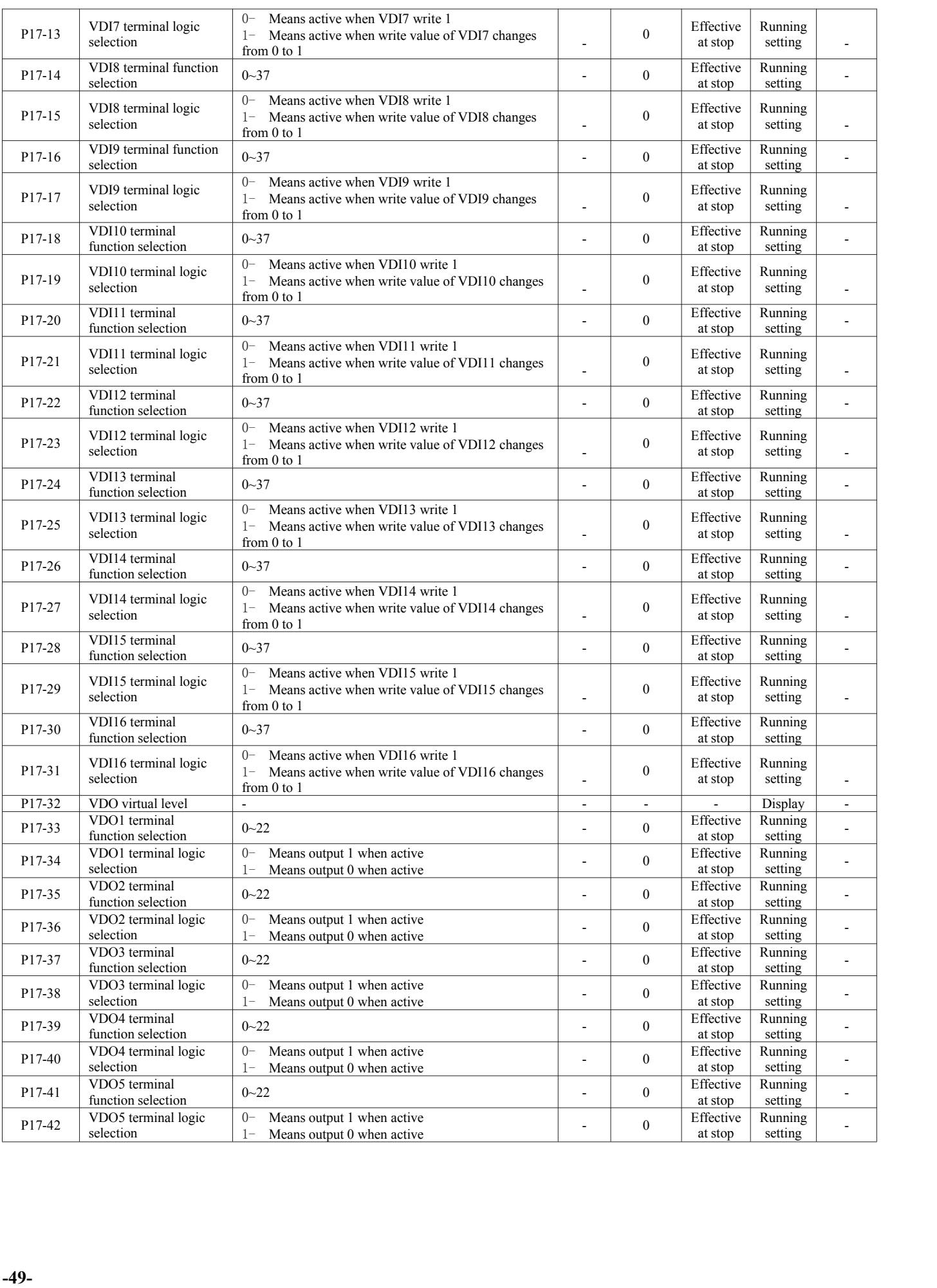

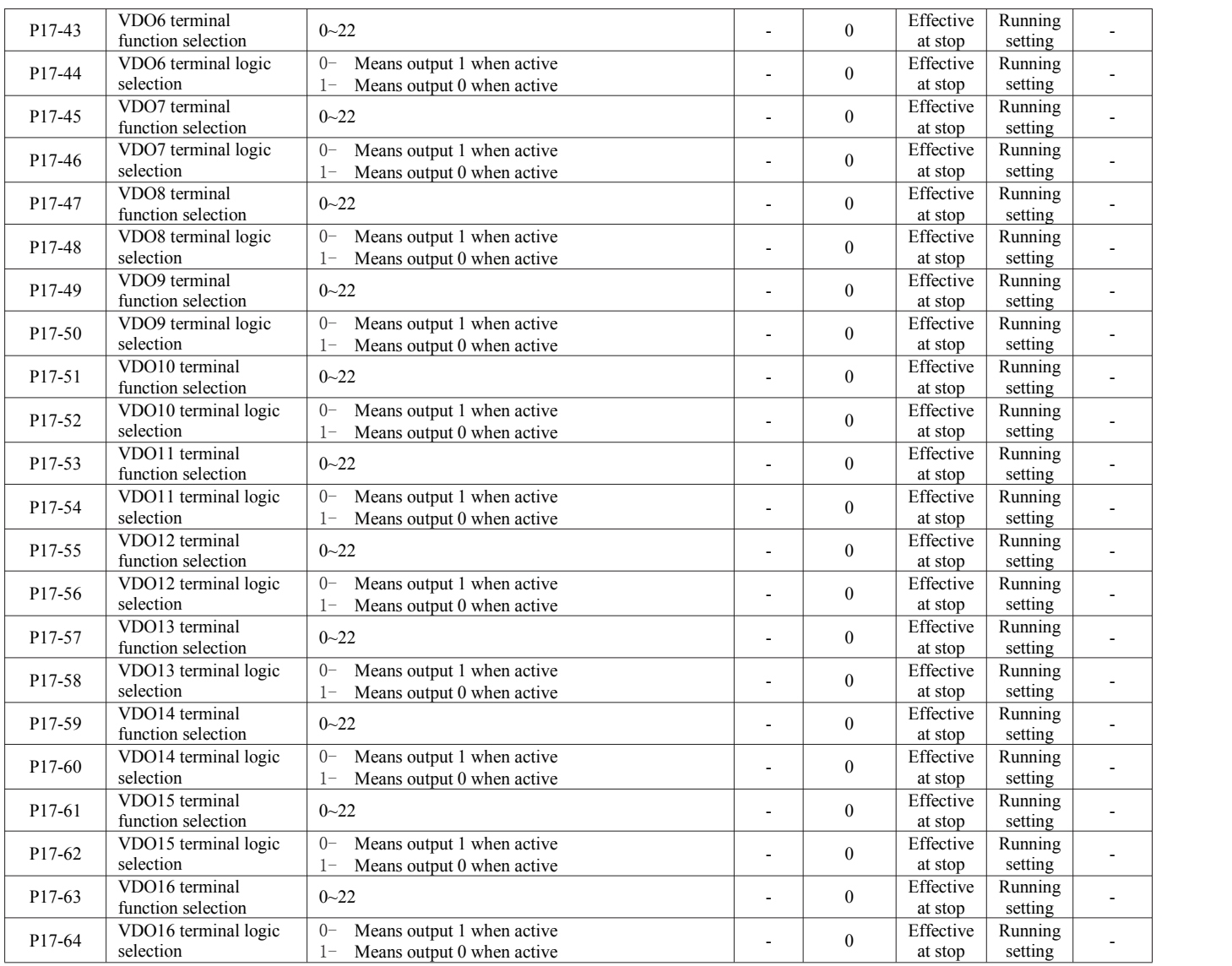

# <span id="page-53-0"></span>**7.17 P30 set communication reading servo related variables**

<span id="page-53-1"></span>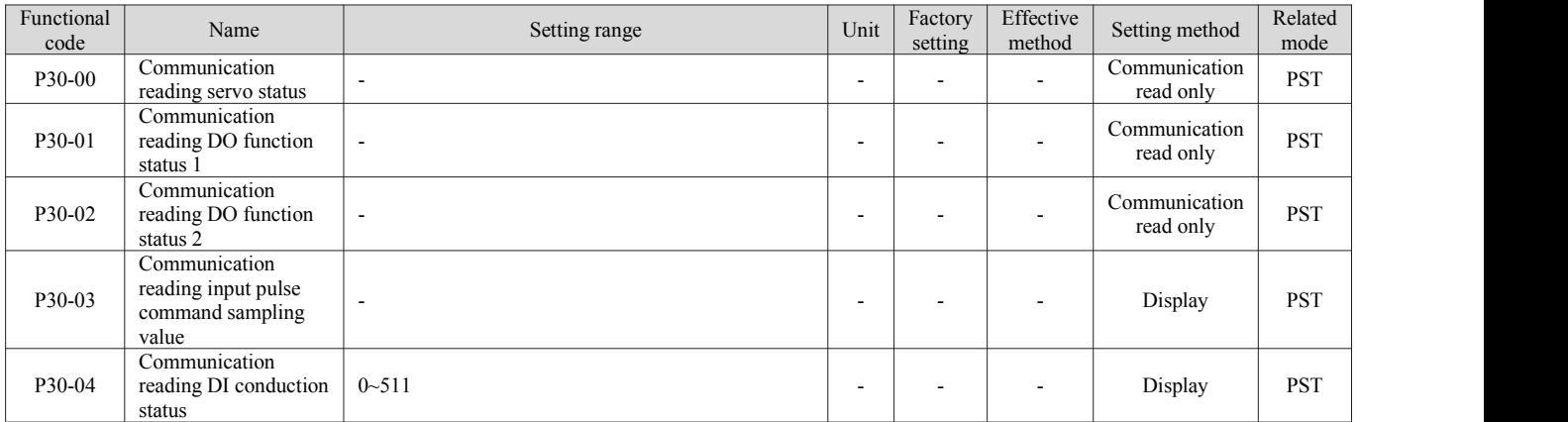

# **7.18 P31 set communication given servo related variables**

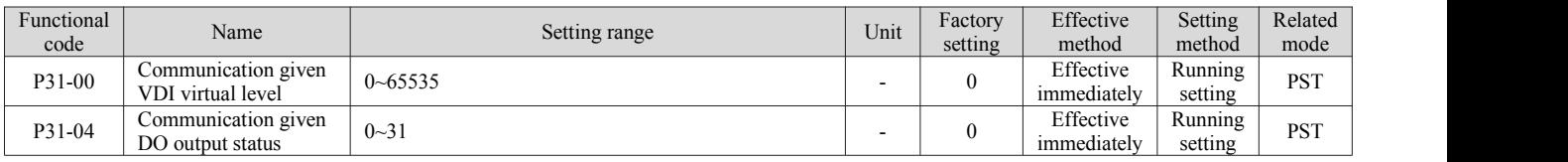

# <span id="page-54-0"></span>**Chapter VIII Troubleshooting**

### <span id="page-54-1"></span>**8.1Fault and Warning Code List**

<span id="page-54-2"></span>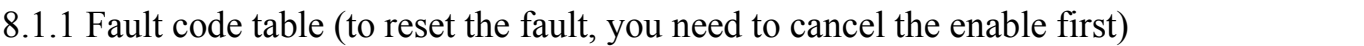

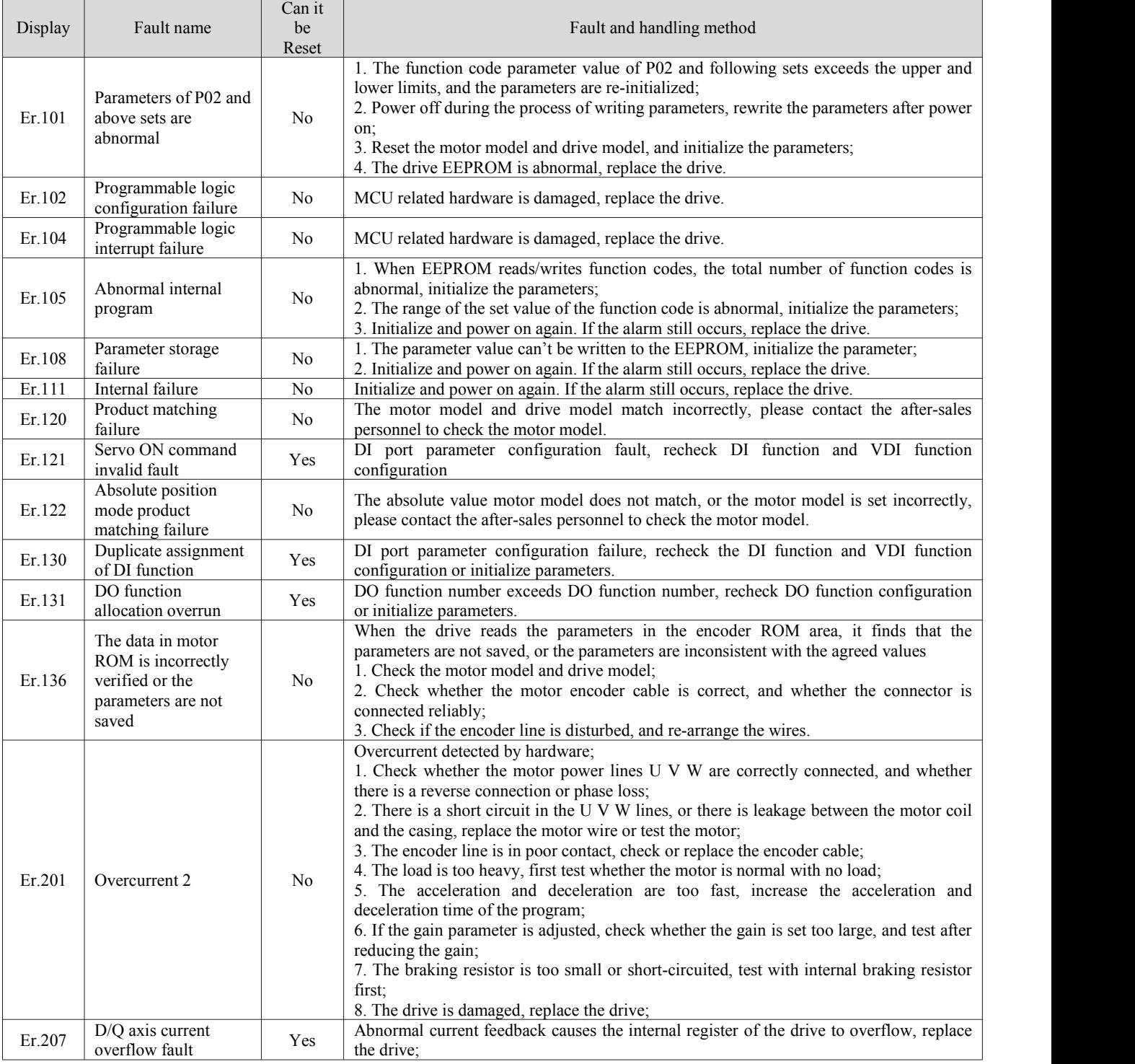

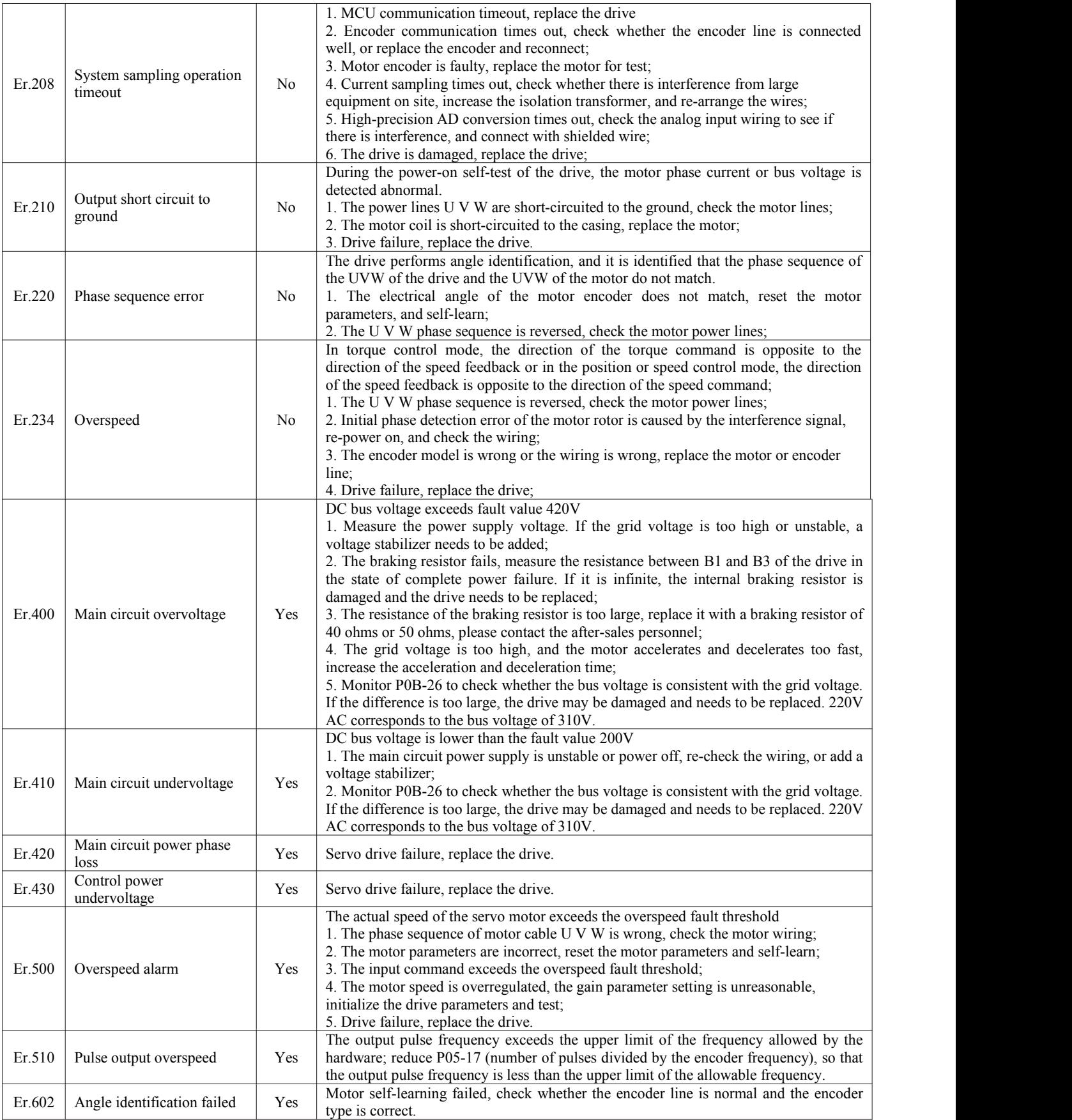

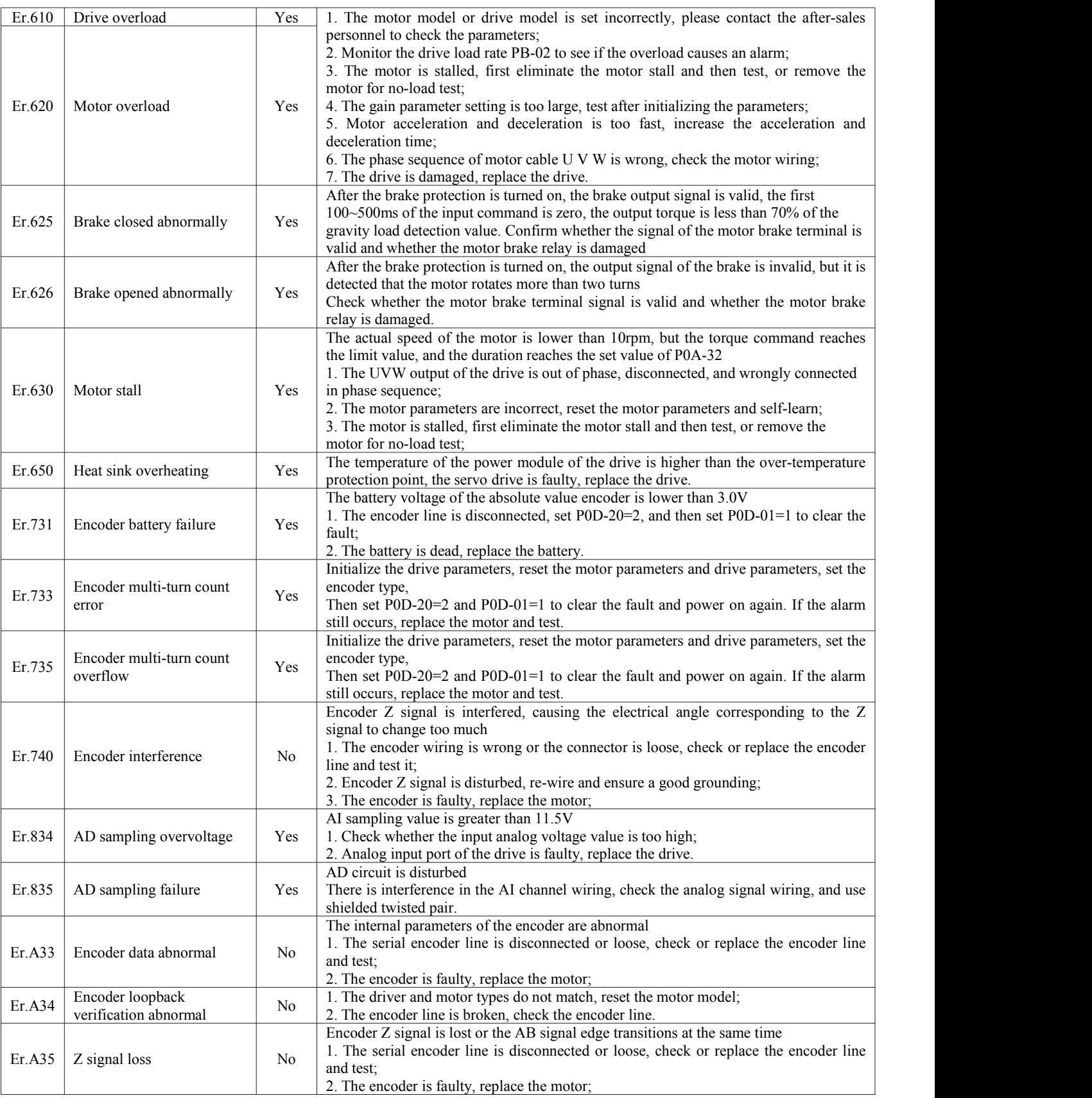

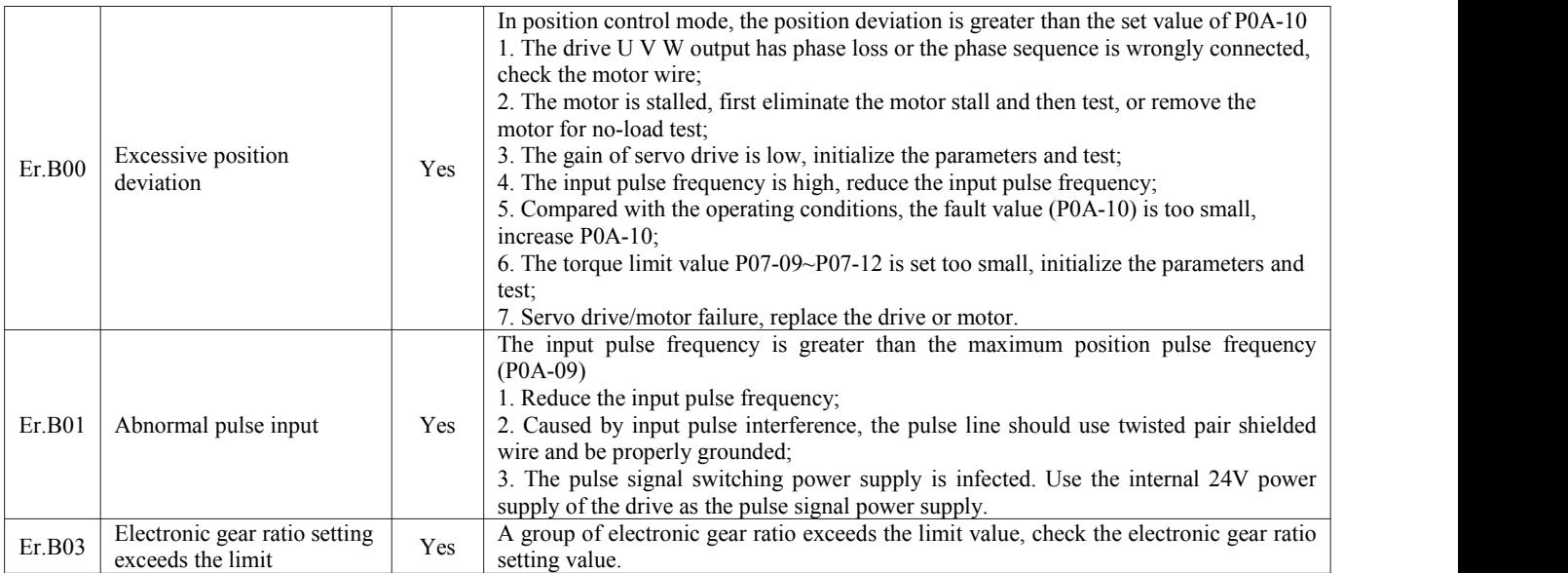

### <span id="page-57-0"></span>8.1.2 Warning code table (warnings can be reset directly, no need to disable)

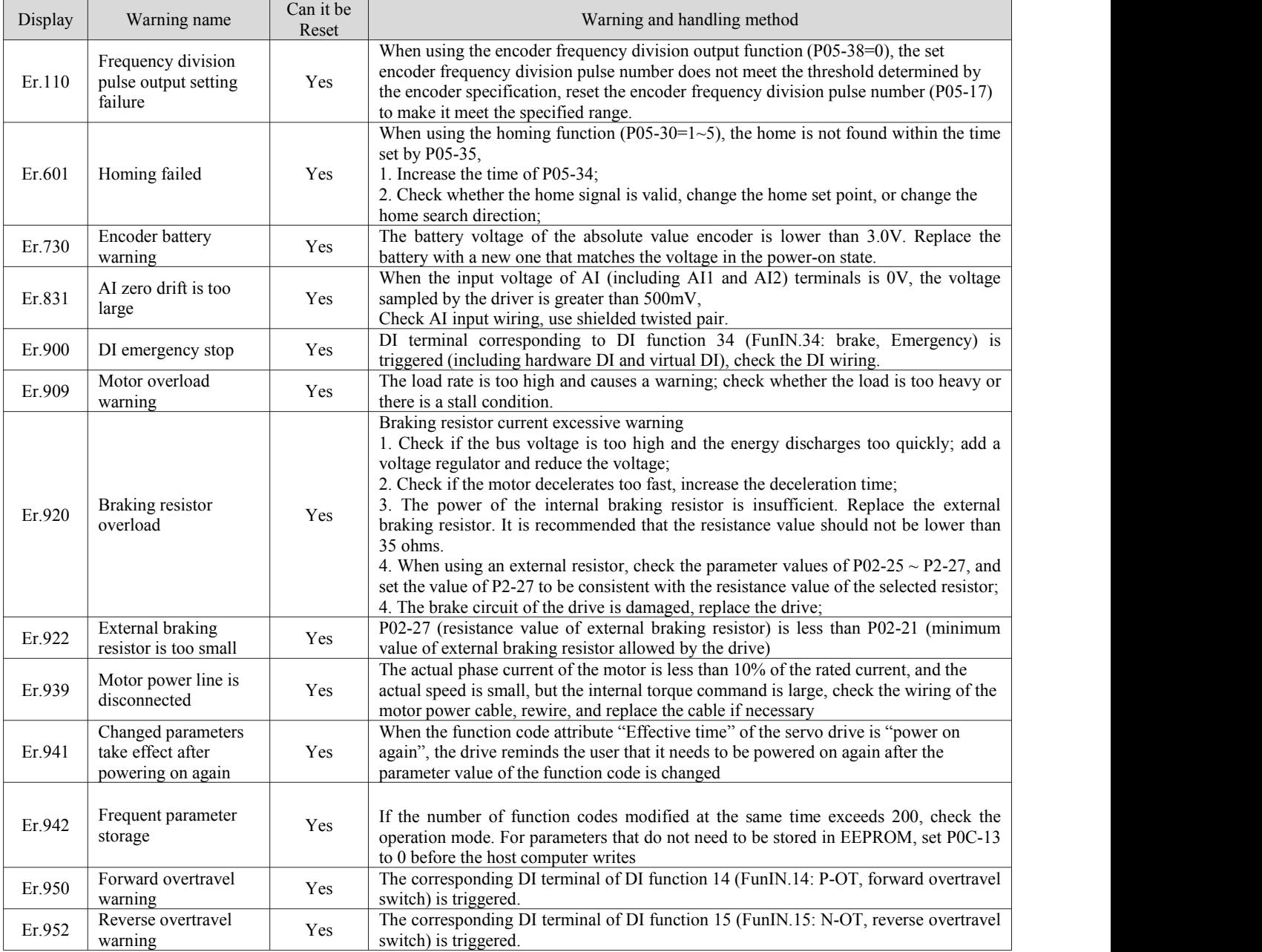

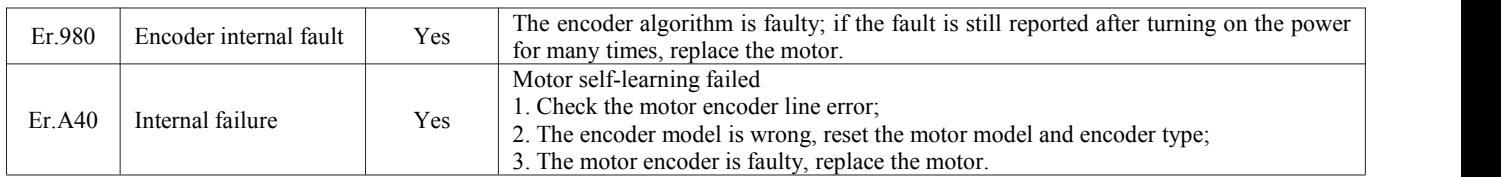

# <span id="page-58-0"></span>**Chapter IX MODBUS Communication**

This series of drives has two RS485 interfaces, which can communicate with the computer through USB-to-485 communication line for parameter setting, or control the drive to run the internal multi-segment position or multi-speed mode through the RS485 master station controller.

### <span id="page-58-1"></span>**9.1Wiring and Setup**

#### <span id="page-58-2"></span>9.1.1 Topology structure

CN3 and CN4 of the drive are RS485 interfaces. For specific pin definitions, please refer to chapter 4.3.1. When multiple nodes are used for communication control, a bus topology should be used, and the last one needs to be connected to a 120-ohm terminal resistor.

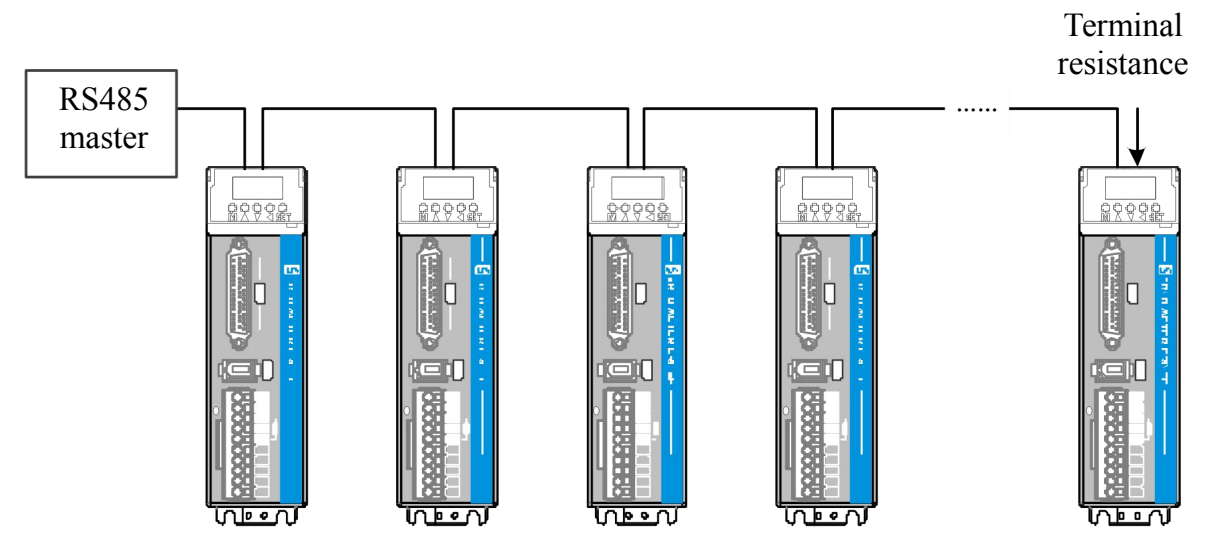

### <span id="page-58-3"></span>9.1.2 Related parameters

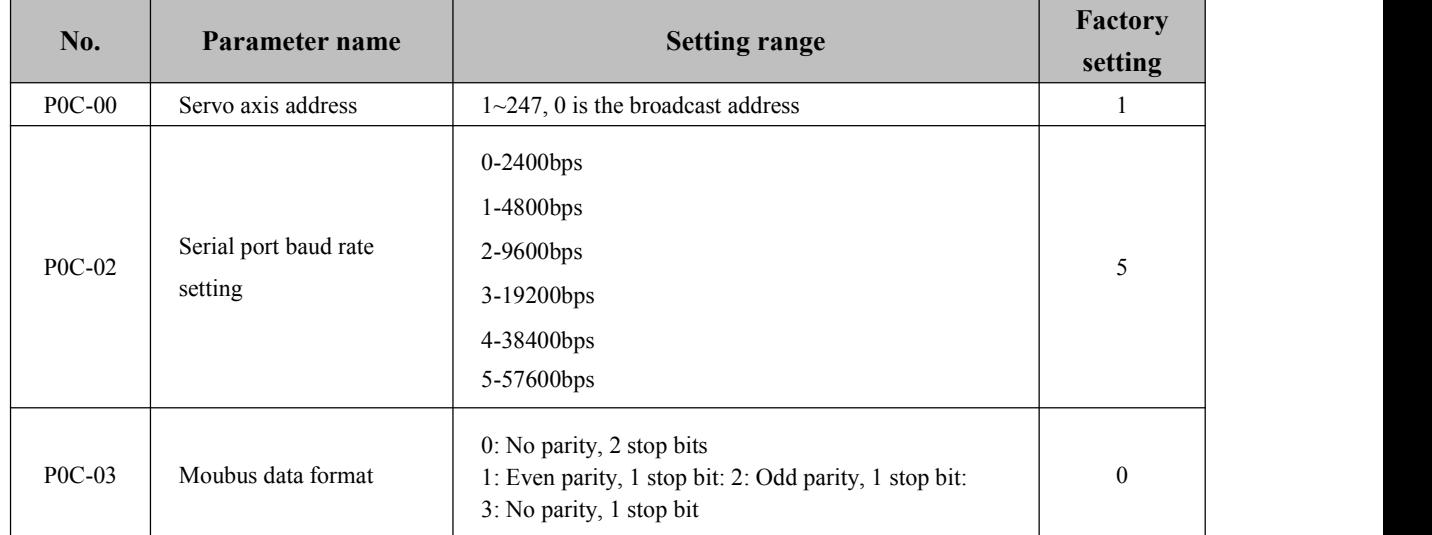

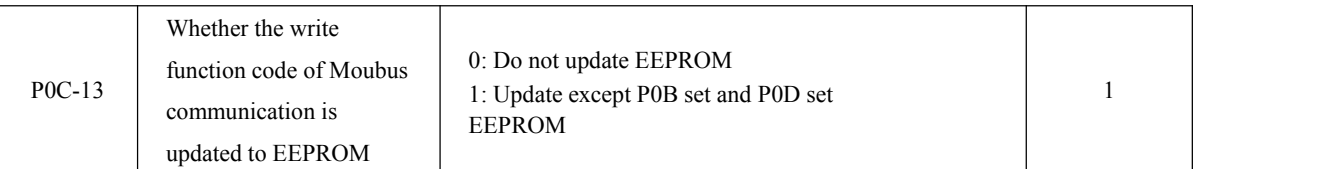

**Note: To write parameters frequently, you need toset P0C-13 to 0 to prevent damage to the drive!**

### <span id="page-59-0"></span>9.1.3 Communication address description

The communication address of the parameter can be calculated from the parameter number in the following method:

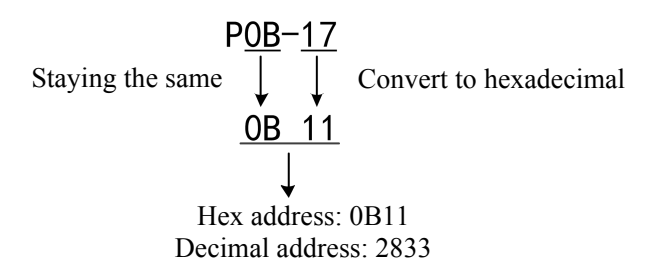

### <span id="page-59-1"></span>**9.2MODBUS communication protocol**

#### <span id="page-59-2"></span>9.2.1 Read register command (0x06)

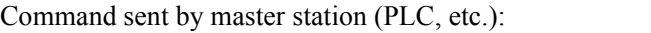

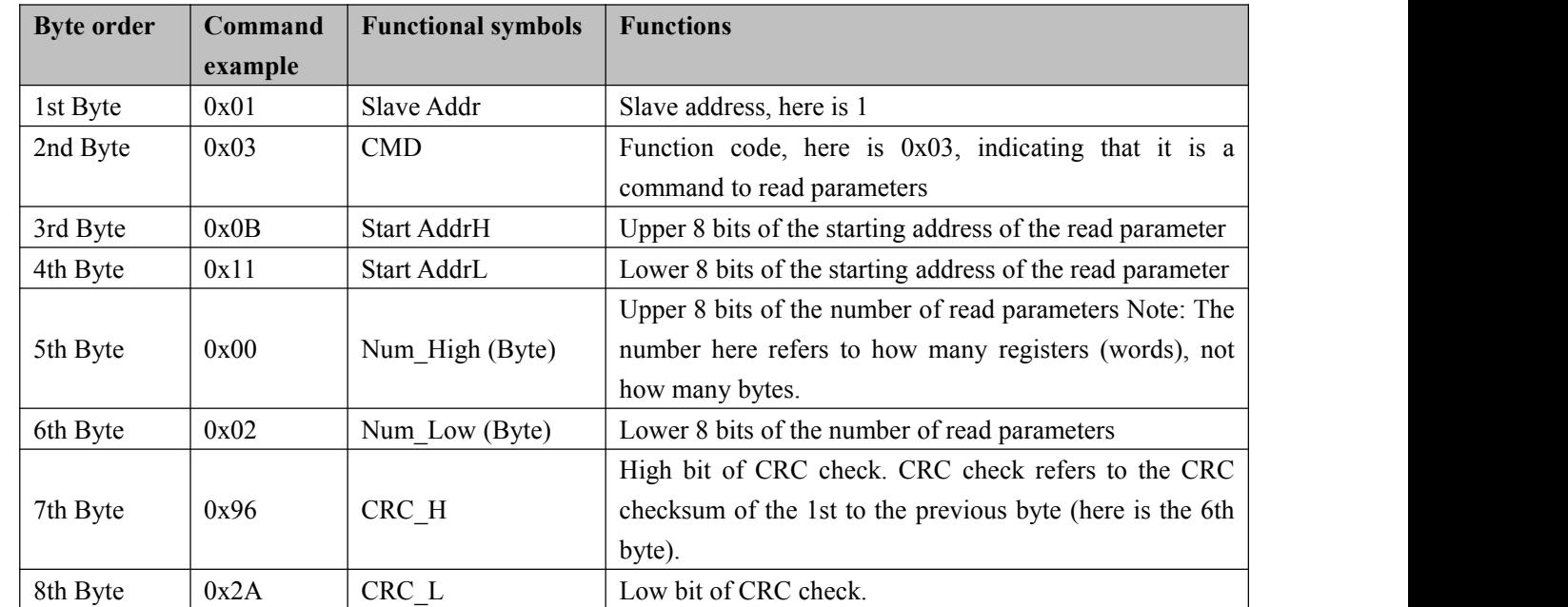

[For the above example: Two parameters are read from the master station with the slave station address set as 1 and the starting address, as 2833(0x0B11), namely, two bytes are read]

Slave station (servo drive) response:

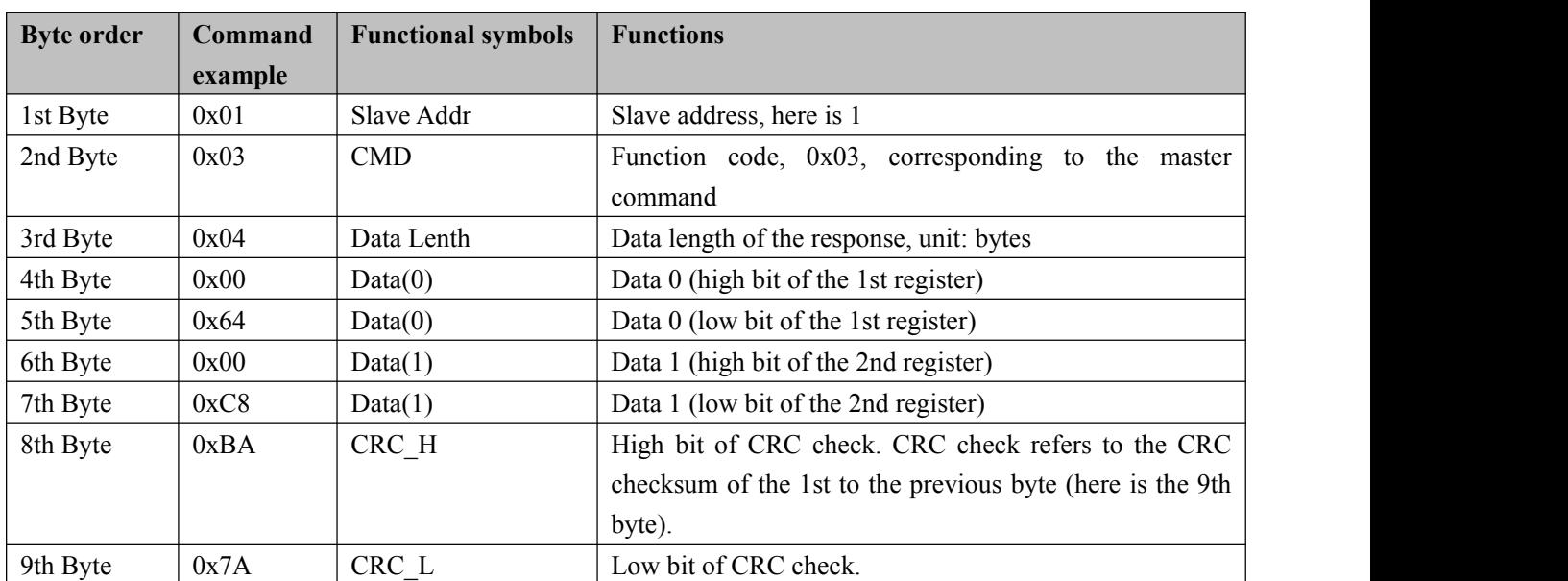

[Response data0:0x0064; data1:0x00C8], converted to 32-bit data 00C80064, which is decimal 13107300.

### <span id="page-60-0"></span>9.2.2 Write single-register command (0x06)

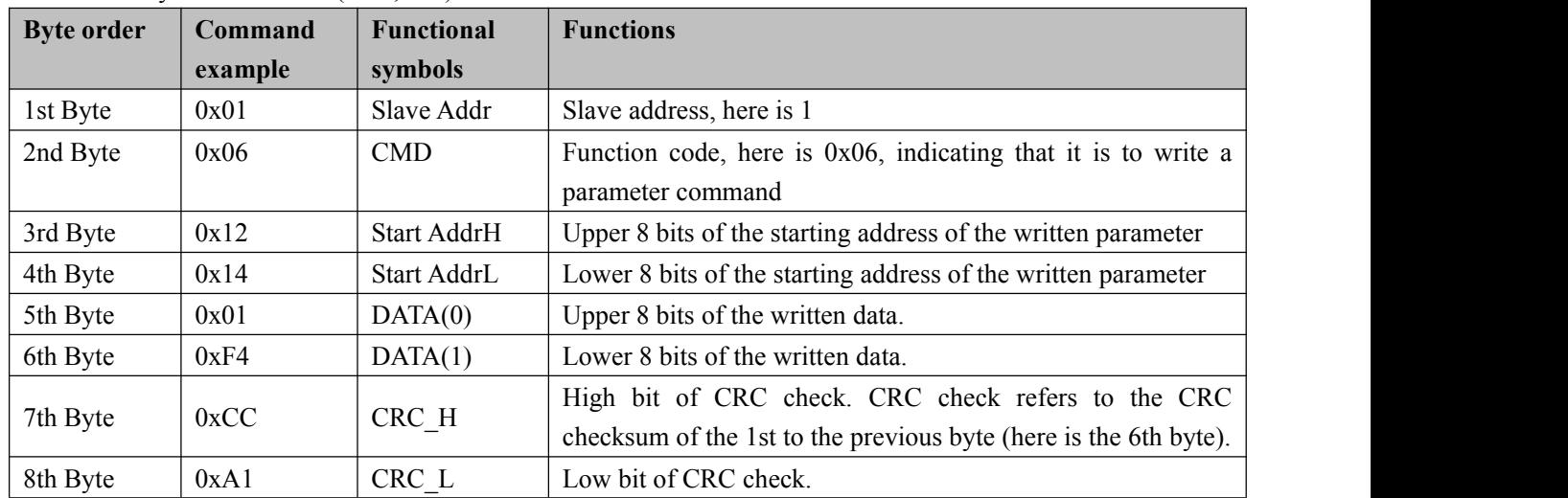

Command sent by master station (PLC, etc.):

[For the above example: A parameter is written from the master station with the slave station address set as 1 and the starting address, as  $4628(0x1214)$ , the value is  $500(0x01F4)$ ]

| <b>Byte order</b> | <b>Command</b> | <b>Functional</b>  | <b>Functions</b>                                              |
|-------------------|----------------|--------------------|---------------------------------------------------------------|
|                   | example        | symbols            |                                                               |
| 1st Byte          | 0x01           | Slave Addr         | Slave address, here is 1                                      |
| 2nd Byte          | 0x06           | <b>CMD</b>         | Function code, 0x06, corresponding to the master command      |
| 3rd Byte          | 0x12           | <b>Start AddrH</b> | Upper 8 bits of the starting address of the written parameter |
| 4th Byte          | 0x14           | Start AddrL        | Lower 8 bits of the starting address of the written parameter |
| 5th Byte          | 0x01           | DATA(0)            | Upper 8 bits of the written data.                             |
| 6th Byte          | 0xF4           | DATA(1)            | Lower 8 bits of the written data.                             |

Slave station (servo drive) response:

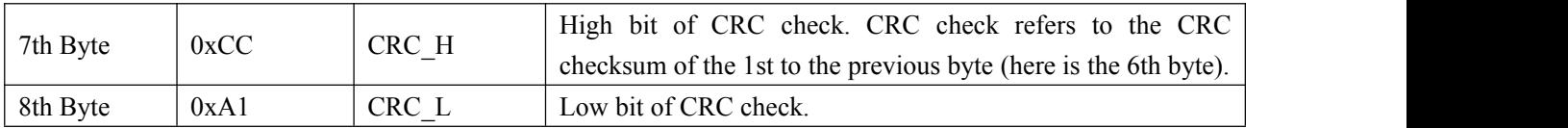

[The response is the same as the command sent by the master]

### <span id="page-61-0"></span>9.2.3 Write muiti-register command (0x10)

Command sent by the station (PLC, etc.):

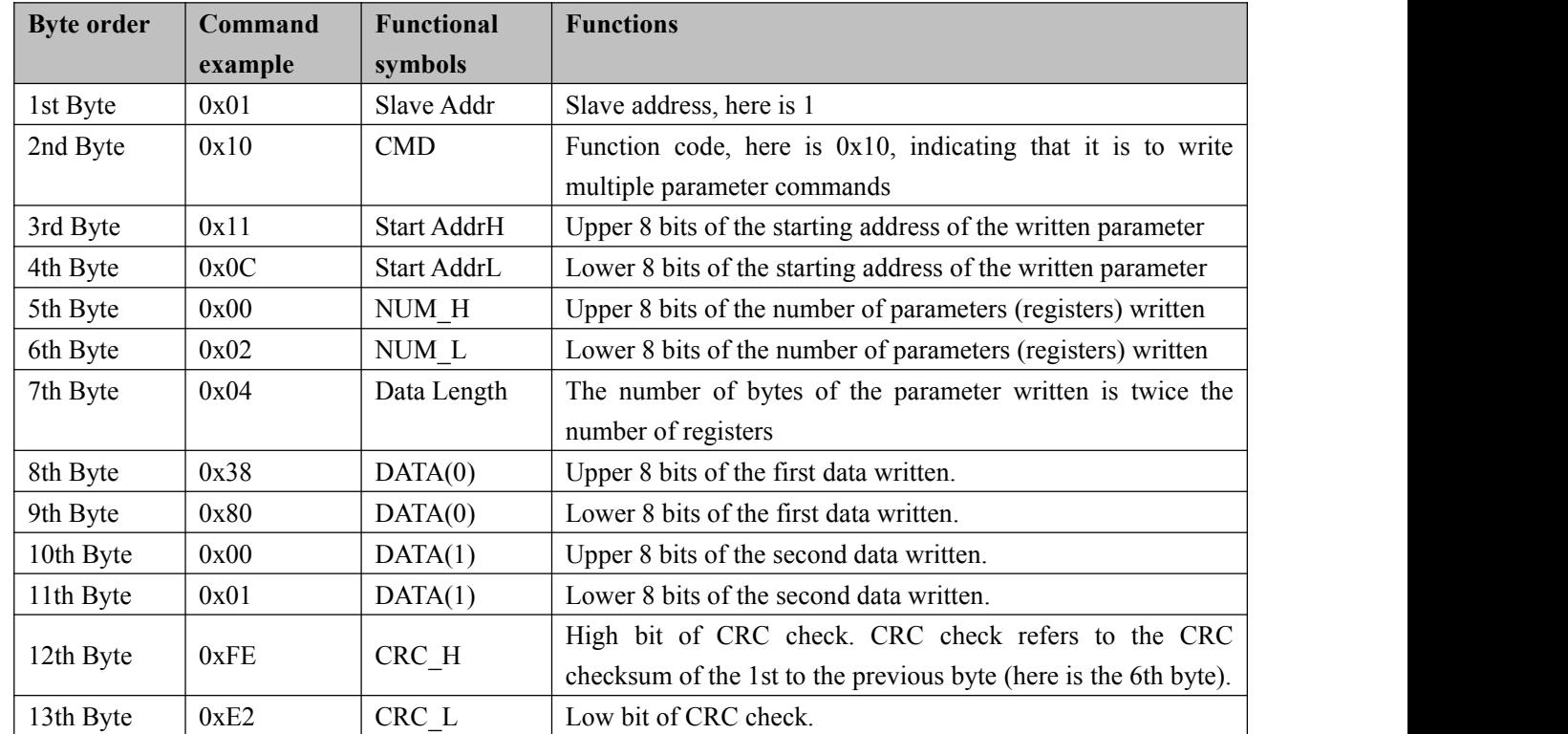

[For the above example: the master station writes 32-bit data 80000 (0x13880) to the place where the slave station address is 1 and the starting address is 4364 (0x110C)]

Slave station (servo drive) response:

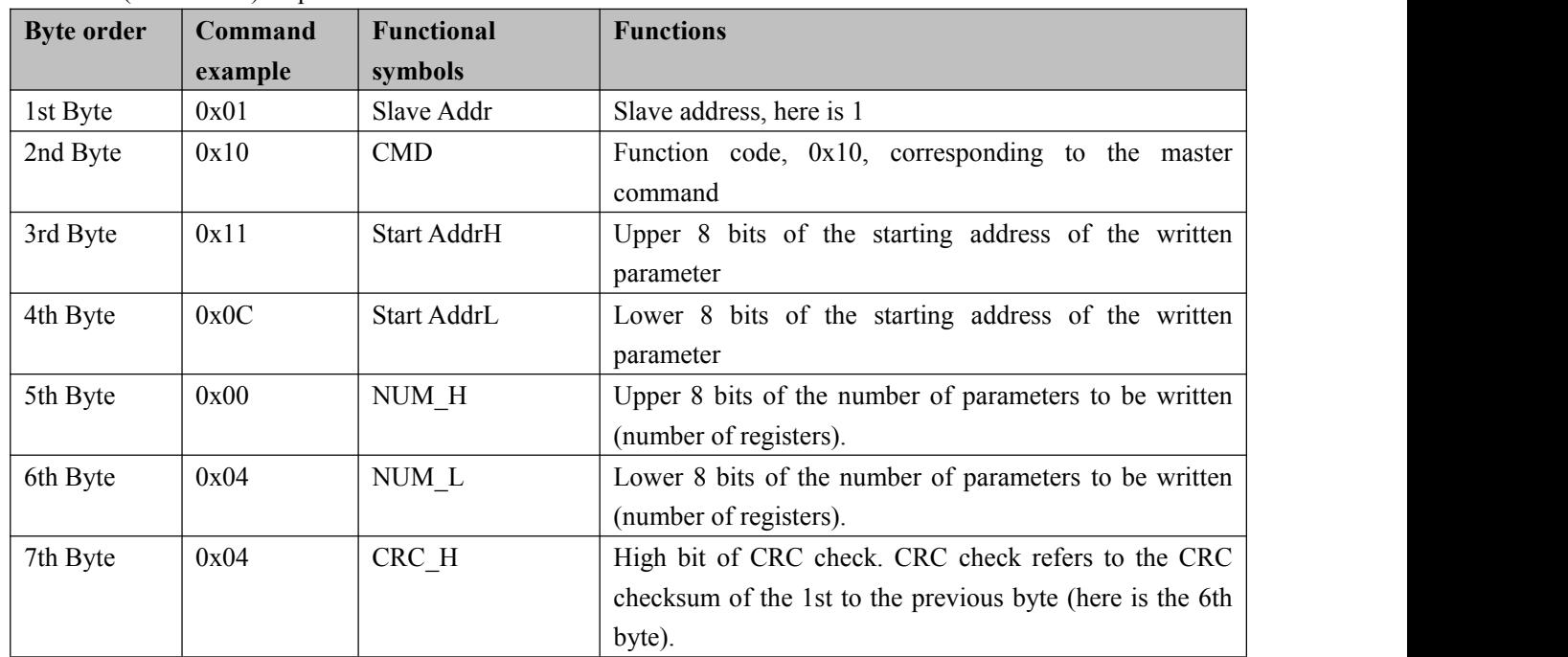

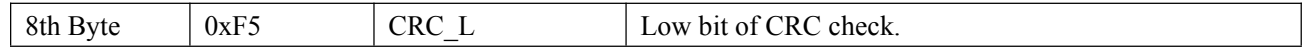

### <span id="page-62-0"></span>9.2.4 Response exception and error codes

Regardless of the read or write command, if the slave responds abnormally, its response frame is changed. As follows

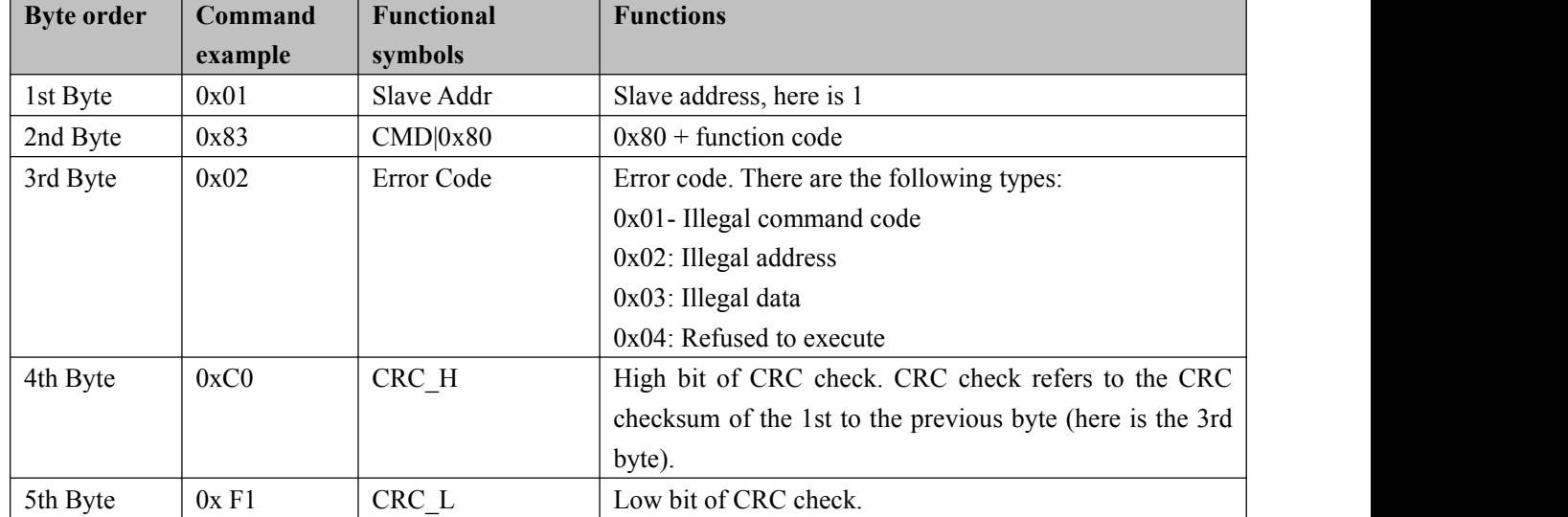

### <span id="page-62-1"></span>9.2.5 CRC check

When the host computer communicates with the servo drive, a consistent CRC check algorithm must be used, or CRC check error will occur. The servo drive adopts 16-bit CRC, with the low byte in front and the high byte in the back; the CRC function is as follows:

Uint16 COMM\_CrcValueCalc(const Uint8 \*data, Uint16 length)

```
\{Uint16 crcValue = 0xffff; int16 i;
while (length--)
\{crcValue \sim = *data++; for (i = 0; i < 8; i++)
   \{if (crcValue& 0x0001)
      \{crcValue = (crcValue \ge 1) ^ 0xA001;
      }
      else
      \{crcValue = crcValue \geq 1;
      }
   }
}
return (crcValue);
```
}